**CD/DVD Player**

## Operating Instructions

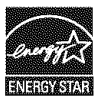

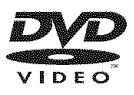

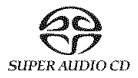

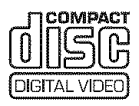

*DVP-NC80V*

© 2005 Song Corporation

## **WARNING**

**To prevent** fire **or shock hazard, do** not **expose the unit to rain or moisture. To avoid electrical shock, do** not **open the cabinet. Refer servicing to qualified personnel only.**

#### **The AC power cord must be changed only at a qualified service shop.**

### **CAUTION**

The use of optical instruments with this product will increase eye hazard. As the laser beam used in this CD/DVD player is harmful to eyes, do not attempt to disassemble the cabinet.

Refer servicing to qualified personnel only

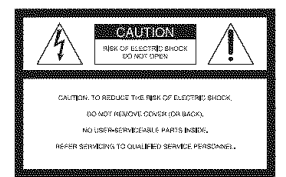

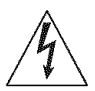

This symbol is intended to alert the */ I* \ user to the presence of uninsulated "dangerous voltage"

within the product's enclosme that may be of sufficient magnitude to constitute a risk of electric shock to persons.

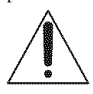

This symbol is intended to alert the user to the presenc of important operating and

maintenance (servicing) instructions in the literature accompanying the appliance.

### **CAUTION**

You are cautioned that any changes or modifications not expressly approved in this manual could void your authority to operate this equipment

#### **For customers in the U.S.A Owner's Record**

The model and serial nunlbers are located at the rear of the unit. Record the serial number in the space provided below. Refer to them whenever you call upon your Sony dealer regarding this product

Model No. DVP-NC80V Serial No

### **Note**

This equipment has been tested and found to comply with the limits for a *Class* B digital device, pursuant to Part 15 of the FCC Rules. These limits are designed to provide reasonable protection against harmful interference in a residential installation This equipment generates, uses, and can radiate radio frequency energy and, if not installed and used in accordance with the instructions, may cause harmful interference to radio communications. However. there is no guarantee that interference will not occur in a particular installation. If this equipment does cause harmful interference to radio or television reception, which can be determined by turning the equipment offand on. the user is encouraged to try to correct the interference by one or more of the following measures:

- Reorient or relocate the receiving antenna.
- Increase the separation between the equipment and receiver.
- *Connect* the equipment into an outlet on a circuit different from that to which the receiver is connected
- Consult the dealer or an experienced radio/TV technician for help.

## Notes**Aboutthe Discs**

• To keep **the** disc clean, handle the disc by its edge. Do not touch the surface

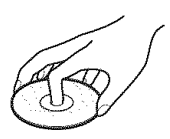

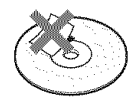

- Do not expose the disc to direct sunlight or heat sources such as hot air ducts, or leave it in a car parked in direct sunlight as the temperature may rise considerably inside the car
- After playing, store the disc in its case.
- Clean die disc with a cleaning cloth

Wipe the disc from the center o/It

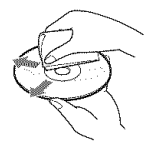

- Do not use solvents such as benzine, thinner, commercially available cleaners, or anti-static spray intended for vinyl LPs
- If you have printed the disc's label, dry the label before playing

# **Important Safeguards**

For your protection, please read these safety instructions completely before operating the appliance, and keep this manual for filture reference. Carefully observe all warnings, precautions and instructions on the appliance, or the one described in the operating instructions and adhere to them.

### **Use**

#### **Power** sources

This set should be operated only from the type of power source indicated on the marking label. If you are not sure of the type of electrical power supplied to your

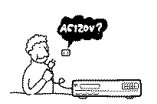

home, consult your dealer or local power company. For those sets designed to operate from battery power, or other sources, refer to the operating instructions.

#### **Grounding or Polarization**

This set is equipped with a polarized ac power cord plug (a plug having one blade wider than the other), or with a three-wire grounding type plug (a plug having a third pin for grounding). Follow the instructions below:

#### **For the set with a polarized AC power cord plug:**

This plug will fit into the power outlet only one way. This is a safety feature. If you are unable to

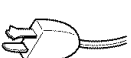

insert the plug fully into the outlet, try reversing the plug. If the plug should still fail to fit, contact your electrician to have a suitable outlet installed. Do not defeat the safety purpose of the polarized plug by forcing it in

### For **the** set with a **three-wire** grounding **type AC plug:**

grounding-type power outlet. This<br> is a safety feature. If you are unable to insert the phig into the

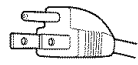

outlet, contact your electrician to have a suitable outlet installed. Do not defeat the safety purpose of the grounding plug

### **Overloading**

Do not overload wall outlets extension cords or convenience receptacles beyond their capacity, since this can result in fire or electric shock.

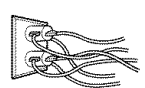

### **Object and** Liquid **Entry**

the set through openings as they **there** is a control of the set through openings as they **there** may touch dangerous voltage points or short out parts that could result in a fire or electric shock. Never spill liquid of any kind on the set

### **Attachments**

Do not use attachments not recommended by the manufacturer, as they may cause hazards.

#### **Cleaning**

Unplug the set from the wall outlet before cleaning or polishing it. Do not use liquid cleaners or aerosol cleaners. Use a cloth lightly dampened with water for cleaning the exterior of the set.

### **Installation**

#### **Water and Moisture**

Do not use power-line operated sets near water - for example, near a bathtub, washbowl, kitchen sink, or laundry tub, in a wet basement, or near a swimming pool, etc.

#### **Power-Cord Protection**

Route the power cord so that it is not likely to be walked on or pinched by items placed upon or against them, paying particular

attention to the plugs, receptacles, and the point where the cord exits from the appliance

#### **Accessories**

Do not place the set on an unstable cart, stand, tripod, bracket, or table. The set may fall, causing serious injury to a

child or an adult, and serious damage to the set. Use only a cart stand tripod, bracket, or table recommended by the manufacturer.

An appliance and cart combination should be moved with care. Quick stops, excessive force, and uneven surfaces may cause the appliance and cart combination to overturn.

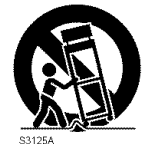

### **Ventilation**

The slots and openings in the cabinet are provided for necessary ventilation. To ensure reliable operation of the set, and to protect it from overheating, these slots and openings must never be blocked or covered.

- Never cover the slots and openings with a cloth or other materials.
- Never block the slots and openings by placing the set on a bed, sofa, rug or other similar surface.

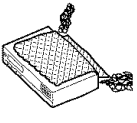

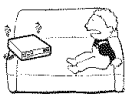

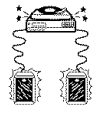

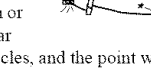

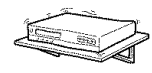

 $\bullet$  confined space, such as a  $\bullet$ bookcase, or built-in cabinet, unless proper ventilation is provided.

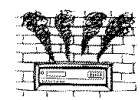

• Do not place the set near or over a radiator or heat register, or where it is exposed to direct sunlight.

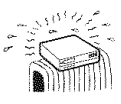

### **Antennas**

### **Outdoor antenna grounding**

If an outdoor antenna or cable system is installed, follow the precautions below.

An outdoor antenna system should not be located in the vicinity of overhead power lines or other electric light or power circuits, or where it can come in contact with such power lines or circuits.

WHEN INSTALLING AN OUTDOOR ANTENNA SYSTEM, EXTREME CARE SHOULD BE TAKEN TO KEEP PROM CONTACTING SUCH POWER LINES OR CIRCUITS AS CONTACT WITH THEM IS ALMOST INVARIABLY PATAL

Be sure the antenna system is grounded so as to provide some protection against voltage surges and built-up static charges. Section 810 of the National Electrical Code provides information with respect to proper grounding of the mast and supporting structure, grounding of the lead-in wire to an antenna discharge umt, size of grounding conductors, location of antenna-discharge unit, connection to grounding electrodes, and requirements for the grounding electrode.

#### **Antenna Grounding According to the National Electrical Code**

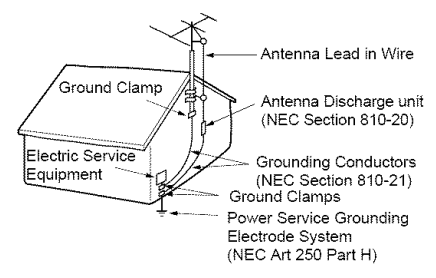

NEC-NATIONAL ELECTRICAL CODE

#### **Lightning**

For added protection for this set during a lightning storm, or when it is left unattended and unused for long periods of time, unplug it from the wall outlet and disconnect the antenna or cable system. This will prevent damage to the set due to lightning and powerline surges

### **Service**

### **Damage Requiring Service**

Unplug the set from the wall outlet and refer servicing to qualified service personnel under file following conditions:

When the power cord or plug is  $\leftarrow$ damaged m frayed \_rt\_ *oR*"a\_r

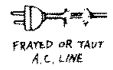

CRACKED PLUG

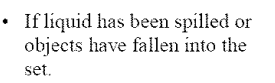

- If the set has been exposed to rain or water.
- If the set has been subject to excessive shock by being dropped, or the cabinet has been damaged
- If the set does not operate normally when following the operating instructions. Adjust only those controls that are specified in the

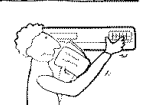

operating instructions. Improper adjustment of other controls may result in damage and will often require extensive work by a qualified technician to restore the set to normal operation.

When the set exhibits a distinct change in performance - this indicates a need for service.

#### Servicing

Do not attempt to service the set yourself as opening or removing covers may expose you to dangerous voltage or other hazards

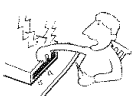

Refer all servicing to qualified service personnel.

#### **Replacement parts**

When replacement parts are required, be sure the service technician has used replacement parts specified by the manufacturer that have the same characteristics as the original parts.

Unauthorized substitutions may result in fire, electric shock, or other hazards.

#### Safety Check

Upon completion of any service or repairs to the set, ask the service teclmician to perform routine safety checks (as specified by file manufacturer) to determine that the set is in safe operating condition.

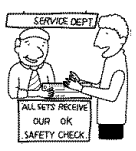

## **Precautions**

### On safety

- To prevent fire or shock hazard, do not place objects filled with liquids, such as vases, on the apparatus.
- Should any solid object or liquid fall into the cabinet, unplug the player and have it checked by qualified personnel before operating it any further.

### On power sources

- The player is not disconnected from the AC power sonrce as long as it is connected to the wall outlet, even if the player itself has been turned off.
- If you are not going to use the player for a long time, be sure to disconnect the player from the wall outlet. To disconnect the AC power cord, grasp the plug itself; never pull the cord.

### On **placement**

- Place the player in a location with adequate ventilation to prevent heat build-up in the player.
- Do not place the player on a soft surface such as a rug.
- Do not place the player in a location near heat sources, or in a place subject to direct stmlight, excessive dust, or mechanical shock.
- Do not install the player in an inclined position. It is designed to be operated in a horizontal position only.
- Keep the player and the discs away from equipment with strong magnets, such as microwave ovens, or large loudspeakers.
- Do not place heavy objects on the player.

### On **operation**

- If the player is brought directly from a cold to a warm location, or is placed in a very damp room, moisture may condense on the lenses inside the player. Should this occur, the player may not operate properly. In this case, remove the disc and leave the player turned on for about half an hour until the moisture evaporates.
- When you move the player, take out any discs. If you don't, the disc may be damaged.

### Onadjusting**volume**

Do not turn up the volume while listening to a section with very low level inputs or no audio signals. If you do, the speakers may be damaged when a peak level section is played.

### On cleaning

Clean the cabinet, panel, and controls with a soft cloth slightly moistened with a mild detergent solution. Do not use any type of abrasive pad, scouring powder or solvent such as alcohol or benzine.

### On **cleaning discs**

Do not use a commercially available cleaning disc. It may cause a malfunction.

### **IMPORTANT** NOTICE

Caution: This player is capable of holding a still video image or on-screen display image on your television screen indefinitely. If you leave the still video image or on-screen display image displayed on your TV for an extended period of time you risk permanent damage to your television screen. Plasma display panel televisions and projection televisions are susceptible to this.

### On transporting the player

Before transporting the player, follow the procedure below to return the internal mechanisms to their original positions.

- **1** Remove all the discs from the disc tray.
- **2** Press  $\triangleq$  to close the disc tray. Make sure that "NO DISC" appears on the front panel display.
- **3** Press  $\mathbf{I}/\mathbf{O}$  to turn off the player. The player enters standby mode.
- **4** Disconnect the AC power cord.

If you have any questions or problems concerning your player, please consult your nearest Sonv dealer.

# **Table of Contents**

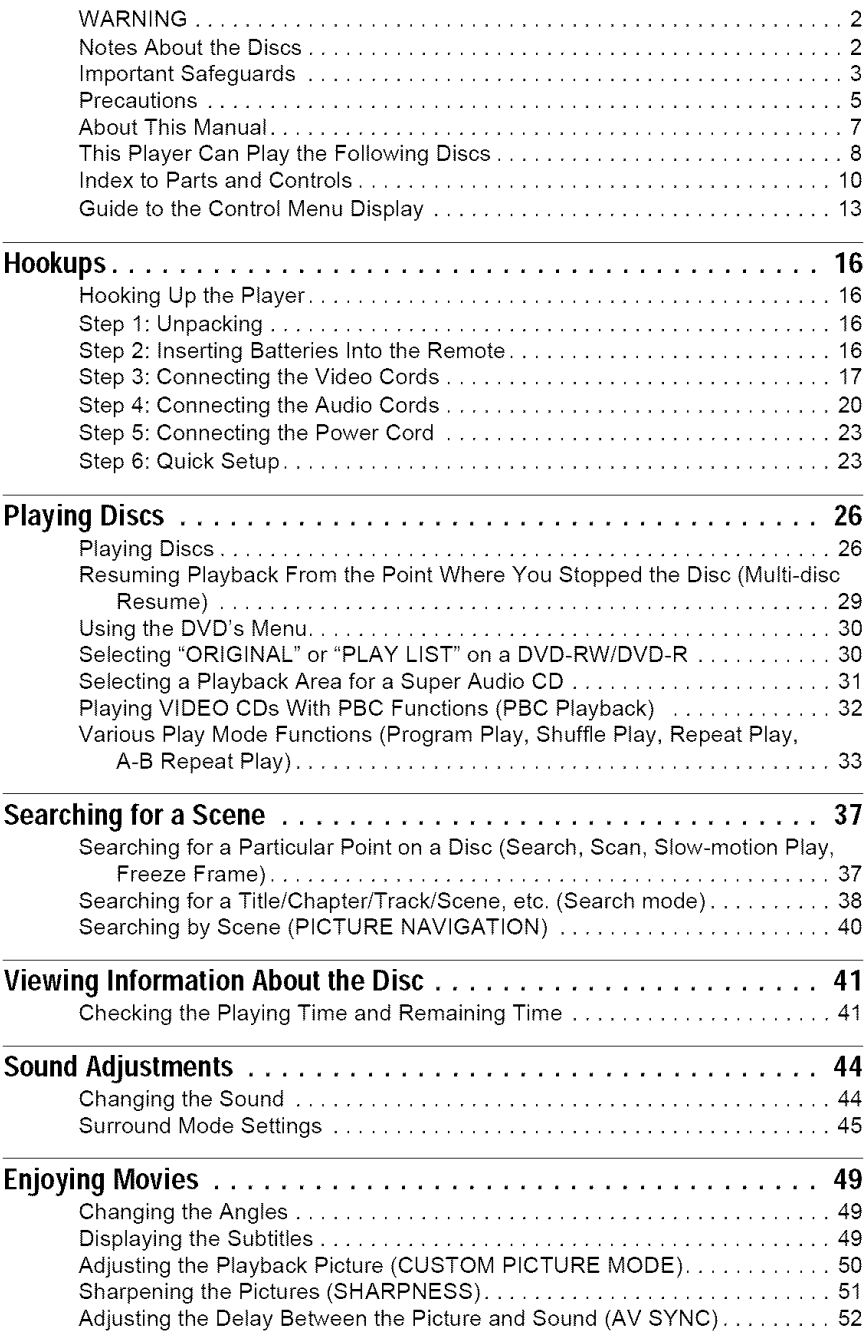

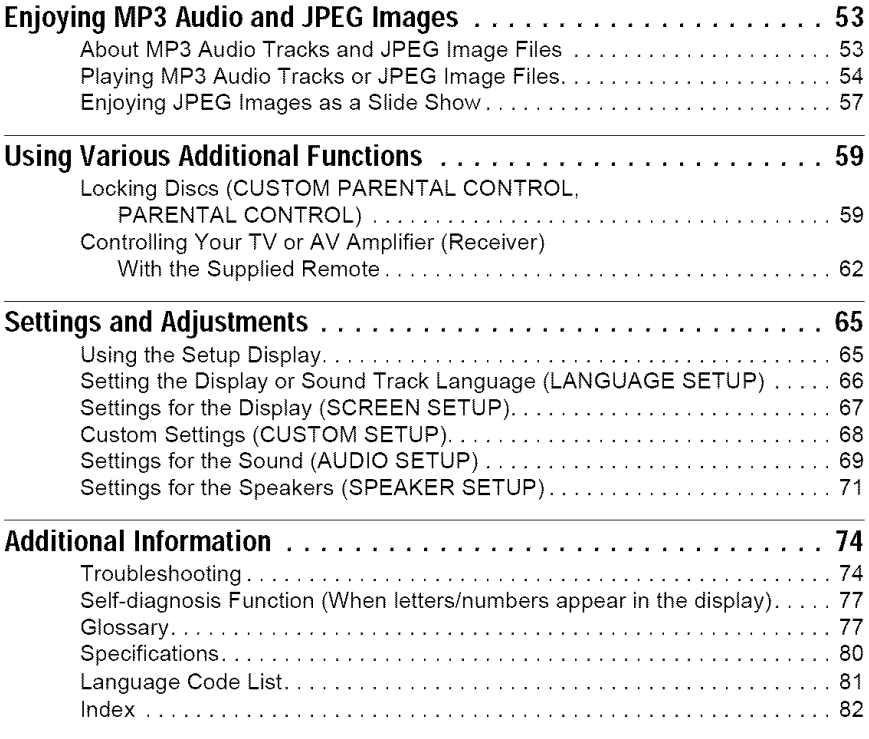

## **About This Manual**

- Instrnctions in this mannal describe the controls on the remote. Yon can also use the controls on the player if they have the same or similar names as those on the remote.
- "DVD" may be used as a general term for DVD VIDEOs, DVD+RWs/DVD+Rs and DVD-RWs/DVD-Rs.
- The meaning of the icons used in this manual is described below:

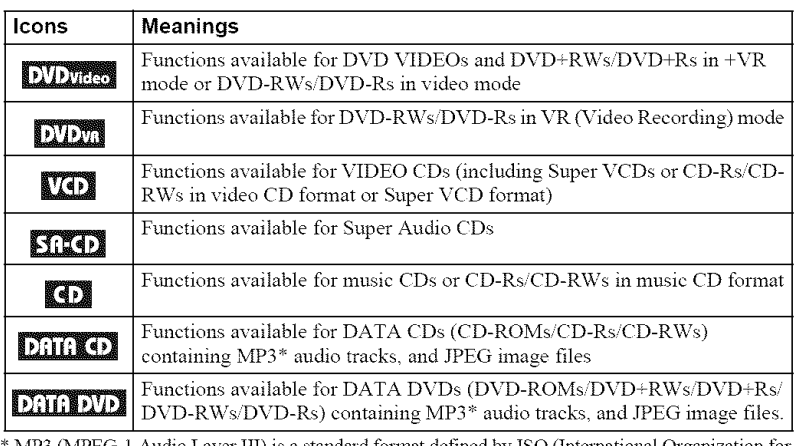

MP3 (MPEG-1 Audio Layer III) is a standard format defined by ISO (International Organization for Standardization),'IEC (International Electrotechnical Commission) MPEG which compiesses audio data.

## **This Player Can Play the Following Discs**

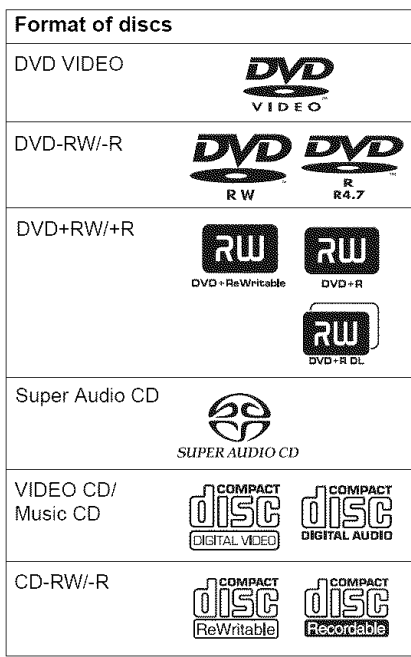

" $DVD+RW," "DVD-RW," "DVD+R,"$ "DVD-R," "DVD VIDEO," and "CD" logos are trademarks.

### **Note about CDs/DVDs**

The player can play CD-ROMs/CD-Rs/CD-RWs recorded in the following formats:

- -music CD format
- video CD format
- MP3 audio tracks and JPEG image files of format conforming to ISO 9660\* Level 1 Level 2, or its extended format, Joliet
- -KODAK Picture CD format
- \* A logical t\_rmat of files and foldels on *CD-*ROMs, defined by ISO (International Organization for Standardization).

The player can play DVD-ROMs/ DVD+RWs/DVD-RWs/DVD+Rs/DVD-Rs recorded in the following format:

MP3 audio tracks and JPEG image files of *I\_rmat* conforming to UDF (UniYersal Disk Format).

## **Example of discs that the player cannot play**

**The** player cannot play the following discs:

- CD-ROMs/CD-Rs/CD-RWs other than those recorded in the formats listed on this page.
- CD-ROMs recorded in PHOTO CD format.
- Data part of CD-Extras.
- DVD Audios.

Also, the player cannot play the following discs:

- A DVD VIDEO with a different region code.
- A disc recorded in a color system other than NTSC, such as PAL or SECAM (this player conforms to the NTSC color system).
- A disc that has a non-standard shape (e.g., card, heart).
- A disc with paper or stickers on it.
- A disc that has the adhesive of cellophane tape or a sticker still left on it.

## **Region** code

Yonr player has a region code printed on the back of the unit and only will play DVD VIDEOs (playback only) labeled with identical region codes. This system is used to protect copyrights.

DVD VIDEOs labeled  $\left|\left|\left|\left|\right|\right|\right|$  will also play on this player.

If you try to play any other DVD VIDEO, the message "Playback prohibited by area limitations." will appear on the TV screen. Depending on the DVD VIDEO, there may be no region code indication, even though playing the DVD VIDEO is prohibited by area restrictions.

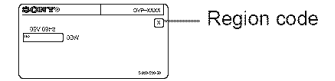

#### **Notes**

#### **•** Notes **about** DVD+R\Vs/DVD+Rs, **DVD-R\Vs/** DVD-Rs or CD-Rs/CD-RWs

Some DVD+RWs/DVD+Rs, DVD-RWs/DVD-Rs, or CD-Rs/CD-RWs cannot be played on this player due to the recording quality or physical condition of the disc, or the characteristics of the recording device and authoring software. The disc will not play if it has not been conectly finalized. For more information, refer to the operating instructions for the recording device. Note that some playback functions may not work with some DVD+RWs/DVD+Rs, even if they have been conectly finalized. In this case, view the disc by normal playback. Also some DATA CDs/DATA DVDs created in Packet Write format cannot be played.

• **Music discs encoded with copyright protection technologies**

This product is designed to playback discs that conform to the Compact Disc (CD) standard. Recently, various music discs encoded with copyright protection technologies are marketed by some record companies. Please be aware that among those discs, there are some that do not conform to the CD standard and may not be playable by this prodnct

#### • Note **on** DualDiscs

A DualDisc is a two sided disc product which mates DVD recorded material on one side with digital audio material on the other side. However, since the audio material side does not conform to the Compact Disc (CD) standard, playback on this product is not guaranteed

### **Note on playback operations of DVDs and VIDEO CDs**

Some playback operations of DVDs and VIDEO (Ds may be intentionally set by software prodncers. Since this player plays DVDs and VIDEO CDs according to the disc contents the software prodncers designed, some playback featnres may not be available. Also, refer to the instructions supplied with the DVDs or VIDEO CDs.

## **Copyrights**

This product incorporates copyright protection technology that is protected by U.S. patents and other intellectual property rights. Use of this copyright protection technology must be authorized by Macrovision, and is intended for home and other limited viewing uses only unless otherwise authorized by Macrovision. Reverse engineering or disassembly is prohibited.

## **Index to Parts and Controls**

For more information, see the pages indicated in parentheses.

## **Front panel**

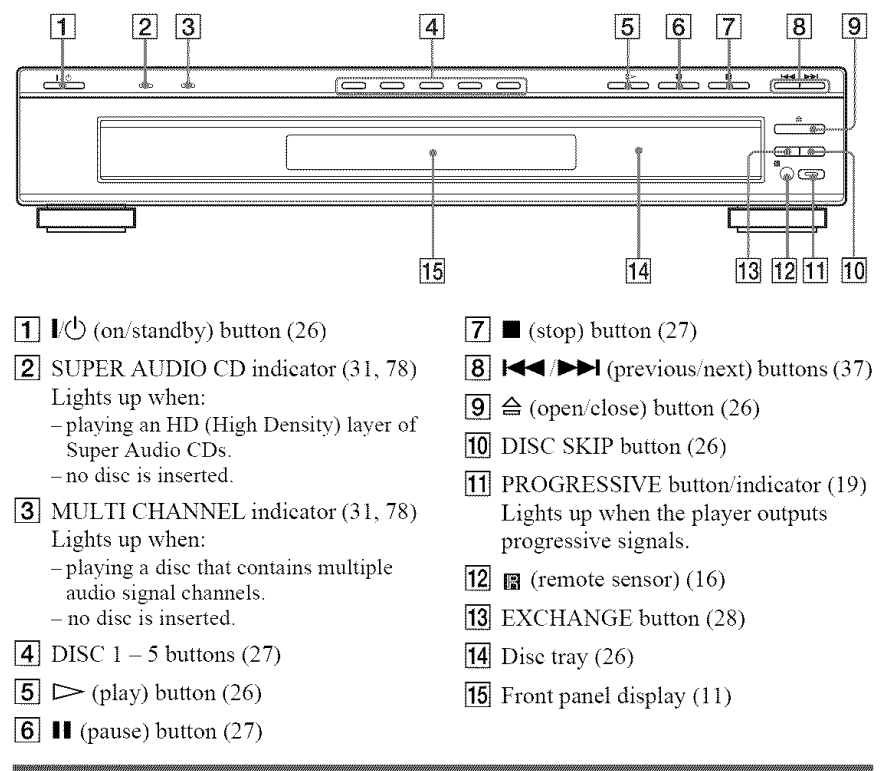

### **Rear panel**

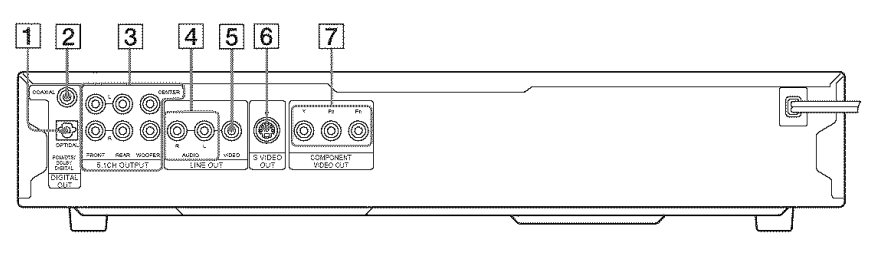

- [1] DIGITAL OUT (OPTICAL) jack (20)
- **[2] DIGITAL OUT (COAXIAL)** jack (20)
- $|3|$  5.1CH OUTPUT jacks (20)
- $\boxed{4}$  LINE OUT L/R (AUDIO) jacks (20)
- $\vert$  5 LINE OUT (VIDEO) jack (17)
- $|{\bf 6}|$  S VIDEO OUT jack (17)
- [] COMPONENT VIDEO OUT (Y, PB, PR) jacks (17)

## **Front panel display**

### **When playingbacka DVDVIDEOor DVD-VR mode disc**

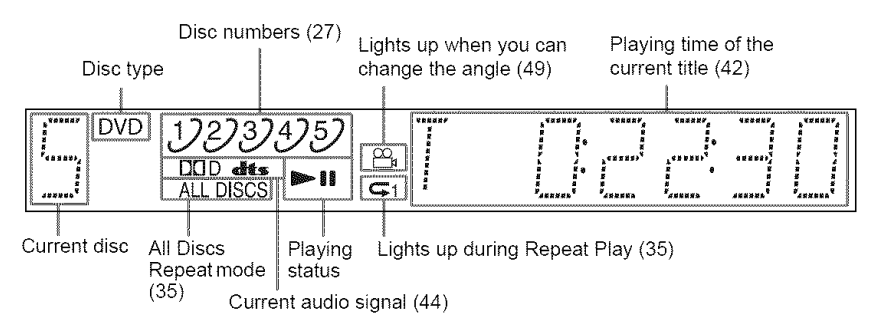

### **When playing back a VIDEO CD with Playback Control (PBC) (32)**

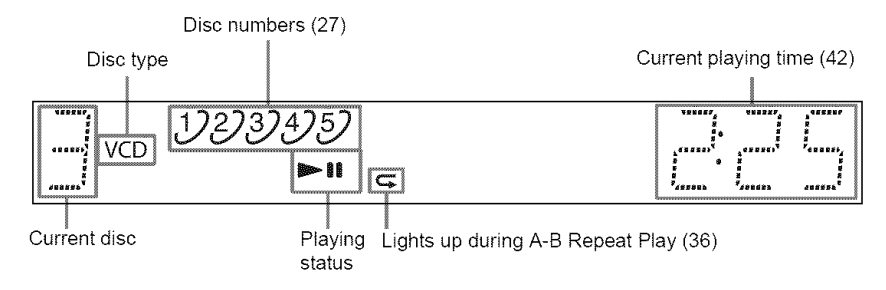

### **When playingbacka** Super **Audio**CD, CD, **DATA**CD/DATA**DVD(MP3 audio) orVIDEO**CD (without PBC)

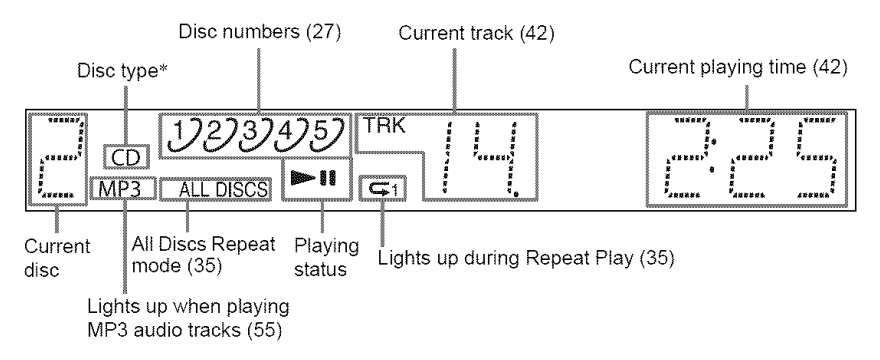

\* When playing the HD layer of Super Audio CDs, the disc type is not displayed.

### **"\_° Hint**

You can adjust the lighting of the front panel display by setting "DIMMER" in "CUSTOM SETUP." (page 68)

### **Note**

The front panel display will turn off automatically when the disc tray is opened

## **Remote**

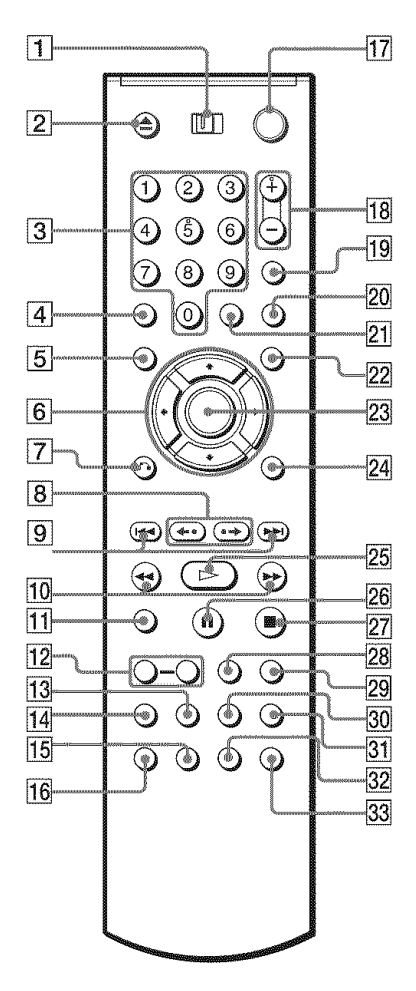

- $\boxed{1}$  TV/DVD switch (41)
- $\boxed{2}$   $\triangle$  OPEN/CLOSE button (27)
- **[3**] Number buttons (30) The number 5 button has a tactile dot.\*
- $\boxed{4}$  CLEAR button (33)
- **[5]** TOP MENU button (30)
- $\boxed{6}$   $\leftarrow$  / $\leftarrow$  / $\rightarrow$  buttons (30)
- $\overline{7}$   $\sigma$  RETURN button (28)
- $\overline{8}$   $\leftrightarrow$   $\bullet$   $\bullet$   $\bullet$   $\bullet$   $\bullet$   $\bullet$  REPLAY/STEP/ ADVANCE/STEP buttons (27, 38)
- $\boxed{9}$   $\boxed{\blacktriangleleft}$  />> PREV/NEXT (previous/ next) buttons (27)
- $\overline{10}$   $\blacktriangleleft$   $\blacktriangleleft$   $\blacktriangleright$   $\blacktriangleright$  SCAN/SLOW buttons (38)
- $\overline{11}$  ZOOM button (27, 56)
- **12** SLOW PLAY/FAST PLAY buttons (27)
- $\overline{13}$  SA-CD/CD button (31)
- [14] SA-CD MULTI/2CH button (31)
- **15 SUBTITLE button (49)**
- $\overline{16}$  AUDIO button (44)
- $\overline{17}$   $\overline{1}$  (b) (on/standby) button (26)
- **[18]** VOL (volume)  $+/-$  buttons (62) The  $+$  button has a tactile dot. $*$
- [19] TV/VIDEO/TIME/TEXT button (41)
- 20 PICTURE NAVI (picture navigation) button (40, 56)
- **[21]** ENTER button (23, 62)
- $[22]$  MENU button (30)
- $[23]$  ENTER button (23)
- [24] DISPLAY button (13)
- $\overline{25}$   $\triangleright$  PLAY button (26) The  $\triangleright$  button has a tactile dot.\*
- **26 II PAUSE button (27)**
- $\boxed{27}$   $\blacksquare$  STOP button (27)
- **28** SHUFFLE button (34)
- $[29]$  REPEAT button (35)
- $\overline{30}$  SUR button (45)
- **31** SEARCH MODE button (38)
- **32** ANGLE button (49)
- 33 DISC SKIP button (28)
- \* Use the tactile dot as a reference when operating the player.

## **Guideto the Control Menu Display**

Use the Control Menu to select a function and to view related information. Press DISPLAY repeatedly to turn on or change the Control Menu display as follows:

Control Menu display 1 I and  $\ddotmark$ Control Menu display 2 (appears for certain discs only) Control Menu display off

## **Control Menu display**

The Control Menu display 1 and 2 will show different items depending on the disc type. For details about each item, see the pages in parentheses.

Example: Control Menu display 1 when playing a DVD VIDEO.

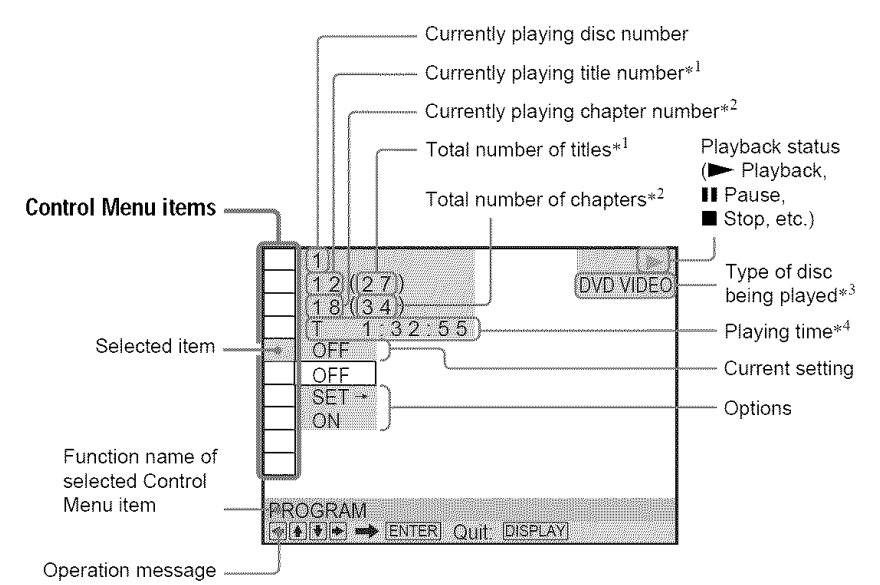

- \*1 Displays the scene nmnber for VIDEO CDs (PBC is on), track number for VIDEO CDs/ Super Audio CDs/CDs, album number for DATA CDs/DATA DVDs
- \*2 Displays the index number for VIDEO CDs/ Super Audio CDs, MP3 audio track number or JPEG image file number for DATA CDs/DATA DVDs.
- \*3 Displays Super VCD as "SVCD "
- \*4 Displays the date for JPEG files

### **Toturn off the display**

Press DISPLAY repeatedly.

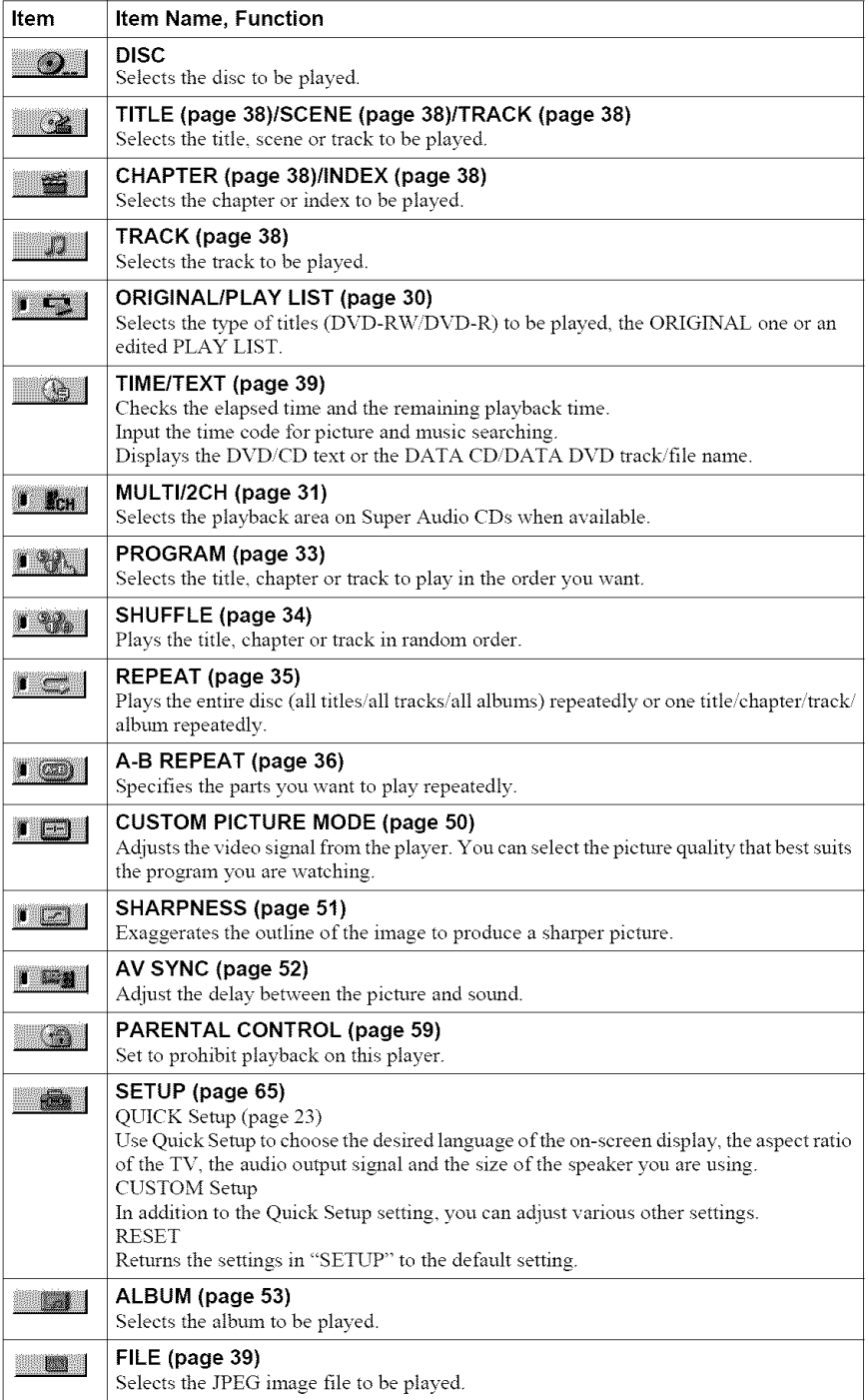

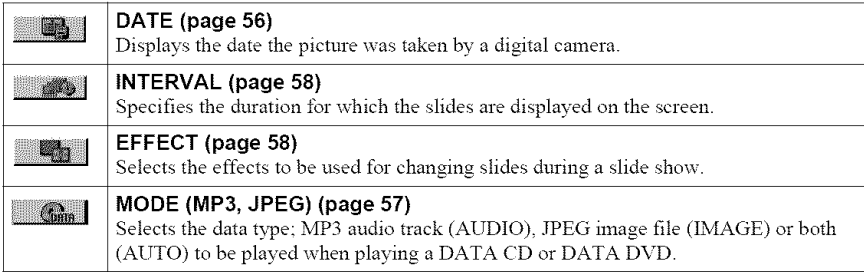

### **"\_°Hint**

The Control Menu icon indicator lights up in green<br>  $T_{\text{ex}} \rightarrow T_{\text{ex}}$   $T_{\text{ex}}$  when you select any item<br>  $\text{except "OFF" ("PROGRAM," "SHUFFLE,"}$ "REPEAT," "A-B REPEAT," "CUSTOM PICTURE MODE," "SHARPNESS" only). The "ORIGINAL/PLAY *LIST"* indicator lights up in green when you select "PLAY LIST" (default setting). The "MULTI/2CH" indicator lights up in green when you select the multi-channel playback area on a Super Audio CD. The "AV SYNC" indicator lights up in green when set **to** more than 0 IllS.

## **Hooking Up the Player**

Follow steps 1 to 6 to hook up and adjust the settings of the player.

### **Notes**

- Plug cords securely to prevent unwanted noise.
- Refer to the instructions supplied with the components to be connected.
- You cannot connect this player to a TV that does not have a video input jack.
- Be sure to disconnect the power cord of each component before connecting.

## **Step 1: Unpacking**

Check that you have the following items:

- Audio/Video cord (phono plug  $\times$  3  $\leftrightarrow$  phono plug  $\times$  3) (1)
- Remote commander (remote) (1)
- Size AA (R6) batteries (2)

## **Step 2: Inserting Batteries Into the Remote**

You can control the player using the supplied remote. Insert two Size AA (R6) batteries by matching the  $\oplus$  and  $\ominus$  ends on the batteries to the markings inside the compartment. When using the remote, point it at the remote sensor  $\mathbf{R}$  on the player.

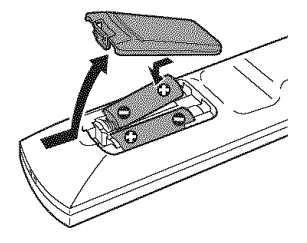

### **Notes**

- Do not leave the remote in an extremely hot or humid place
- Do not drop any foreign object into the remote casing, particularly when replacing the batteries.
- Do not expose the remote sensor to direct light from the sun or a lighting apparatus Doing so may cause a malfunction.
- If you do not use the remote for an extended period of dine, remove the batteries to avoid possible damage from battery leakage and corrosion.

## **Step 3: Connecting the Video Cords**

Connect this player to your TV monitor, projector, or AV amplifier (receiver) using a video cord. Select one of the patterns  $\bullet$  through  $\bullet$ , according to the input jack on your TV monitor,

projector, or AV amplifier (receiver).<br>In order to view progressive signal (480p) pictures with a compatible TV, projector, or monitor,<br>you must use pattern  $\bullet$ . In order to view progressive signal (480p) pictures with a compatible TV, projector, or monitor, you must use pattern  $\bullet$ .

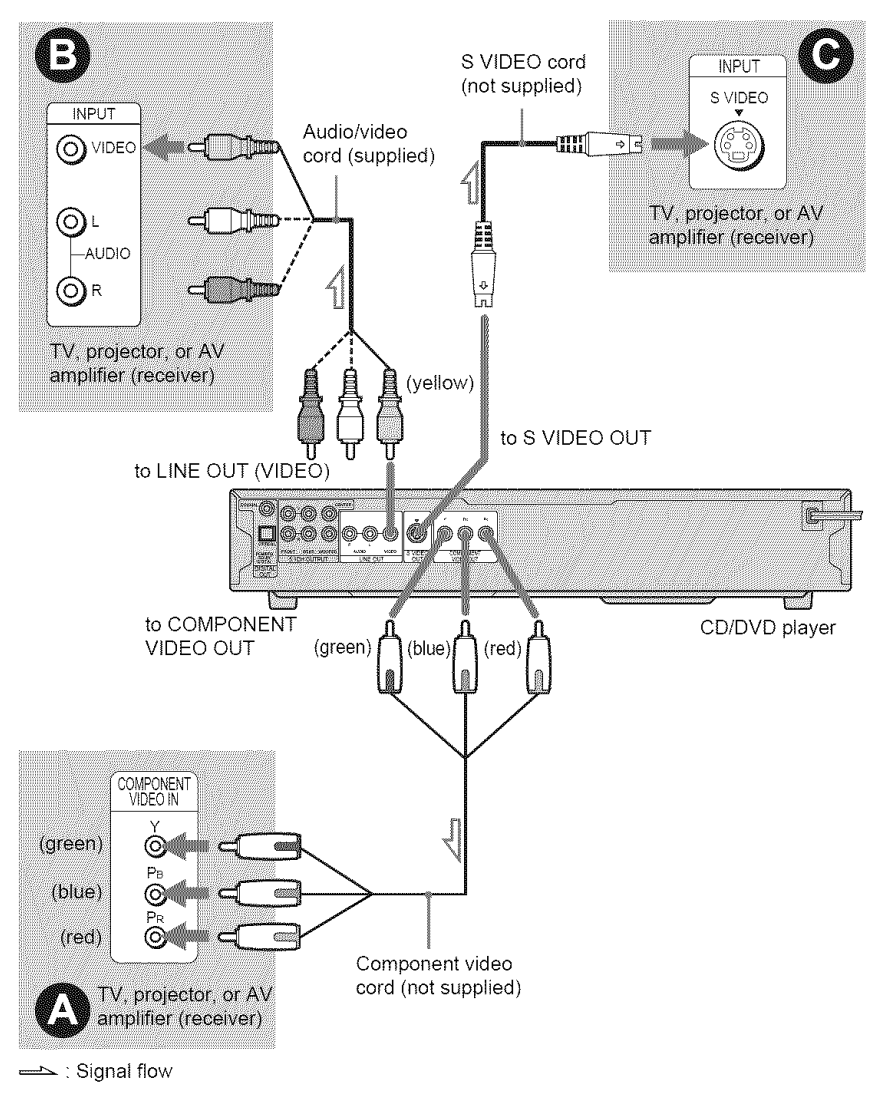

### O **If you are connecting to a monitor, projector, or AV amplifier (receiver) having componentvideo input**jacks **(Y, P., P.)**

Connect the component via the COMPONENT VIDEO OUT jacks using a component video cord (not supplied) or three video cords (not supplied) of the same kind and length. You will enjoy accurate color reproduction and high quality images.

If your TV accepts progressive 480p format signals, use this connection and press the PROGRESSIVE button on the front panel to output progressive signals. For details, see "Using the PROGRESSIVE button" (page 19).

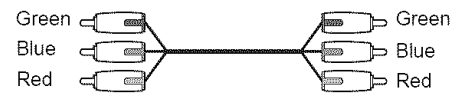

## Q **If you are connecting to a video input**jack

Connect the yellow plug of an audio video cord (supplied) to the yellow (video) jack. You will enjoy standard quality images.

With this connection, select "NORMAL (INTERLACE)" (default) by pressing the PROGRESSIVE button on the front panel.

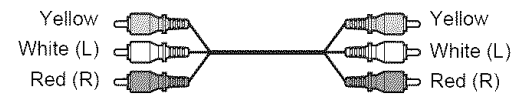

## **(\_ If you are connecting to an S VIDEOinput**jack

Connect an S VIDEO cord (not supplied). You will enjoy high quality images. With this connection, select "NORMAL (INTERLACE)" (default) by pressing the PROGRESSIVE button on the front panel.

> -cmf न्द

### **When connecting to a wide** screen **TV**

Depending on the disc, the image may not fit your TV screen. To change the aspect ratio, see page 67.

### **Notes**

• Do not connect a VCR, etc., between your *TV* and the player. If you pass the player signals via the VCR, you may not receive a clear image on the *TV* screen. If your *TV* has only one audio/video input jack, connect the player to this jack.

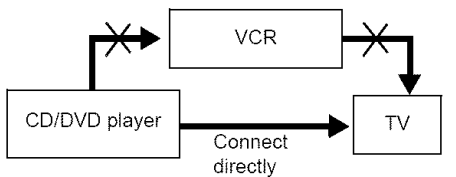

• Consumers should note that not all high definition television sets are fitlly compatible with this product and may cause artifacts to be displayed in the picture. In case of 480 progressive scan picture problems, it is recommended that the user switch the connection to the 'standard definition' output. If there are questions regarding your *TV* set compatibility with this 480p DVD player model, please contact our customer service center

## **Using the PROGRESSIVE button**

By using the PROGRESSIVE button on the front panel, you can select the signal format in which the player outputs video signals (Progressive or Interlace), and the conversion method for progressive signals. The PROGRESSIVE indicator lights up when the player outputs progressive signals.

Each time you press PROGRESSIVE, the display changes as follows:

PROGRESSIVE AUTO € PROGRESSIVE VIDEO €

NORMAL (INTERLACE)

### **4,PROGRESSIVE** AUTO

Select this setting when:

- your TV accepts progressive signals, and,

- the TV is connected to the COMPONENT VIDEO OUT jacks.

Normally select this under the above condition. This automatically detects the software type, and selects the appropriate conversion method.

Note that the picture will not be clear or no picture will appear if you select these settings when either of the above conditions is not met.

### **4,PROGRESSIVE** VIDEO

Select this setting when:

- your TV accepts progressive signals, and,
- the TV is connected to the COMPONENT VIDEO OUT jacks, and,

- you want to fix the conversion method to PROGRESSIVE VIDEO for video based software. Select this if the image is not clear when you select PROGRESSIVE AUTO.

Note that the picture will not be clear or no picture will appear if you select these settings when either of the above conditions is not met.

### **41,NORMAL (INTERLACE)**

Select this setting when:

- your TV does not accept progressive signals, or,

- your TV is connected to jacks other than the COMPONENT VIDEO OUT jacks (LINE OUT (VIDEO) or S VIDEO OUT).

### About **DVD** software **types and the conversion** method

DVD software can be divided into two types: fihn-based software and video-based software. Video-based software is derived from TV, such as dramas and sit-coms, and displays images at 30 frames/60 fields per second. Film-based software is derived from film and displays images at *24* frames per second. Some DVD software contains both video and fihn.

In order for these images to appear natural on your screen when output in progressive format, the progressive signals need to be converted to match the type of DVD software that you are watching.

### $N$ otes

- When you play video-based software in progressive signal format, sections of some types of images may appear unnatural due to the conversion process when output through the COMPONENT VIDEO OUT jacks. Images from the S VIDEO OUT and LINE OUT (VIDEO)jacks are unaffected as they are output in the normal (interlace) format
- When using LINE OUT (VIDEO) or S VIDEO OUT, the picture may appear to flicker each time the PROGRESSIVE button on the front panel is pressed (Interlace switches to Progressive or vice versa).

## **Step 4: Connecting the Audio Cords**

Select one of the following patterns  $\bigcirc$ ,  $\bigcirc$  or  $\bigcirc$ , according to the input jack on your TV monitor, projector, or AV amplifier (receiver). This will enable you to listen to sound.

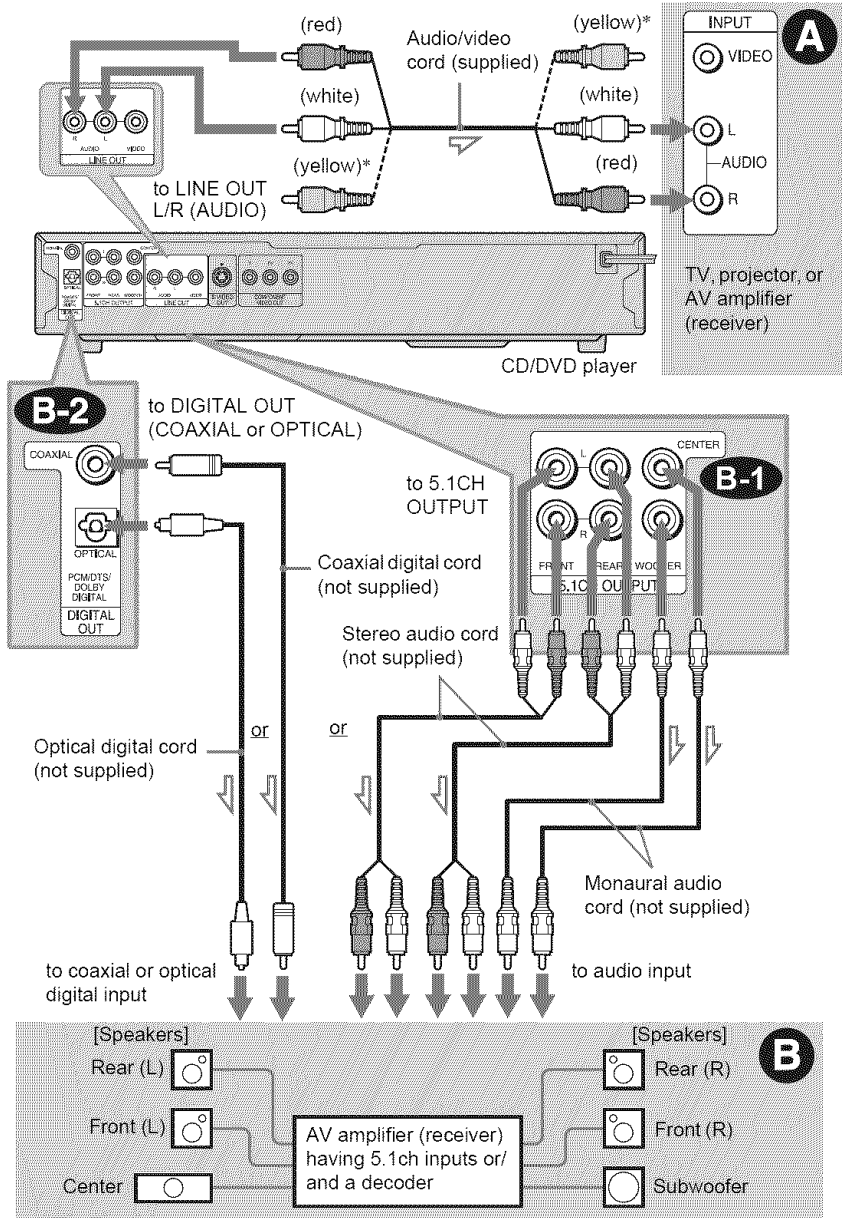

 $\equiv$  : Signal flow

\* The yellow plug is used for video signals (page 17).

zlz oo

## O **Connecting to audio L/R input** jacks

This connection will use your TV's or stereo amplifier's (receiver's) two speakers for sound. Connect using the audio/video cord (supplied).

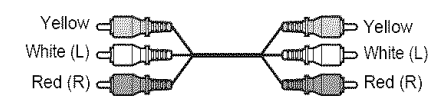

**•** Surround effect (page 46) TV: Dynamic Theater, Dynamic, Wide, Night

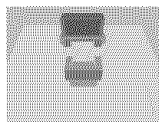

Stereo amplifier (receiver): Standard, Night

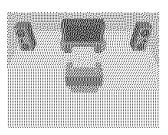

## $\bullet$  **Connecting to an AV amplifer (receiver)with 5.1 ch input**jacks **and/ora digital audio input**jack

If your AV amplifier (receiver) has 5.1 channel inputs, use  $\bigoplus$ .

If you want to use the Dolby Digital $*^1$ , or  $DTS^{*2}$  decoder function on your AV amplifier (receiver), connect to its digital jack using  $\bigoplus$ . With the following connections, you can enjoy a more realistic audio presence in the comfort of your own home.

## \_lb: Connecting **to the 5.1 ch input**jacks

You can enjoy 5.1 ch surround sound using the internal Dolby Digital, DTS or Super Audio CD Multi decoder of this player. Connect using the stereo audio cord or monaural audio cord (not supplied).

Stereo audio cord

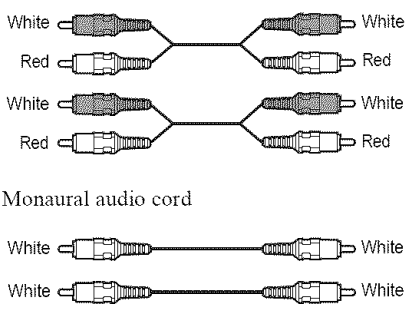

• Surround effect

Dolby Digital (5.1ch), DTS (5.1ch)

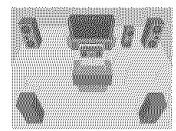

### \_j\_ **: Connecting to a digital** audio **input** iack

If your AV amplifier (receiver) has a Dolby Digital or DTS decoder and a digital input jack, use this connection.

Connect using a coaxial or optical digital cord (not supplied).

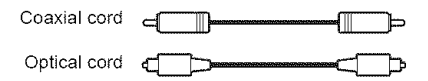

• Surround effect

Dolby Digital (5.1ch), DTS (5.1ch)

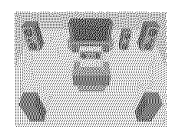

 $*1$  Manufactured under license from Dolby Laboratories

*"Dolby,"* "Pro Logic," and the double-D symbol are trademarks of Dolby Laboratories

\*<sup>2</sup> Manufactured under license from Digital Theater Systems, Inc. U.S. Pat. No's. 5,451,942; 5,956,674; 5,974,380; 5,978,762; 6,226,616; 6,487,535 and other US and worldwide patents issued and pending. *"DTS"* and *"DTS* Digital Surround" are registered trademarks of Digital Theater Systems, Inc. Copyright 1996, 2003 Digital Theater Systems, Inc All Rights Reserved

### "\_° Hints

### **• For** connection

For correct speaker location, refer to the operating instructions of the connected components.

- To enhance the sound performance:
- Use high-performance speakers.
- Use front, rear, and center speakers of the same size and performance.
- Place the subwoofer between the left and right front speakers

### **Notes**

### **For connection**

- After you have completed the connection, be sure to set *"DOLBY* DIGITAL" **to** *"DOLBY* DIGITAL" and *"DTS"* to *"DTS"* in Quick Setup (page 23).
- When you connect an amplifier (receiver) that conforms to the 96 kHz sampling frequency, set *"48kHz,'96kHz* PCM" in "AUDIO SETUP" **to** "96kHz/24bit" (page 71).
- The surround sound effects of this player cannot be used with this connection.
- Super Audio CD audio signals are not output from the DIGITAL OUT jacks

## **Step 5: Connecting the Power Cord**

Plug the player and TV power cords into an AC outlet.

## **Step 6: Quick Setup**

Follow the steps below to make the minimum number of basic adjustments for using the player. To skip an adjustment, press  $\blacktriangleright$ I. To return to the previous adjustment, press  $\blacktriangleleft$ .

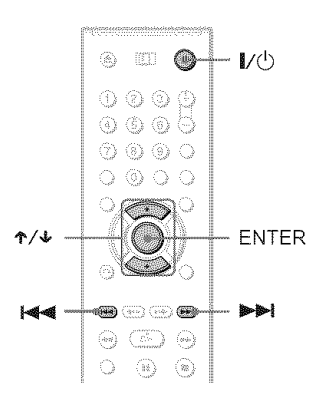

## 1 **Turnonthe TV.**

**2** Press  $\mathbf{I}/\mathbf{I}$ .

**3** Switch **the input**selector **onyour TV**so **that the** signal from **the player** appears on the TV screen.

"Press [ENTER] to run QUICK SETUP" (press enter to run Quick Setup) appears at the bottom of the screen. If this message does not appear, select "QUICK" (quick) under "SETUP" (setup) in the Control Menu to mn Quick Setup (page 66).

### **4** Press **ENTERwithout**inserting <sup>a</sup> **disc.**

The Setup Display for selecting the language used in the on-screen display appears.

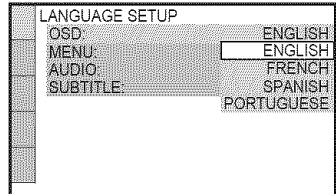

## **5** Press  $\uparrow$   $\vee$  to select a language.

The player displays the menu and subtitles in the selected language.

## **6** Press ENTER.

The Setup Display for selecting the aspect ratio of the TV to be connected appears.

## **7** Press ↑/↓ to select the setting that **matches**your **TV**type.

• If you have a **4:3 standard TV**

• 4:3 LETTER BOX or 4:3 PAN SCAN (page 67)

• **If you have** a **wide-screen TV or** a 4:3 standard **TV with a** wide-screen **mode**

• 16:9 (page 67)

## 8 PressENTER.

The Setup Display for selecting the type of jack used to connect vour amplifier (receiver) appears.

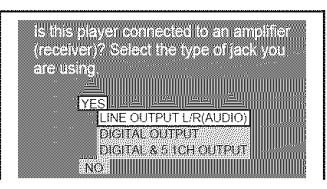

## **9** Press'1"/4,**toselectthetype of**jack **(if** any) you are **usingto connectto** an amplifier (receiver), then press ENTER.

If you did not connect an AV amplifier (receiver), select "NO." Quick Setup is finished and connections are complete. If you connected an AV amplifier (receiver) using just an audio cord, select "YES: LINE OUTPUT LR (AUDIO)." Quick Setup is finished and connections are complete.

If yon connected an AV amplifier (receiver) using a digital coaxial or optical cord, select "YES: DIGITAL OUTPUT." Setup Display for "DOLBY DIGITAL" appears. If you connected an AV amplifier (receiver) using an audio cord, select "YES :DIGITAL & 5.1CH OUTPUT."

The Setup Display for "DOLBY DIGITAL" appears.

## 10Press  $\boldsymbol{\gamma}\neq\boldsymbol{\omega}$  to select the type of Dolby Digital signal you wish to send to your amplifier (receiver).

If your AV amplifier (receiver) has a Dolby Digital decoder, select "DOLBY DIGITAL." Otherwise, select "D-PCM."

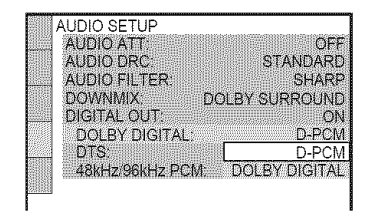

## 11Press ENTER.

"DTS" is selected.

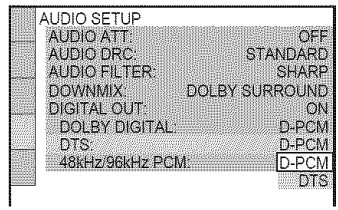

## 12 Press  $\uparrow/\downarrow$  to select whether or **not**you **wish** to **senda DTS**signal to your amplifier (receiver).

• If your AV amplifier (receiver) has a DTS decoder, select "DTS." Otherwise, select "D-PCM."

## 13Press ENTER.

• **When** "DIGITAL OUTPUT" **is** selected **in** step 9

- Quick Setup is finished and connections are complete.
- **When** "DIGITAL **&** 5.1CH OUTPUT" is selected in step 9
- The Setup Display for "SPEAKER SETUP" appears.

## **14** Press  $\boldsymbol{\gamma}\prime\boldsymbol{\downarrow}$  to select the size of the center speaker.

If no center speaker is connected, select "NONE" (page 71).

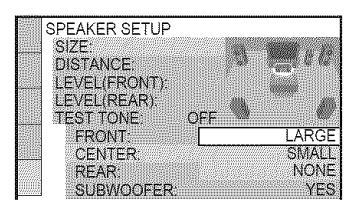

## **15** Press **ENTER.**

"REAR" is selected.

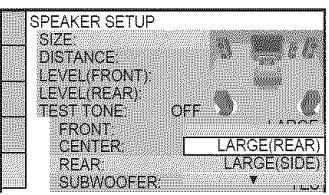

# 4 **/ OPress** I"/+ **to**select **the**size **of the**

### rear speakers.

If no rear speaker is connected, select "NONE."

## 17 Press ENTER.

"SUBWOOFER" is selected.

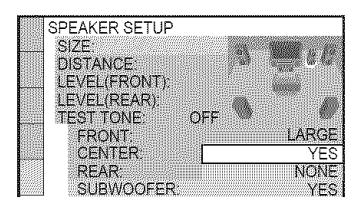

## 18 Press  $\uparrow\!\!/\downarrow$  to select whether or not you have connected a subwoofer.

## 19press **ENTER.**

Quick Setup is finished. All connections and setup operations are complete.

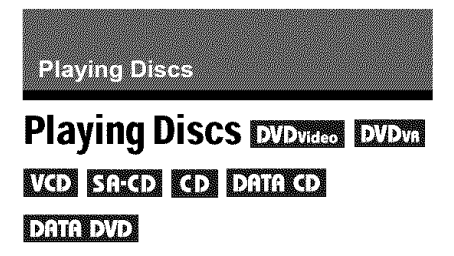

Depending on the DVD or VIDEO CD, some operations may be different or restricted. Refer to the operating instructions supplied with yonr disc.

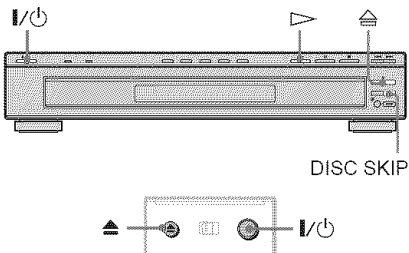

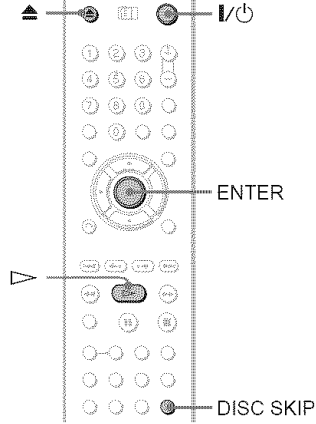

## **1** Turn on your TV.

## **2** Press  $\mathbf{I}/\mathbf{I}$ .

The player turns on.

## **3** Switch **the input**selector **on your TV** so that the signal from the **player** appears on the TV screen.

### i **When using an amplifier (receiver)** Turn on the amplifier (receiver) and

select the appropriate channel so that you can hear sound from the player.

## **4** Press\_ **onthe player,and placea discon the disctray.**

To place other discs on the tray, press DISC SKIP and place the discs in the order you want to play them. Each time you press DISC SKIP, the disc tray turns so you can place the discs on the empty compartments. The player plays from the last disc placed on the tray.

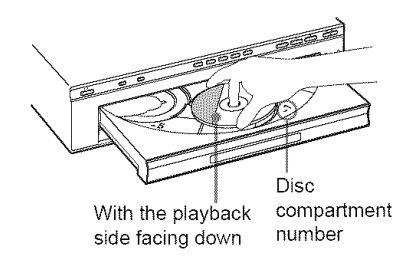

## $5$  Press  $\mathord{\rhd}$

The disc tray closes. The player starts playback (continuous play). Adjust the volume on the TV or the amplifier (receiver).

Depending on the disc, a menu may appear on the TV screen. For DVD VIDEOs, see page 30. For VIDEO CDs, see page 32.

### To **turn off the player**

Press  $\mathbf{I} \triangleleft$ . The player enters standby mode.

### **"\_° Hint**

You can have the player turn off automatically whenever you leave it in stop mode for more than 30 mimltes. To turn this fimction on or of£ set "AUTO POWER OFF" in "CUSTOM SETUP" to "ON" or "OFF" (page 68).

### $$

- **•** Super Audio CD audio signals are not output from the DIGITAL OUT jacks.
- Discs created on DVD recorders must be conectly finalized before they can be played. For more information about finalizing, refer to the operating instructions supplied witb the DVD recorder

### **Additional\_operations**

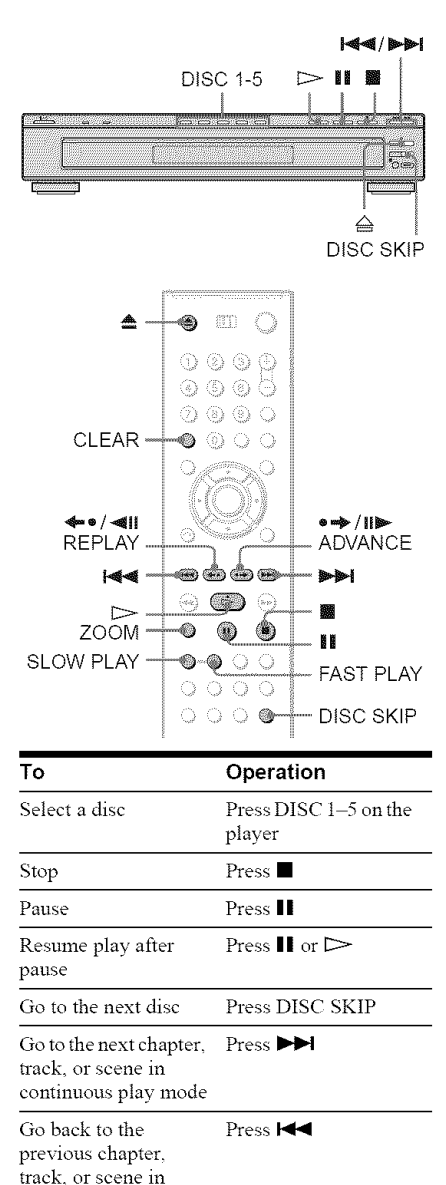

continuous play mode

Replay the previous

the disc

Stop play and remove Press  $\triangle$ 

 $\text{REPLAN during}$ 

playback

Press <=

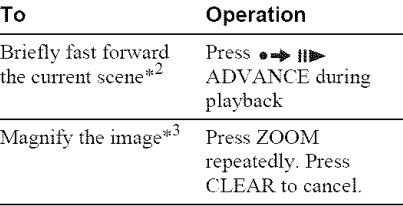

- $*1$  $^{*1}$ . DVD VIDEOs/DVD-RWs/DVD-Rs only  $^{*2}$  DVD VIDEOs/DVD-RWs/DVD-Rs/
- $D$ v $D+$ Kws only  $\overline{a}$
- $\sim$  video and JPEG pictures only (except  $\Box$ BACKGROUND pictures). You can move the enlarged picture using ←/ $\uparrow$ / $\downarrow$ / $\rightarrow$ . Depending upon the contents of the disc, the zoom function may be canceled automatically when the picture is moved.

### $Notes$

- You may not be able to use the Instant Replay or Instant Advance function with some scenes.
- Before loading the discs, a disc number indicator of an empty compartment may be lit.

### Playback **quickly or** slowly **with sound**

You can listen to dialog or sound while playing the current scene **quickly** or slowly.

### **During playback, press FAST PLAY or** SLOW PLAY.

The speed changes when you press either FAST PLAY or SLOW PLAY.

### **To** return to normal playback

Press  $\triangleright$ 

### **Notes**

- You can only use this function with DVDs/ VIDEO CDs/Super VCDs and DVD-RWs/DVD-Rs in VR mode only.
- "Operation not possible" will appear when maximum or minimum speed is reached.
- During Fast Play or Slow Play mode, you cannot change the angle (page 49), subtitle (page 49) and sound (page 44). The sound can only be changed for VIDEO CDs/Super VCDs.
- Fast Play and Slow Play fimctions do not work when playing DTS sound tracks.
- You cannot use Fast Play or Slow Play functions when playing a still picture on DVD-RW/DVD-R m VR mode.

## **Replacing discswhile playing a disc (EXCHANGE)**

You can open the disc tray while playing a disc so that you can check which discs are to be played next and replace discs without interrupting playback of the current disc.

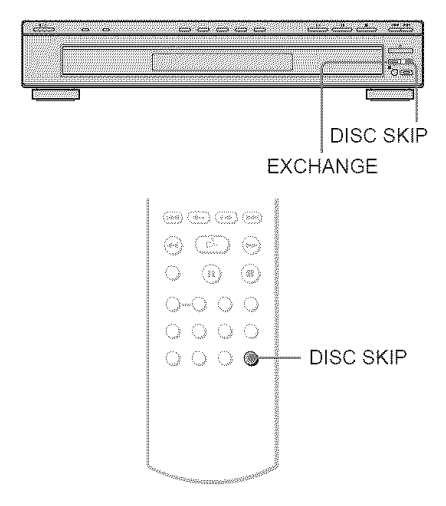

## **Locking the disc tray (Child Lock)**

You can lock the disc tray to prevent children from opening it.

### **When the player is in standby mode, press RETURN, ENTER and then I/\_ on the remote.**

The player turns on and "LOCKED" appears on the front panel display. The  $\triangle$  and EXCHANGE buttons and  $\triangleq$  button on the player or the remote do not work while the Child Lock is set.

### **To unlock the disc tray**

When the player is in standby mode, press To RETURN, ENTER and then  $\mathbb{I}/\mathbb{O}$  again.

### **Note**

Even if you select "RESET" under "SETUP" in the Control Menu (page 65), the disc tray remains locked

## 1 **PressEXCHANGE.**

The disc tray opens and two disc compartments appear. Even if the player is playing a disc, it doesn't stop playing.

### **2 Replace** the **discsin the compartmentswith new ones.**

### **3 Press DISCSKIP.**

The disc tray turns and another two disc compartments appear.

- **4 Replace** the **discsin the compartmentswith new ones.**
- **5 PressEXCHANGE.**

The disc tray closes.

### "\_" Hint

While the disc tray is open,

- If the playback of the current disc end, the player stops playing. If the disc is played in One Disc Repeat Play mode (page 35), the cunent disc starts playing again.

### **Note**

Do not push the disc tray to close in step 5, as you may damage the player.

## **Resuming Playback From the Point Where You Stopped the Disc (Multi-disc)**

### **Resume) DVD***viceo* **VGD**

The player stores the point where you stopped the disc for up to 40 discs and resumes playback the next time you insert the same disc. If you store a resume playback point for the 4ist disc, the resume playback point for the first disc is deleted.

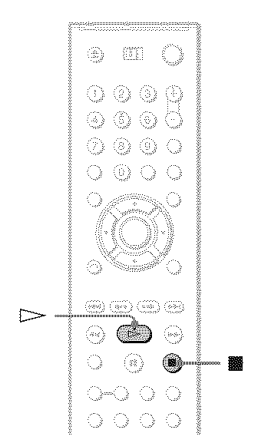

### **1** While playing a disc, press **to** stop **playback.**

"RESUME" appears on the front panel display.

## **2** Press  $\triangleright$ .

The player starts playback from the point where you stopped the disc in step 1.

### *"\_°* **Hint**

To play from the beginning of the disc, press  $\blacksquare$ twice, then press  $\triangleright$ .

- **"MULTI-DISC RESUME" in "CUSTOM** SETUP" must be set to "ON" (default) for this fimction to work (page 69).
- The point where you stopped playing is cleared when:
- you change the play mode.
- you change the settings on the Setup Display.
- For DVD-RWs/DVD-Rs in VR mode, Super Audio CDs, CDs, DATA CDs, and DATA DVDs<br>the player remembers the resume playback point<br>for the current disc.<br>The resume point is cleared when:<br>you press DISC SKIP or DISC 1-5. the player remembers the resume playback point for the current disc.

The resume point is cleared when:

- $-$  you press DISC SKIP or DISC 1-5.
- you opened the disc tray.
- you disconnect the power cord (CD or DATA CD/DATA DVD only).
- the player enters standby mode (DATA CD/ DATA DVD only).
- Resume Play does not work during Shuffle Play and Program Play.
- This fimction may not work with some discs.
- If"MULTI-DISC RESUME" in "CUSTOM SETUP" is set to "ON" and you playback a recorded disc such as DVD-RW, the player may playback other recorded discs from the same resume point. To play from the beginning, press ■ twice and then press  $\triangleright$ .

# **Using the DVD's Menu**

### **EVENGES**

A DVD is divided into long sections of a pictnre or a music feature ca!led "titles." When you play a DVD which contains several titles, you can select the title you want using the TOP MENU button.

When you play DVDs that allow you to select items such as language for the sound and subtitles, select these items using the MENU button.

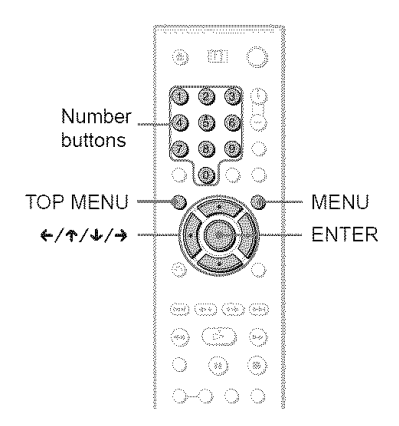

## 1 **PressTOP MENUor MENU.**

The disc's menu appears on the TV screen.

The contents of the menu vary from disc to disc.

**2** Press ←/↑/↓/→ or the number **buttonsto selectthe item youwant to** play **or change.**

If you press the number buttons, the following display appears. Press the number buttons to select the item you want.

 $10011$ 

## **3** Press ENTER.

## **Selecting** "ORIGINAL" **or** "PLAY **LIST" on a DVD-RW/DVD-R**

Some DVD-RWs/DVD-Rs in VR (Video Recording) mode have two types of titles for playback: originally recorded titles (ORIGINAL) and titles that can be created on recordable DVD players for editing (PLAY LIST). Yon can select the type of title to be played.

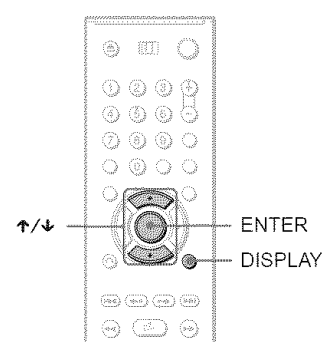

## 1 **PressDISPLAYwhen the** player **is in** stop **mode.**

The Control Menu appears.

### **2** Press  $\uparrow$  /4 to select **1. Ex. (ORIGINAL/PLAYLIST),thenpress ENTER.**

The options for "ORIGINAL,PLAY LIST" appear.

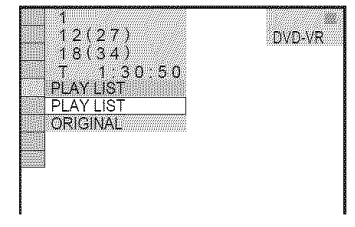

## **3** Press  $\uparrow/\downarrow$  to select a setting.

- PLAY LIST: plays the titles created from "ORIGINAL" for editing.
- ORIGINAL: plays the titles originally recorded.

## **4** Press ENTER.

## **Selecting a Playback Area for a Super Audio CD**

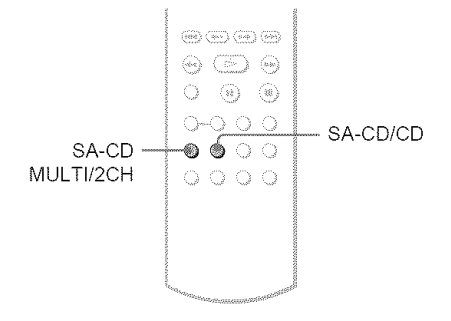

## **Selecting a playback area on a 2 channel + Multi-channel Super Audio CD**

Some Super Audio CDs consist of a 2 channel playback area and a multi-channel playback area. You can select the playback area you want to listen to.

1 **Press** SA-CD **MULTI/2CH when the player is in** stop **mode.**

The following display appears.

**ELM**<sub>CH</sub> 2CH

**2** Press SA-CD**MULTI/2CHrepeatedlyto** select **the item.**

 $r$ 

- MULTI: plays a multi-channel playback area.
- *2CH:* plays a 2 channel playback area.

The "MULTI" indicator in the front panel display lights up when playing a multi-channel playback area.

## **Selecting a playback layer when playing a hybridSuper Audio CD**

Some Super Audio CDs consist of an HD layer and a CD layer. Yon can select the playback layer you want to listen to.

### Press SA-CD/CD **when the** player **is in** stop **mode.**

Each time you press the button, an HD layer or a CD layer is alternately selected. When playing a CD layer, the "CD" indicator in the front panel display lights up.

### **Notes**

- For details about Super Audio CD discs, see page 78.
- **•** Each play mode function works only within the selected layer or playback area

## **Playing VIDEO CDs With PBC Functions (PBCPlayback)** VOI

PBC (Playback Control) allows you to play VIDEO CDs interactively by following the menu on the TV screen.

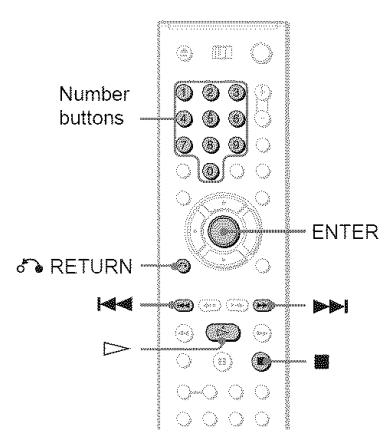

## 1 Start **playing**a **VIDEOCDwith** PBC functions.

The menu for your selection appears.

**2** Press**the numberbuttons**to select the **item** number you **want.**

## **3** Press ENTER.

## **4 Follow** the **instructions**in the **menu**for interactive **operations.**

Refer to the instructions snpplied with the disc, as the operating procedure may differ depending on the VIDEO CD.

#### **To** return to the menu Press of RETURN.

### **"\_°** Hint

To play without using PBC, press  $\blacksquare$   $\blacksquare$  or the number buttons while the player is stopped to select a track, then press  $\triangleright$  or ENTER.

"Play without PBC" appears on the TV screen and the player starts continuous play. You cannot play still pictures such as a menu.

To return to PBC playback, press **u** twice then press  $\triangleright$ .

## **Note**

Depending on the VIDEO CD, "Press ENTER" in step 3 may appear as "Press SELECT" in the instructions supplied with the disc. In this case, press  $\triangleright$ .

## **Various Play Mode Functions(ProgramPlay, Shuffle Play, Repeat Play, A-B Repeat**

### **Play)**

You can set the following play modes:

- *•* Program Play (page 33)
- Shuffle Play (page 34)
- Repeat Play (page 35)
- A-B Repeat Play (page 36)

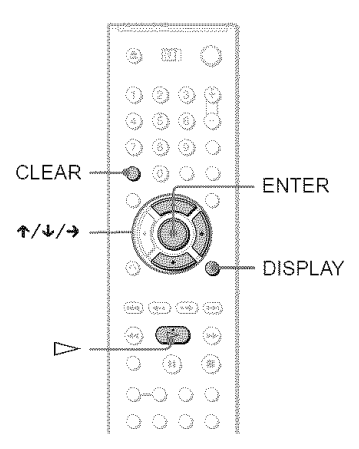

### **Note**

The play mode is canceled when:

- $-$  you open the disc tray.
- the player enters standby mode by pressing  $\mathbf{I}/\mathbf{O}$ .

### **Creatingyour own program (Program Play) DIDINES NOT SHED KO**

You can play the contents of a disc in the order yon want by arranging the order of the titles, chapters or tracks on the disc to create your own program. You can program up to 99 titles, chapters and tracks.

1 Press **DISPLAY.**

The Control Menu appears.

**2** Press  $\uparrow/\downarrow$  to select  $\uparrow$ **(PROGRAM), then press** ENTER.

The options for "PROGRAM" appear.

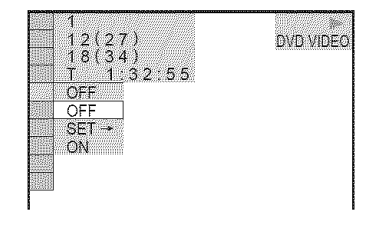

# **3** Press  $\uparrow\uparrow\downarrow$  to select "SET  $\rightarrow$ ," then  $\frac{a}{b}$ **Press**  $\uparrow/\downarrow$  **to select "SET**  $\rightarrow$ **," then**<br> **press ENTER.**<br>
"TRACK" is displayed when you play<br>
a VIDEO CD, Super Audio CD or CD.

"TRACK" is displayed when you play a VIDEO CD, Super Audio CD or CD.

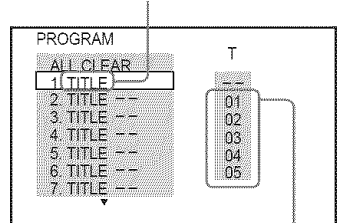

Titles or tracks recorded on a disc

### 4 Press  $\rightarrow$ .

The cursor moves to the title or track row "T" (in this case, " $01$ ").

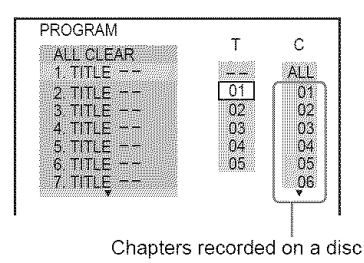

**5** Select **the title, chapter or track you**

## **want to program.**

### 4, **When playing** a **DVD VIDEO**

For example, select chapter *"03'"* of title "02."

Press  $\uparrow/\downarrow$  to select "02" under "T," then press ENTER.

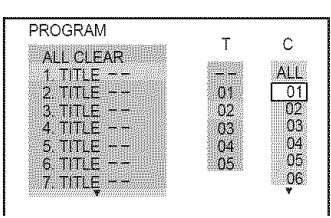

Next, press  $\uparrow/\downarrow$  to select "03" under "C," then press ENTER.

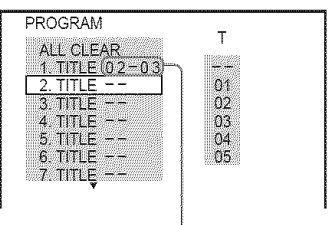

Selected title and chapter

### • **When** playing a VIDEO CD, Super Audio CD **or** CD

For example, select track "02."

Press  $\uparrow/\downarrow$  to select "02" under "T," then press ENTER. The track number may be displayed in 3 digits for a Super Audio (:D.

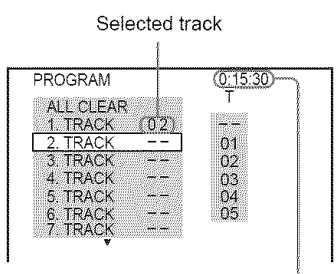

Total time of the programmed tracks

### **6 To program other titles, chapters or tracks, repeat** steps **4 to 5.**

The programmed titles, chapters, and tracks are displayed in the selected order.

## **7** Press  $>$  to start Program Play.

Program Play begins.

When the program ends, you can restart the same program again by pressing  $\triangleright$ .

### To **return** to **normal play**

Press (LEAR or select "OFF" after step 2. To play the same program again, select "ON" in step 3 and press ENTER.

### **To change or cancel a program**

- **1** Follow steps 1 to 3 of "Creating your own program (Program Play)."
- **2** Select the program number of the title, chapter, or track you want to change or cancel using  $\uparrow/\downarrow$  and press  $\rightarrow$ . If you

want to delete the title, chapter, or track from the program, press CLEAR.

**3** Follow step 5 for new programming. To cancel a program, select "--" under "T," then press ENTER.

### **To cancel all of the titles, chapters, or tracks in the programmed order**

- **1** Follow steps 1 to 3 of "Creating your own program (Program Play)."
- 2 Press  $\uparrow$  and select "ALL CLEAR."
- 3 Press ENTER.

### **"\_° Hint**

You can perform Repeat Play or Shuffle Play of programmed titles, chapters, or tracks. During Program Play, follow the steps of Repeat Play (page 35) or Shuffle Play (page 34).

### **Notes**

- All Discs Repeat is automatically changed into One Disc Repeat when you set to program play mode (page 35). You can only program the contents of the current disc
- When you program tracks on a Super VCD, the total playing time is not displayed.
- You cannot use this fimction with VIDEO CDs or Super VCDs with PBC playback.

## **Playing in random order (Shuffle Play) EXAMPLE 100**

You can have the player "shuffle" titles, chapters or tracks. Subsequent "shuffling" may produce a different playing order.

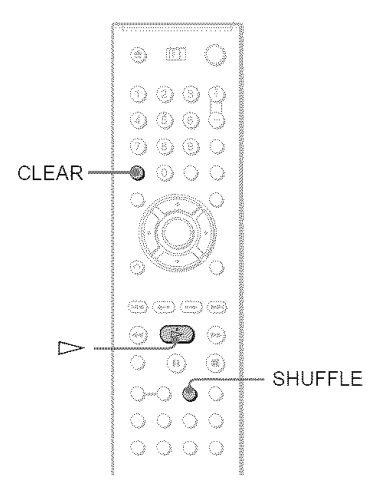

## 1 **PressSHUFFLEduringplayback.**

The following display appears.

### **Press SHUFFLE repeatedly to select the item to be shuffled.**

### • **When** playing a **DVD** VIDEO

- TITLE
- CHAPTER

**I WE** TITLE

- When playing a **VIDEO** CD, **Super Audio** CD **or** CD
- TRACK
- **When** Program **Play is** activated
- ON: shuffles titles, chapters or tracks selected in Program Play

### To **return**to **normal play**

Press CLEAR, or select "OFF" in step *2*

### **"\_°Hints**

- You can set Shuffle Play while the player is stopped. After selecting the "SHUFFLE" option,  $press$   $\triangleright$ . Shuffle Play starts.
- Up to 200 chapters in a disc can be played in random order when "CHAPTER" is selected

### **Notes**

- You cannot use this function with VIDEO CDs or Super VCDs with PBC playback.
- All Discs Repeat is automatically changed into One Disc Repeat when you set to shuffle play mode You can only shuffle the contents of the current disc

### **Playing repeatedly (Repeat Play) DUDICES DVDIA VOD SECO CO DATACO Dinibyp**

You can play all of the titles or tracks on a disc, or a single title, chapter or track repeatedly.

You can use a combination of Shuffle or Program Play modes.

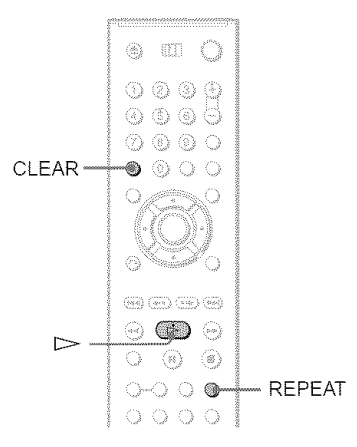

## **Press REPEAT during playback.**

The following display appears.

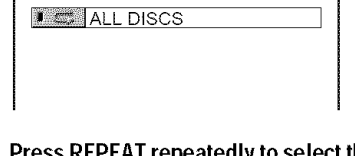

### 2 Press **REPEAT repeatedly to select the item to be repeated.**

- **When playing** a **DVD VIDEO**
- ALL DISCS: repeats all of the discs.
- ONE DISC: repeats all of the titles on the current disc.
- TITLE: repeats the current title on a disc
- CHAPTER: repeats the current chapter.
- **When** playing a **DVD-VR mode disc**
- ALL DISCS: repeats all of the discs.
- ONE DISC: repeats all of the titles of the selected type.
- TITLE: repeats the current title on a disc.
- CHAPTER: repeats the current chapter.
- **When playing** a **VIDEO** CD, Super **Audio** CD **or** CD
- ALL DISCS: repeats all of the discs.
- ONE DISC: repeats all of the tracks on the current disc.
- TRACK: repeats the current track.

### • **When playing** a **DATA** CD/DATA **DVD with MP3 audio tracks or** JPEG **image** files

- ALL DISCS: repeats all of the discs.
- ONE DISC:: repeats all of the albums on the current disc.
- ALBUM: repeats the current album.
- TRACK (MP3 audio tracks only): repeats the current track.

### • **When** Program Play **or Shuffle Play is activated**

• ON': repeats Program Play or Shuffle Play.

### To **return**to **normal play**

Press CLEAR, or select "OFF" in step 2.

### "\_° **Hint**

You can set Repeat Play while the player is stopped. After selecting the "REPEAT" option, press  $\triangleright$ . Repeat Play starts

### **Notes**

- You cannot use this function with VIDEO CDs or Super VCDs with PBC playback.
- When repeating a DATA CD/DATA DVD which contains MP3 audio tracks and JPEG image files, and their playing times are not the same, the sound will not match the image
- When "MODE (MP3, JPEG)" is set to "IMAGE (JPEG)" (page 57), you cannot select "TRACK."

### **Repeating a specific portion lA-B** Repeat **Play)**  $D$ VDWAS  $D$ VDWA $N$  $D$  $D$

You can play a specific portion of a title, chapter or track repeatedly. (This function is useful when you want to memorize lyrics, etc.)

- 1 Press **DISPLAY duringplayback.** The Control Menu appears.
- **2 Press**  $\uparrow/\downarrow$  **to select**  $\Box\Box\Box$  (A-B REPEAT), **then press ENTER.**

The options for "A-B REPEAT" appear.

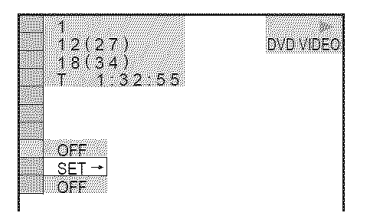

**3** Press  $\uparrow/\downarrow$  to select "SET  $\rightarrow$ ," then press **ENTER.**

The "A-B REPEAT" setting bar appears.

[/\_):'i:\_i!!ilA 18-1:32:30 B **]**

**During** playback, **whenyou**find **the startingpoint(point**A)**of theportionto be** played repeatedly, press **ENTER**.

The starting point (point A) is set.

18- 1:32:30 B 18- 1:33:05

### **5 When** you **reach the** ending **point (point** B), **press ENTER** again.

The set points are displayed and the player starts repeating this specific portion.

### **To return to normal play**

Press CLEAR, or select "OFF" in step 3.

### $N$  otes

- When you set A-B Repeat Play, the settings for Slmffle Play, Repeat Play and Program Play are canceled
- A-B Repeat Play does not work across multiple titles.
- You nmy not set A-B Repeat Play for contents on a DVD-RWiDVD-R (VR mode) that contains still pictures.
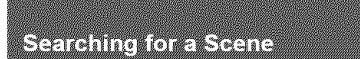

# **Searching for a Particular Point on a**

**DISC** (Search, Scan, Slow-motion

#### **Play, Freeze Frame)**

You can quickly locate a particular point on a disc by monitoring the picture or playing back slowly.

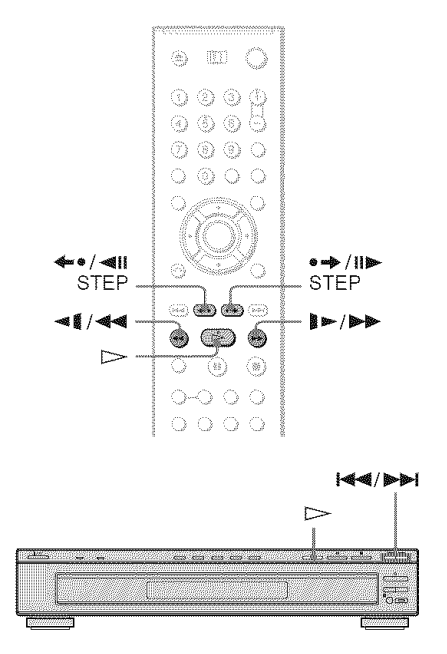

#### **Notes**

- Depending on the disc, you may not be able to do some of the operations described.
- For DATA CDs/DATA DVDs, you can search for a particular point only on an MP3 audio track.

### **Locating a point quickly using the PREV (previous)/NEXT (next) buttons** (Search) **proves prove KG SALO CD DATALO DATADVD**

You can search for the next or previous chapter, track or scene using  $\blacktriangleleft \blacktriangleleft \blacktriangleright \blacktriangleright$  on the player.

During playback, press  $\blacktriangleright$  or  $\blacktriangleright$  once briefly to go to the next or previous chapter/ track/scene. Or, press and hold  $\blacktriangleright$  or  $\blacktriangleright$  or to search forward or backwards and release the button when you find the point you want to return to normal playback. (Search) **playing a disc in fast forward or =**\_

# **Locating a point quickly by fast reverse (Scan)**\_ **E\_** VO SAO O DAAO DAADVD

Press  $\blacktriangleleft$   $\blacktriangleleft$  or  $\blacktriangleright$   $\blacktriangleright$  while playing a disc. When you find the point you want, press  $\triangleright$  to return to normal speed. Each time you press  $\triangleleft$   $\triangleleft$  or  $\triangleright$   $\triangleright$   $\triangleright$  during scan, the scan speed changes. With each press the indication changes as shown below. Actual speeds may differ between discs.

Plavback direction

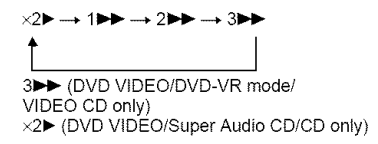

Opposite direction

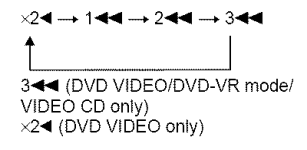

The " $\times$ 2 $\blacktriangleright$ "/ " $\times$ 2 $\blacktriangleleft$ " playback speed is about twice the normal speed.

The "3 $\blacktriangleright$ "/"3 $\blacktriangleleft$ " playback speed is faster than "2 $\blacktriangleright$ "/"2 << " and the "2 $\blacktriangleright$ "/"2 < " playback speed is faster than "1 $\blacktriangleright$ "/"

# **Watching frame by frame (Slow-motion Play)**

#### *<u>RUNES DUNI 1763</u>*

Press  $\triangleleft \triangleleft \triangleleft \text{ or } \blacktriangleright \blacktriangleright \blacktriangleright$  when the player is in pause mode. To return to normal speed, press  $\triangleright$ .

Each time you press  $\blacktriangleleft \blacktriangleleft$  or  $\blacktriangleright \blacktriangleright \blacktriangleright$ during Slow-motion Play, the playback speed changes. Two speeds are available. With each press the indication changes as follows:

#### Playback direction

 $2 \mathbb{P} \longrightarrow 1 \mathbb{P}$ 

Opposite direction (DVD/DVD-VR mode only)

2 41 + 1 +1

The "2  $\blacktriangleright$ "/"2  $\blacktriangleleft$ " playback speed is slower than "1  $\blacktriangleright$ "'/"1  $\blacktriangleleft$ 

### **Playing one frame at a time (Freeze Frame)**\_ \_ **[Z]**

When the player is in the pause mode, press  $\rightarrow$   $\rightarrow$   $\rightarrow$  STEP to go to the next frame. Press  $\triangleq$  411 STEP to go to the preceding frame (DVD/DVD-VR mode only). To return to normal playback, press  $\triangleright$ .

#### **Note**

You cannot search for a still picture on a DVD-RW/ DVD-R in VR mode.

# **Searching for a Title/ Chapter/Track/Scene, etc. (Search mode)**

**DVD<sub>Vick</sub>o** DVD<sub>Va</sub> VCD SACO CD

#### **DAM 4D DAM DVD**

You can search a DVD by title or chapter, and you can search a VIDEO CD/Super Audio CD/CD/DATA CD/DATA DVD by track. index or scene. As titles and tracks are assigned unique numbers on the disc, you can select the desired one by entering its munber. You can also search for a scene using the time code.

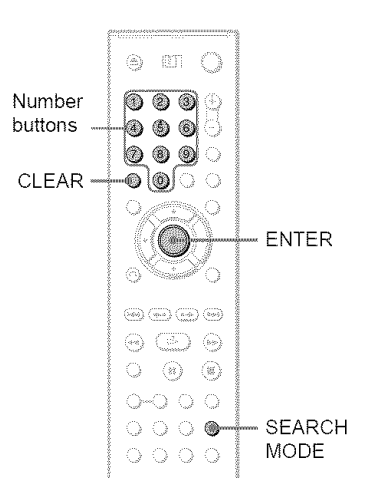

# PressSEARCH **MODE.**

The following display appears. "-- $(**)$ " appears next to the icon  $(**$ refers to a number). The number in parentheses indicates the total number of titles, tracks, indexes, scenes, etc., of the disc.

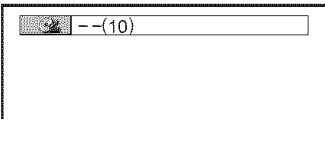

**2** Press SEARCH MODE repeatedly to select a search **method.**

#### • **When playing** a **DVD** VIDEO/DVD-VR **mode disc**

**MAN** TITLE

**B** CHAPTER

TIME TEXT

Select *"TIME/TEXT"* to search for a starting point by inputting the time code.

#### • **When playing** a **VIDEO** CD **or Super VCD without PBC Playback**

**EXAMPLE TRACK** 

 $\blacksquare$ 

• **Whenplayinga VIDEOCDor**Super **VCDwith** PBC**Playback**

**SCENE** 

• **Whenplaying**a Super **Audio**CD/CD **JU** TRACK

#### • **Whenplayinga DATA**CD/DATA**DVD**

**ALBUM** 

**N;** TRACK (MP3 audio tracks only)

**FILE (JPEG image files only)** 

## **3** Select **the numberof the title, track, scene,time code, etc. you want** by pressing the number **buttons** to select the digit.

◆ When you select **TIME/TEXT** For example, to find the scene at 2 hours, 10 minutes, and 20 seconds after the beginning, enter "21020."

#### • **If you make a mistake**

Cancel the number by pressing CLEAR, then select another number.

# **4** Press ENTER.

The player starts playback from the selected number.

#### To **turn off the display**

Press SEARCH MODE repeatedly until the display is turned off.

#### **"\_° Hints**

- When the Control Menu display is turned off, you can search for a chapter (DVD VIDEO/DVD-VR mode) or track (Super Audio CD/CD/DATA CD/ DATA DVD) by pressing the number buttons and ENTER
- You can display the first scene of titles, chapters or tracks recorded on the disc on a screen divided into *9* sections. You can start playback directly by selecting one of the scenes. For details, see *"Searching* by Scene (PICTURE NAVIGATION)" (page 40).

#### **Notes**

- The title, chapter, or track nmnber displayed is the same number recorded on the disc.
- You cannot search for a scene on a DVD+RW using the time code.

# **Searching by Scene (PICTURE NAVIGATION) Dypartice** VCD

You can divide the screen into 9 subscreens and find the desired scene quickly.

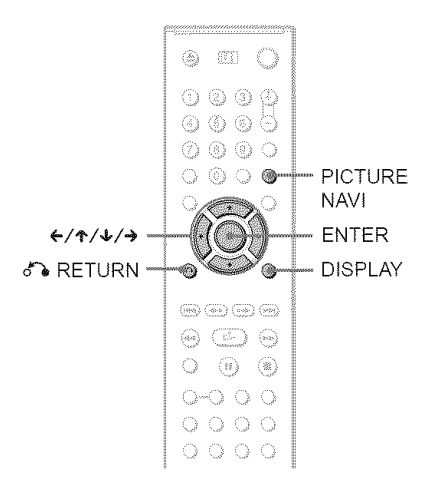

# 1 **PressPICTURENAVIduring** playback.

The following display appears.

**100 CHAPTER VIEWER - ENTER]** 

# **2** Press PICTURE NAVI repeatedly to **select** an item.

- **•**CHAPTER VIEWER (DVD VIDEO only): displays the first scene of each chapter.
- TITLE VIEWER (DVD VIDEO only): displays the first scene of each title.
- TRACK VIEWER (VIDEO CD Super VCD only): displays the first scene of each track.

# **3** Press **ENTER.**

The first scene of each chapter, title or track appears as follows.

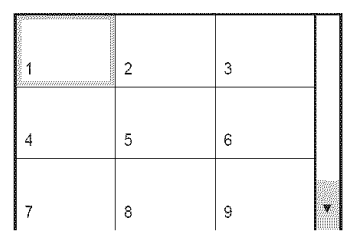

## **4** Press ←/ $\uparrow$ / $\downarrow$  to select a chapter, **title or track,** and press ENTER.

Plavback starts from the selected scene.

#### **To return** to normal play during setting

Press on RETURN or DISPLAY.

#### "\_° **Hint**

If there are more than 9 chapters, titles, or tracks,  $\blacktriangledown$ is displayed at the bottom right of the screen. *To* display the additional chapters, titles or tracks, select the bottom scenes and press  $\blacklozenge$ . To return to the previous scene, select the top scenes and press **4'.**

#### **Note**

Depending on the disc, you may not be able to select some items.

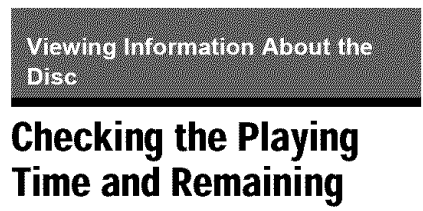

**Time** *DIDVices* **DVDVn VCD** 

### SACO CD DATA CD DATA DVD

You can check the playing time and remaining time of the current title, chapter, or track. Also, you can check the DVD/Super Audio CD/CD text or track name (MP3 audio) recorded on the disc.

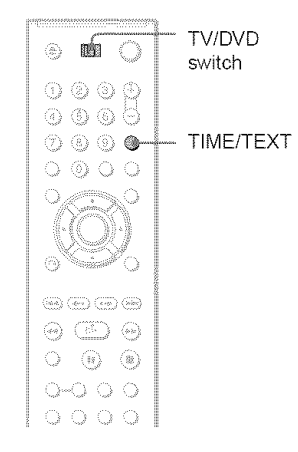

### **Make sure that**the **TV/DVDswitch is set to DVD. Press TIME/TEXT** during playback.

The following display appears.

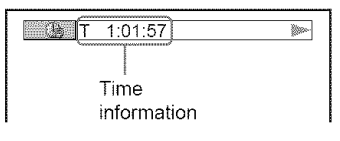

# **2** Press TIME/TEXT repeatedly to **changethe time information.**

The available time information depends upon the type of disc you are playing.

#### **When playing** a **DVDVIDEOor DVD-VR mode disc**

- T \*:\*:\* (hours: minutes: seconds) Playing time of the current title
- $T_{-*}:$ \* Remaining time of the current title
- $\bullet$  C  $\ast$   $\ast$   $\ast$ Playing time of the current chapter
- $\cdot$  C- $\ast$ : $\ast$ : $\ast$ Remaining time of the current chapter

#### • **When playing** a **VIDEO** CD **or Super VCD (with** PBC functions)

• \*:\* (minutes: seconds) Playing time of the current scene

#### • **When playing** a **VIDEO** CD (without **PBC** functions), **Super Audio CD or CD**

- $T$   $\ast$ : $\ast$  (minutes: seconds) Playing time of the current track
- $\cdot$  T $_{-*:*}$ Remaining time of the current track
- $\cdot$  D  $\ast$  : $\ast$ Playing time of the current disc
- $\cdot$  D- $\ast:\ast$ Remaining time of the current disc

#### • **When playing** a Super **VCD** (without **PBC** functions)

• T \*:\* (minutes: seconds) Playing time of the current track

#### • **When playing** a **DATA**CD**or DATA DVD (MP3 audio)**

• T \*:\* (minutes: seconds) Playing time of the current track

### **Checkingthe playinformationof the disc**

#### **To check** the DVD/Super Audio CD/CD text

Press TIME/TEXT repeatedly in step 2 to display text recorded on the DVD/Super Audio CD/CD.

The DVD/Super Audio CD/CD text appears only when text is recorded in the disc. You cannot change the text. If the disc does not contain text, "NO TEXT" appears.

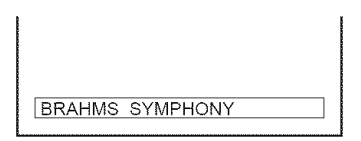

#### **To check DATA CD/DATA DVD** (MP3 **audio) album name, etc.**

By pressing TIME/TEXT while playing MP3 audio tracks on a DATA CD/DATA DVD. you can display the name of the album/track, and the audio bit rate (the amount of data per second of the current audio track) on your TV screen.

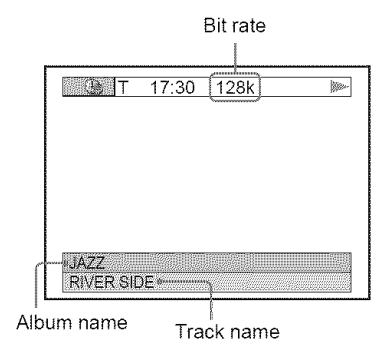

### **Checking the information on the front panel display**

You can view the time information and text displayed on the TV screen also on the front panel display. The information on the front panel display changes as follows when vou change the time information on your TV screen.

#### **When playing a DVD VIDEO or DVD-VR mode disc**

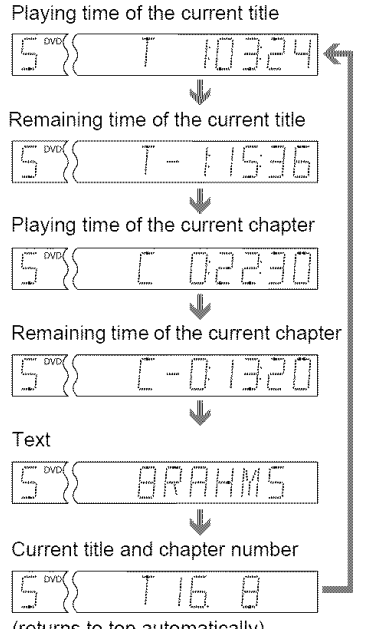

(returns to top automatically)

#### **When playing** a **DATA** CD/DATA **DVD (MP3 audio)**

#### Track playing time and number of current disc track

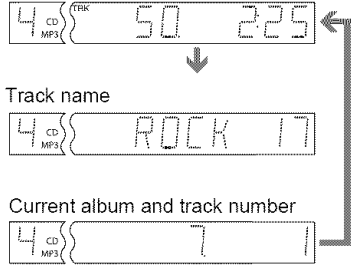

(returns to top automatically)

#### **When playing a VIDEO CD (without PBC k hunch praying a vibeo ob (without FBC<br>functions), Super Audio CD or CD**

Track playing time and current disc track number

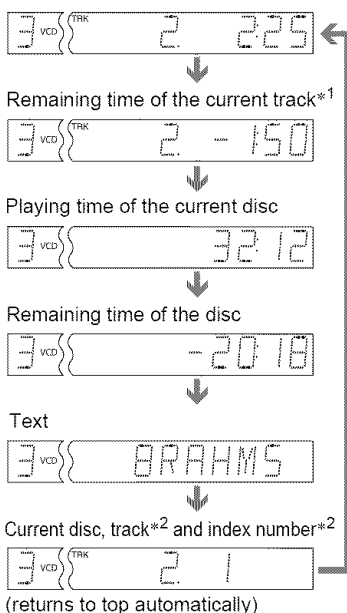

- \*<sup>1</sup> When playing a Super Audio CD, the current track is not displayed.
- $*^2$  The current track and index number appear only when playing a VIDEO CD or Super Audio *CD.*

#### **"\_° Hints**

- When playing VIDEO CDs without PBC functions, the track number and the index number are displayed after the text.
- When playing VIDEO CDs with PBC flmctions, the scene number or the playing time are displayed.
- Long text that does not fit in a single line will scroll across the front panel display
- You can also check the time infom\_ation and text using the Control Menu (page 13).

- Depending on the type of disc being played, the DVD/Super Audio CD/CD text or track name may not be displayed
- The player can only display the first level of the DVDiSuper Audio CD'CD text, such as the disc name or *title.*
- Playing time of MP3 audio tracks may not be displayed conectly.
- If you play a disc containing JPEG image files only, "NO AUDIO DATA" appears when "MODE (MP3, JPEG)" is set to "AUTO,"
	- "JPEG" appears when "MODE (MP3, JPEG)" is set to "IMAGE (JPEG)" in the front panel display.

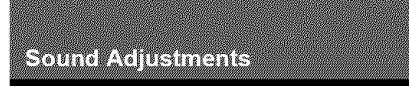

# **Changing the Sound** DVDvideo DVDv6 VCD CD DATACD

#### **PhiliPYP**

When playing a DVD VIDEO recorded in nmltiple audio *t)mlats* (P(M, Dolby Digital, or DTS), you can change the audio format. If the DVD VIDEO is recorded with nmltilingual tracks, you can also change the language.

With CDs, DATA CDs, DATA DVDs or VIDEO CDs, you can select the sound from either the right or left channel and listen to the sound of the selected channel through both the right and left speakers. For example, when playing a disc containing a song with the vocals on the right channel and the instruments on the left channel, you can hear the instruments from both speakers by selecting the left channel.

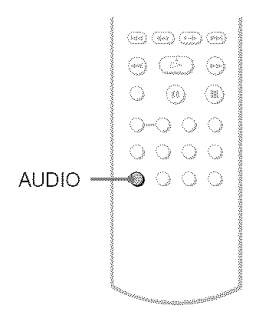

# **1** Press AUDIO during playback.

The following display appears.

**Ii** 1:ENGLISH DOLBY DIGITAL 3/21 **I**

# **2 Press**AUDIO**repeatedlyto select the desired**audio **signal.**

#### • **When playing** a **DVD VIDEO**

Depending on the DVD VIDEO, the choice of language varies. When 4 digits are displayed, they indicate a language code. See "Language Code List" on page 81 to see which language the code represents. When the same language is displayed two or more times, the DVD VIDEO is recorded in multiple audio formats.

• **When playing a DVD-VR mode disc** The types of sound tracks recorded on a

disc are displayed. The default setting is underlined.

Example:

- 1: MAIN (main sound)
- 1: SUB (sub sound)
- 1: MAIN+SUB (main and sub sound)

#### • **When playing aVIDEO** CD, CD**or DATA** CD/DATA **DVD (MP3 audio)**

The default setting is underlined.

- STEREO: the standard stereo sound
- 1/L: the sound of the left channel (monaural)
- $\cdot$  2/R: the sound of the right channel (monaural)
- **When playing** a Super **VCD**

The default setting is underlined.

- I:STEREO: the stereo sound of the andio track 1
- $\cdot$  1:1/L: the sound of the left channel of the audio track I (monaural)
- $\cdot$  1:2/R: the sound of the right channel of the audio track 1 (monaural)
- 2:STEREO: the stereo sound of the andio track 2
- 2:I/L: the sound of the left channel of the audio track *2* (monaural)
- $\cdot$  2:2/R: the sound of the right channel of the audio track 2 (monaural)

#### $N$ otes

- While playing a Super VCD on which the audio track 2 is not recorded, no sound will come out when you select "2:STEREO," "2:1/L," or *"2:2/R."*
- You cannot change the sound for Super Audio CDs.

### **Checking the audio signal format**

You can check the andio signal format by pressing AUDIO repeatedly during playback. The format of the current audio signal (Dolby Digital, DTS, PCM, etc.) appears as shown below.

#### Example:

Dolby Digital 5.1 ch

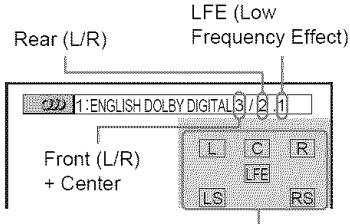

Currently playing program format

#### Example:

Dolby Digital 3 ch

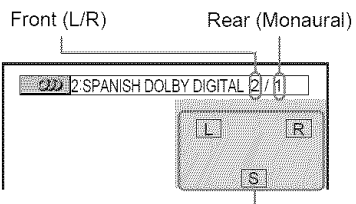

Currently playing program format

#### **About audio signals**

Audio signals recorded in a disc contain the sound elements (channels) shown below. Each channel is output from a separate speaker.

- Front (L)
- Front (R)
- (enter
- Rear (L)
- Rear (R)
- Rear (Monaural): This signal can be either the Dolby Surround Sound processed signals or the Dolby Digital sound's monaural rear audio signals.
- LFE (Low Frequency Effect) signal

# **Surround Mode Settings**

# DVDvideo DVDvn VCD CD DATACD **Diffile** to

You can enjoy surround sounds while playing discs including Dolby Digital and DTS DVDs, even if you have only 2 or 4 speakers. Select the surround mode that best suits your speaker setup.

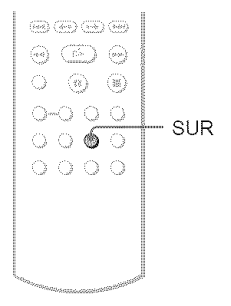

# **Press SUR during playback.**

The following display appears.

**If**  $x \in X$  TVS DYNAMIC THEATER

# 2 Press**SUR** repeatedly **to select one of the surroundmodes.**

See the explanations given for each item in the following section.

#### • **For 2** speaker setups

- TVS DYNAMIC THEATER
- TVS DYNAMIC
- TVS WIDE
- TVS NIGHT
- TVS STANDARD

#### • **For** 4 to 6 speaker setups

(If you select "NONE" in the setting of "REAR" in "SPEAKER SETUP" (page 71), you cannot select these modes.)

- NORMAL SURROUND
- ENHANCED SURROUND
- VIRTUAL REAR SHIFT
- VIRTUAL MULTI REAR
- VIRTUAL MULTI DIMENSION

#### To cancel the setting

Select "OFF" in step 2.

### **For2 speaker setups**

When you connect a stereo TV or 2 front speakers, TVS (TV Virtual Surround) lets you enjoy surround sound effects by using sound imaging to create virtual rear speakers from the sound of the front speakers (L: left, R: right) without using actual rear speakers. TVS was developed by Sony to produce surround sound for home use using just a stereo TV.

This only works when playing a multichannel Dolby audio sound track. Furthermore, if the player is set np to output the signal from the DIGITAL OUT (OPTICAL or COAXIAL) jack, the surround effect will only be heard when "DOLBY DIGITAL" and "DTS" are set to "D-PCM" in "AUDIO SETUP" (page 70).

#### **eTVS DYNAMIC THEATER**

Creates one set of LARGE virtnal rear speakers and virtual subwoofer from the sonnd of the front speakers (L, R) without using actual rear speakers and subwoofer (shown below).

This mode is effective when the distance between the front L and R speakers is short, such as with built-in speakers on a stereo TV.

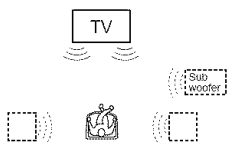

#### **eTVS DYNAMIC**

Creates one set of virtual rear speakers from the sound of the front speakers (L, R) without using actual rear speakers (shown below). This mode is effective when the distance between the front L and R speakers is short, such as with built-in speakers on a stereo TV.

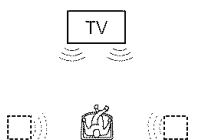

#### **eTVS WIDE**

Creates five sets of virtual rear speakers from the sound of the front speakers  $(L, R)$  without using actual rear speakers (shown below). This mode is effective when the distance between the front L and R speakers is short, such as with built-in speakers on a stereo TV.

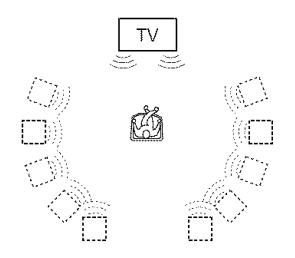

#### $\triangle$ TVS NIGHT

Large sounds, such as explosions, are suppressed, but the quieter sounds are unaffected. This feature is useful when you want to hear the dialog and enjoy the surround sound effects of "TVS WIDE" at low volume.

#### 4,TVS STANDARD

Creates three sets of virtual rear speakers from the sound of the actual front speakers (L, R) as shown below. This mode is effective when you use 2 separate speakers.

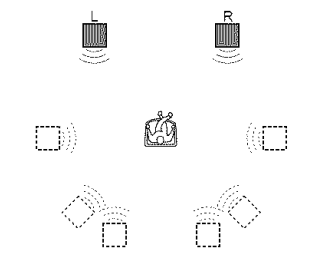

L: Front speaker (left) R: Front speaker (right) []: Virtual speaker

# **For 4 to 6 speaker setups**

You can enjov the following surround effects by using the 2 front speakers and 2 rear speakers.

Connect the player to the amplifier (receiver) with the  $\bullet$  connection (page 20). You can experience Dolby Surround (Pro Logic) sounds or Digital Cinema Sound (DCS). DCS uses sound imaging to shift the sound of the rear speakers away from the actual speaker position or create entire sets of virtual rear speakers from one set of actnal rear speakers. "VIRTUAL REAR SHIFT," "VIRTUAL MULTI REAR," and "VIRTUAL MULTI DIMENSION" make use of this technology.

#### ◆NORMAL SURROUND

Software with 2 channel audio signals is decoded with the Dolby Surround (Pro Logic) decoder to create surround effects. *The* rear speakers will emit identical monaural sounds. If you are using a center speaker, the appropriate sounds for the center speaker will be delivered.

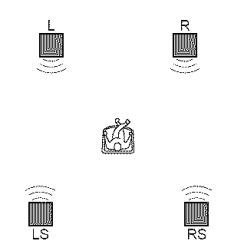

#### • **ENHANCED SURROUND**

Provides a greater sense of presence from a Dolby Surround (Pro Logic) source with a monaural rear channel signal. Produces a stereo like effect in the rear channels.

#### • VIRTUAL **REAR** SHIFT

Shifts the sound of the rear speakers away from the actual speaker position. The shift position differs according to "REAR" or "SIDE" setting of the rear speakers (page 71).

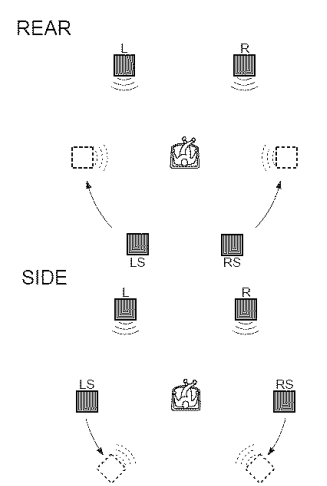

#### II.VIRTUALMULTI **REAR**

Creates an array of virtual rear speakers from a single set of actual rear speakers. The position of the virtual rear speakers differs according to "REAR" or "SIDE" setting of the rear speakers (page 71).

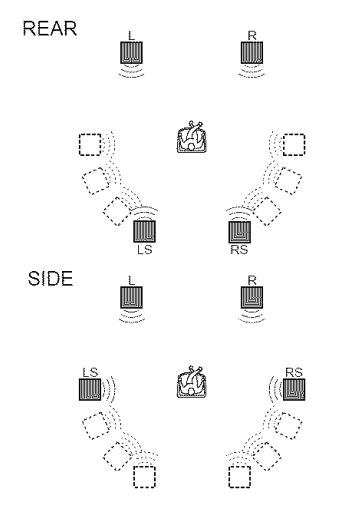

#### 4,VIRTUAL **MULTI DIMENSION**

Creates an array of virtual rear speaker positions higher than the listener from a single set of actual rear speakers. This mode creates five sets of virtual speakers surrounding the listener at approximately a 30° angle of elevation. The effect differs according to "REAR" or "SIDE" setting of the rear speakers (page 71).

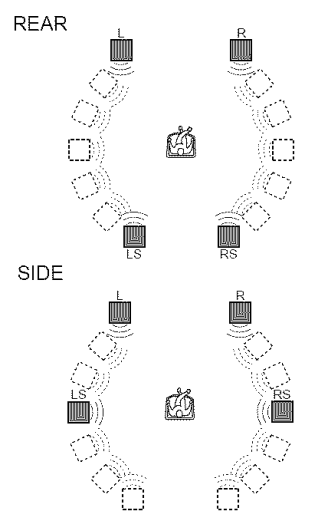

- L: Front speaker (left)
- R: Front speaker (right)
- LS: Rear speaker (left)
- RS: Rear speaker (right)
- it]: Virtnal speaker

#### **Notes**

- When you select one of the surround modes, turn off the surround setting of the connected TV or amplifier (receiver)
- Not all discs will respond to the *"TVS* NIGHT" fimction in the same way.
- To enjoy the multichannel audio through the 5 ICH OUTPUT jacks, correctly set each speaker position and distance (page 20, 71)
- When the playing signal does not contain a signal for the rear speakers, you cannot hear the *TVS* effect.
- When you select one of the TVS modes, the player does not output the sound of center speaker.
- Make sure that your listening position is between and at an equal distance from your speakers, and that the speakers are located in similar surroundings.
- If you use the DIGITAL OUT (OPTICAL or CO\_XIAL) jack and set *"DOLBY* DIGITAL" to "DOLBY DIGITAL," and "DTS" to "DTS," in "AUDIO SETUP", sound will come from your speakers but it will not have the SURROUND effect.
- The TVS effects do not work when using the Fast Play or Slow Play fimctions, even though you can change the TVS modes

**Enjoying Movies** 

# **Changing the Angles**

#### **DVD** vicicol

If various angles (multi-angles) for a scene are recorded on the DVD VIDEO, " $\mathfrak{P}_n$ " appears in the front panel display. This means that you can change the viewing angle.

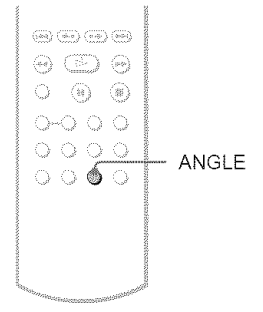

# **Press ANGLE during playback.**

**The** number of the angle appears on the display.

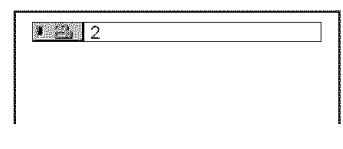

# **2** Press **ANGLE**repeatedly **to** select an angle number.

The scene changes to the selected angle.

#### **Note**

Depending on the DVD VIDEO, you may not be able to change the angles even if multi-angles are recorded on the DVD VIDEO.

# **Displaying the Subtitles**

### **DVDvideo** DVDva

If subtitles are recorded on the discs, you can change the subtitles or turn them on and off whenever you want while playing a DVD

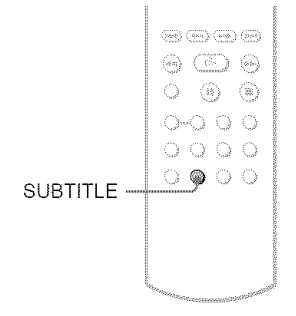

# **1** Press SUBTITLE during playback.

The following display appears.

**LENGLISH** 

# 2 Press SUBTITLE repeatedly to select a setting.

I 1:ENGLISH ISLAMIC ISLAMIC ISLAMIC ISLAMIC ISLAMIC ISLAMIC ISLAMIC ISLAMIC ISLAMIC ISLAMIC ISLAMIC ISLAMIC ISL

#### • When playing a DVD VIDEO

Select the language.

Depending on the DVD VIDEO, the choice of language varies.

When 4 digits are displayed, they indicate a language code. See "Language Code *List"* on page 81 to see which language the code represents.

• **When** playing a **DVD-VR mode disc** Select "ON."

#### **To turn off the**subtitles

Select "OFF" in step 2.

#### $Notes$

- Depending on the DVD VIDEO, you may not be able to change the subtitles even if multilingual subtitles are recorded on it. You also may not be able to turn them off.
- While playing a disc with subtitles, the subtitle may disappear when you press FAST PLAY or SLOW PLAY button.

# **Adjusting the Playback Picture** (CUSTOM PICTURE MODE)

DVDvideo DVDva VCD DATA (D)

#### **DAM DVD**

You can adjust the video signal of the DVD, VIDEO CD or DATA CD/DATA DVD in JPEG format from the player to obtain the picture quality you want. Choose the setting that best suits the program you are watching. When you select "MEMORY," you can make further adjustments to each element of the picture (color, brightness, etc.).

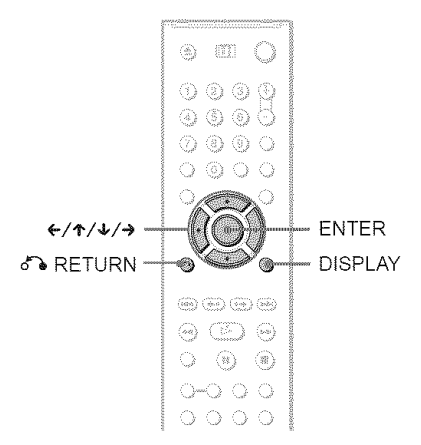

# 1 **PressDISPLAYtwice during playback.**

The following display appears.

# **2** Press  $\uparrow$  / $\downarrow$  to selected **(CUSTOM PICTURE MODE), then pressENTER.**

The options for "CUSTOM PICTURE MODE" appear.

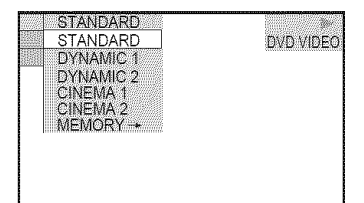

# **3** Press ↑/↓ to select the setting you **want.**

The default setting is underlined.

- STANDARD: displays a standard picture.
- DYNAMIC 1: produces a bold dynamic picture by increasing the picture contrast and the color intensity.
- DYNAMIC 2: produces a more dynamic picture than DYNAMIC 1 by further increasing the picture contrast and color intensitv.
- CINEMA i: enhances details in dark areas by increasing the black level.
- CINEMA 2: white colors become brighter and black colors become richer, and the color contrast is increased.
- MEMORY: adjusts the picture in greater detail.

# **4** Press ENTER.

The selected setting takes effect.

#### **"\_° Hint**

When you watch a movie, "CINEMA 1" or "CINEMA 2" is recommended.

### **Adjusting the picture items in** "MEMORY"

You can adjust each element of the picture individually.

- PICTURE: changes the contrast
- BRIGHTNESS: changes the overall brightness
- COLOR: makes the colors deeper or lighter
- HUE: changes the color balance
- 1 **In** step **<sup>3</sup> of** "Adjusting **the** Playback **Picture,"** select"MEMORY" **and** press **ENTER.**

The "PICTURE" adjustment bar appears.

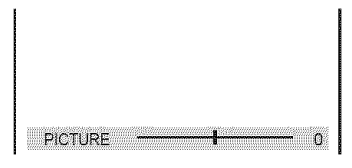

**2** Press ←/→ **to** adjust the picture **contrast.**

> **To** go the next or previous picture item without saving the current setting, press **'1"/4,..**

3 Press ENTER.

The adjustment is saved, and "BRIGHTNESS" adjustment bar appears.

4 **Repeat** step **2 and3 to adjust** "BRIGHTNESS," "COLOR" **and** "HUE."

#### To**turn off the display**

Press of a RETURN or DISPLAY.

#### Note

The "BRIGHTNESS" setting is not effective if you connect the player via the LINE OUT (VIDEO) or S VIDEO OUT jack and select "PROGRESSIVE AUTO" or "PROGRESSIVE VIDEO" by using the PROGRESSIVE button on the front panel.

# **Sharpening the Pictures**

**(SHARPNESS)**\_ **J\_ J\_**

#### **Diff. (P. Diff. DVP)**

You can enhance the outlines of images to prodnce a sharper picture.

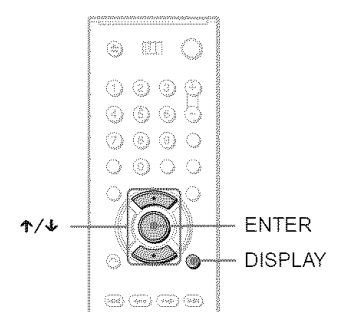

# **T** Press DISPLAY twice during playback.

The Control Menu appears.

# **2** Press ↑/↓ to select (SHARPNESS), then press ENTER.

The options for "SHARPNESS" appear.

# OFF DVD VIDEO OFF

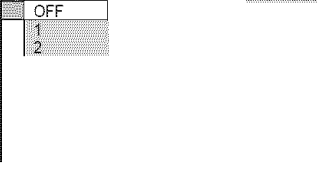

**3** Press ↑/↓ to select a level.

- l: enhances the outline.
- 2: enhances the outline more than 1.

# 4 Press **ENTER.**

The selected setting takes effect.

#### **To cancelthe** "SHARPNESS" **setting**

Select "OFF" in step 3.

#### **Note**

*This* setting is not effective if you connect the player via the LINE OUT (VIDEO) or S VIDEO OUT jack, and select "PROGRESSIVE AUTO" or "PROGRESSIVE VIDEO" by using the PROGRESSIVE button on the front panel.

# **Adjusting the Delay Between the Picture and Sound** (AV SYNC)

#### **EVENICE EVENT VOD**

When the sound does not match the pictures on the screen, you can adjust the delay between the picture and sound.

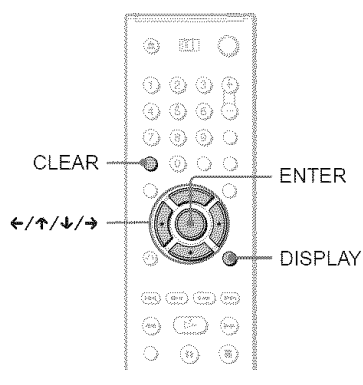

# **4** Press → repeatedly to adjust the **delay.**

Each time you press  $\leftrightarrow$  the delay is adjusted by 10 milliseconds.

# **5 PressENTER.**

The selected setting takes effect.

#### **To reset** the "AV **SYNC" setting**

Press CLEAR in step 4.

#### **Note**

This fimction is not effective if you use the DIGITAL OUT (OPTICAL or COAXIAL) jack, and set "DOLBY DIGITAL" or "DTS" in AUDIO SETUP to "DOLBY DIGITAL" or "DTS" respectively (page 70)

# 1 **PressDISPLAYduringplayback.**

The Control Menu appears.

## **2** Press ↑/↓ to select **(AV SYNC),** then press ENTER.

The following display appears.

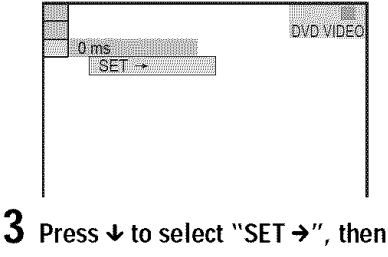

#### **pressENTER.**

The "AV SYNC" adjustment bar appears.

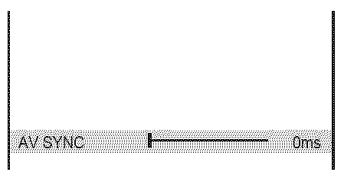

**Enjoying MP3 Audio and JPEG Imace** 

# **About MP3 Audio Tracks and JPEGImage Files**

MP3 is audio compression technology that satisfies the ISO/IEC MPEG regulations. JPEG is image compression technology. You can play DATA CDs/DATA DVDs that contain MP3 audio tracks or JPEG image files.

# **DATA CDs/DATA DVDs that the player can play**

You can play back DATA CDs (CD-ROMs/ CD-Rs'CD-RWs) or DATA DVDs (DVD-ROMs.DVD+RWs.DVD+Rs *'DVD-RWs* ...... DVD-Rs) recorded m MP3 (MPEG-1 Audio Layer III) and JPEG format.

However. the discs must be recorded according to ISO *9660* Level i 'Level *2* or Joliet. and DATA DVDs of Universal Disk Format (UDF).

Refer to the instructions supplied with the disc drives and the recording software (not supplied) for details on the recording format.

#### **Note**

The player may not be able to play some DATA CDs/DATA DVDs created in file Packet Write format

### **MP3 audio track or JPEG image file that the player can play**

The player can play the following tracks and files:

- MP3 audio tracks with the extension ".MP3."
- JPEG image files with the extension **".JPEG"** or **".JPG."**
- $-IPEG$  image files that conform to the DCF\* image file format.
- \* "Design rule for Camera File system": Image standards for digital cameras regulated by JEITA (Japan Electronics and Information Technology Industries Association).

#### **Notes**

- The player will play any data with the extension **".MP3,"**".JPG," or ".JPEG," even if they are not in MP3 or JPEG format. Playing these data may generate a loud noise which could damage your speaker system.
- The player does not conform to audio tracks in mp3PRO format.
- Some JPEG files cannot be played

### **Aboutplayback orderof albums, tracks, and files**

Albums play in the following order:

◆ Structure of disc contents

Tree 1 Tree 2 Tree 3 Tree 4 Tree 5

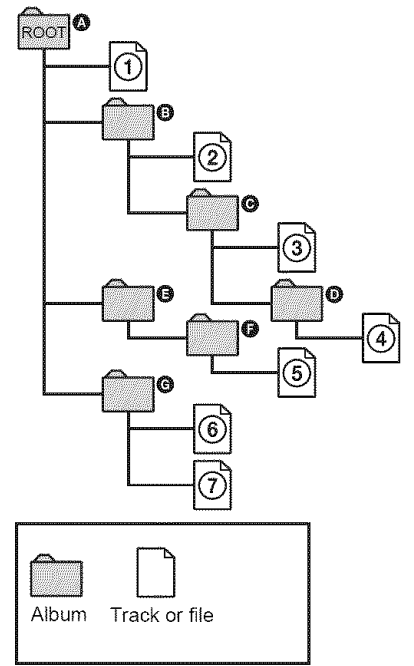

When you insert a DATA CD/DATA DVD and press  $\triangleright$ , the numbered tracks (or files) are played sequentially, from  $\bigcirc$  through  $\bigcirc$ . Any sub-albums/tracks (or files) contained within a currently selected album take priority over the next album in the same tree. (Example:  $\bigcirc$  contains  $\bigcirc$  so  $\bigcirc$  is played before  $(5)$ .)

When you press MENU and the list of album names appears (page 55), the album names are arranged in the following order:

 $\mathbf{\Theta} \rightarrow \mathbf{\Theta} \rightarrow \mathbf{\Theta} \rightarrow \mathbf{\Theta} \rightarrow \mathbf{\Theta}$  . Albums that do not contain tracks (or files) (such as album  $\bigcirc$  do not appear in the list.

#### "\_° **Hints**

- $\cdot$  If you add numbers (01, 02, 03, etc.) to the front of the track'file names when you store the tracks (or files) in a disc, the tracks and files will be played in that order
- Since a disc with many trees takes longer to start playback, it is recommended that you create albums with no more than two trees

#### **Notes**

- Depending on the software you use to create the DATA CD/DATA DVD, the playback order may differ from the above illustration.
- The playback order above may not be applicable if **there** are more than 200 albums and 300 tracks/ files in each album.
- The player can recognize up to 200 albums (the player will count just albums, including albums that do not contain MP3 audio tracks and JPEG image files). The player will not play any albums beyond the 200th albtun.
- Proceeding to the next or another album may take some time.

# **Playing MP3 Audio Tracks or JPEG Image Files**

You can play MP3 audio tracks and JPEG image files on DATA CDs (CD-ROMs/CD-Rs/CD-RWs) or DATA DVDs (DVD-ROMs/ DVD+RWs/DVD+Rs/DVD-RWs/DVD-Rs).

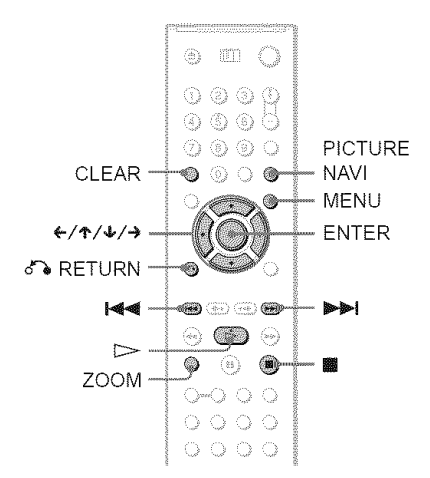

#### "\_° **Hint**

You can view the disc information while playing MP3 audio tracks (page 41).

#### **Notes**

- DATA CDs recorded in KODAK Picture CD format automatically start playing when inserted.
- If no MP3 audio track or JPEG image file is recorded on the DATA CD/DATA DVD, "No audio data" or "No image data" appears on the screen.

# **Selecting an album**

#### 1 **Press MENU.**

The list of albums on the disc appears. When an album is being played, its title is shaded.

**REAL** 3(30) ROCK BEST HIT KARAOKE<br>MY FAVOURITE SONG<br>R&B  $JAZZ$ CLASSIC SALSA OF CUBA BOSSA NOVA

 $2$  Press  $\bigtriangleup \bigtriangleup$  to select the album you **want to** play.

# **3** Press  $\triangleright$

Playback starts from the selected album. To select MP3 audio tracks, see "Selecting an MP3 audio track" (page 55). To select JPEG image files, see "Selecting a JPEG image file" (page 56).

**To stop playback** Press **D**.

To **go to the next orpreviouspage** Press  $\rightarrow$  or  $\leftarrow$ .

#### To **turnon oroff the display**

Press MENU repeatedly.

#### **"\_" Hint**

Of the selected album, you can select to play only the MP3 audio tracks, JPEG image files or both, by setting "MODE (MP3, JPEG)" (page 57).

# **Selecting an MP3 audio track**

#### 1 **After step <sup>2</sup> of** "Selecting **an album," pressENTER.**

The list of tracks in the album appears.

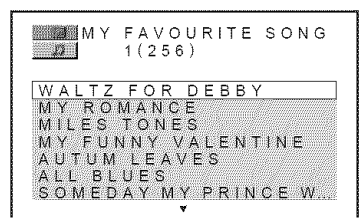

#### **2** Press ↑/↓ to select a track and press ENTER.

Playback starts from the selected track.

#### **To** stop playback Press **1.**

To **go to the nextor previouspage** Press  $\rightarrow$  or  $\leftarrow$ .

To **returnto the** previous **display** Press de RETURN.

#### **To go to the nextor previous**MP3 **audio track**

Press  $\blacktriangleright$  or  $\blacktriangleright$  during playback. You can select the first track of the next album by pressing  $\blacktriangleright$  during playback of the last track of the current album.

Note that you cannot return to the previous album by using  $\blacktriangleleft$ , and that you need to select the previous album from the album list.

# **Selecting a JPEG image** file

#### **After step 2 of** "Selecting **an album," press PICTURE NAVI.**

The image files in the album appear in 16 subscreens. A scroll box is displayed on the right.

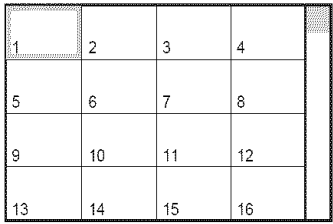

To display the additional image, select the bottom images and press  $\blacklozenge$ . To return to the previous image, select the top images and press  $\uparrow$ .

#### **2** Press  $\leftarrow$ / $\leftarrow$ / $\leftarrow$  to select the image you want to view, and press ENTER.

The selected image appears. Example

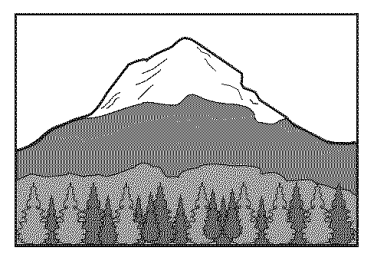

#### To go to the **next or** previous **JPEG** image file

Press  $\leftarrow$  or  $\rightarrow$  during playback. You can select the first file of the next album by pressing  $\rightarrow$ during playback of the last file of the current album.

Note that you cannot return to the previous album by using  $\leftarrow$ , and that you need to select the previous album from the album list.

#### **To rotate a JPEG image**

Press  $\uparrow/\downarrow$  while viewing the image. Each time you press  $\uparrow$ , the image rotates counterclockwise by 90 degrees.

To return to norma! view, press CLEAR. Note that the view also returns to normal if you press  $\leftarrow$  to go to the next or previous image.

Example: when  $\uparrow$  is pressed once.

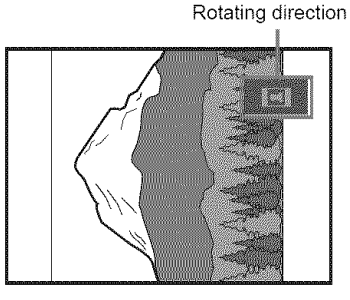

#### To magnify a JPEG image (Z00M)

Press ZOOM while viewing the image. Yon can enlarge the image up to four times the original size, and scroll using  $\leftarrow/\leftarrow/\leftarrow$ . To return to normal view, press CLEAR.

#### ll, **When pressed once (x2)**

The image enlarges twice the original size.

#### ◆When pressed twice (x4)

The image enlarges four times the original size.

#### **To** stop **viewing** the **JPEG** image Press **II**.

#### **"\_"** Hints

- While viewing JPEG image files, you can set options such as "INTERVAL" (page 58), "EFFECT" (page 58), and "SHARPNESS" (page 51)
- You can view JPEG images files without MP3 audio by setting "MODE (MP3, JPEG)" to *'IMAGE* (JPEG)" (page 57).
- The date the picture was taken is displayed beside "DATE" in the Control Menu (page 13). Note that no date may appear depending on the digital camera.

#### **Note**

PICTURE NAVI does not work if"AUDIO (MP3)" is selected in *"NIODE* (MP3, JPEG)" (page 57).

# **EnjoyingJPEGImages as a Slide Show** DATA CD DATA DVD

You can play JPEG image files on a DATA CD or DATA DVD successively as a slide show.

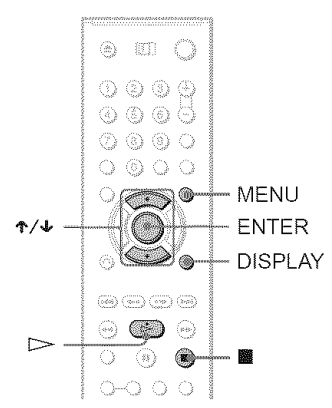

# **Press MENU.**

The list of albums on the DATA CD/ DATA DVD appears.

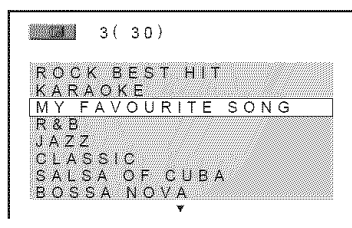

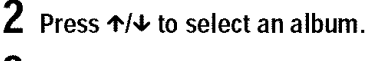

# **3 Press**  $\triangleright$ .

The JPEG images in the selected album start playing as a slide show.

#### To **stopplayback**

#### Press  $\blacksquare$

#### **Notes**

- The slide show stops when  $\uparrow/\downarrow$  or ZOOM is pressed. To resume the slide show, press  $\triangleright$ .
- This fimction does not work if"MODE (MP3, JPEG)" is set to "AUDIO (MP3)" (page 57)

# **Viewing a slide show with sound (MODE (MP3, JPEG))**

When JPEG image files and MP3 audio tracks are placed in the same album, you can enjoy a slide show with sound.

- 1 Press **DISPLAY during stop mode.** The *Control* Menu appears.
- **2** Press ↑/↓ to select **(MODE** (MP3, JPEG)), and press ENTER.

The options for "MODE (MP3, JPEG)" appear.

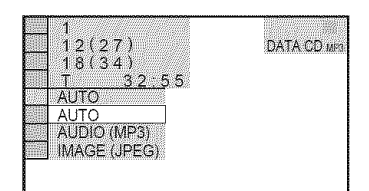

### 3 Press  $\uparrow/\downarrow$  to select "AUTO" (default), **and press ENTER.**

- AUTO: plays both the JPEG image files and MP3 audio tracks in the same album as a slide show.
- AUDIO (MP3): plays only MP3 audio \_' tracks continuouslv.
- IMAGE (JPEG): plays only JPEG image files continuouslv.

#### 4 **Press MENU.** g

The list of albums on the DATA CD/ DATA DVD appears.

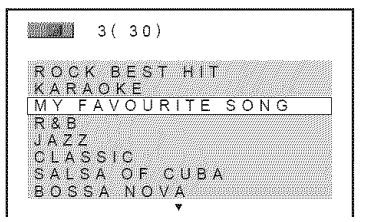

 $5$  Press  $\triangleleft$ / $\downarrow$  to select the album that contains **both** the MP3 **audio** tracks and JPEG images you want to play.

**6** Press  $\triangleright$ .

A slide show starts with sound.

# $\breve{\mathbf{S}}$  Hints **3**

- To repeat both MP3 audio *tracks* and JPEG inlage files in a single album, repeat the same MP3 audio track or album when "MODE (MP3, JPEG)"is set to "AUTO." See "Playing repeatedly (Repeat Play)" (page 35) to repeat the track or album.
- The player recognizes a maximum of 200 albums regardless of the selected mode. Of each album, the player recognizes up to 300 MP3 audio tracks and 300 JPEG image files when "AUTO" is selected, 600 MP3 audio tracks when "AUDIO  $(MP3)$ " is selected, 600 JPEG image files when "IMAGE (JPEG)" is selected.

#### **Notes**

- This function does not work if the MP3 audio tracks and JPEG image files are not placed in the same album.
- If playing time of JPEG image or MP3 audio is longer than the other, the longer one continues without sound or image.
- If you play laige MP3 tiack data and JPEG image data at the same time, the sound may skip. It is recommended that you set the MP3 bit rate to 128 kbps or lower when creating the file. If the sound still skips, then reduce the size of the JPEG file.
- The player skips to the next disc if the current disc contains MP3 audio tracks only and "MODE (MP3, JPEG)" is set to "IMAGE (JPEG)," or the disc contains JPEG image files only and "MODE (MP3, JPEG)" is set to "AUDIO (MP3)." It is recommended that you set "MODE (MP3, JPEG)" to "AUTO."

### **Setting the pace for a slide show (INTERVAL)**

You can set the time the slides are displayed on the screen.

1 Press **DISPLAYtwice while viewing** <sup>a</sup> **JPEGimage**or **when the playeris in** stop **mode.**

The Control Menu appears.

**2** Press  $\uparrow/\downarrow$  to select **the set of the set of the set of the set of**  $\uparrow$ **(INTERVAL),then**press **ENTER.** The options for "INTERVAL" appear.

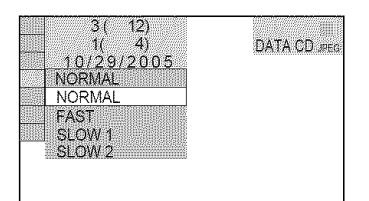

### **3** Press  $\uparrow/\downarrow$  to select a setting.

The default setting is underlined.

- NORMAL: sets the duration to between 6 to 9 seconds.
- FAST: sets a duration shorter than NORMAL.
- SLOW 1: sets a duration longer than NORMAL.
- SLOW 2: sets a duration longer than SLOW 1.

Press ENTER.

## $N$ ote

Some JPEG files, especially progressive JPEG files or JPEG files of 3,000,000 pixels or more, may take longer to display than others, which may make the duration seem longer than the setting you selected.

### **Selecting theslides' appearance (EFFECT)**

You can select the way the slides are displayed dnring a slide show.

- 1 Press **DISPLAYtwicewhile viewing <sup>a</sup>** JPE6 **image orwhen the** player **is in** stop **mode.**
- **2 Press**4`/4,**to** select **(EFFECT), then** press **ENTER.**

The options for "EFFECT" appear.

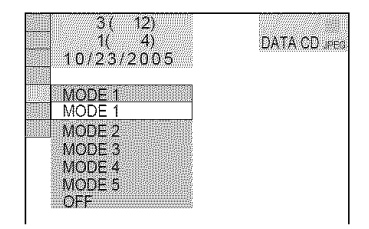

## **3** Press  $\uparrow$  **+** to select a setting.

The default setting is underlined.

- MODE 1: the image sweeps in from top to bottom.
- MODE 2: the image sweeps in from left to right.
- MODE 3: the image stretches out from the center of the screen.
- MODE 4: the images randomly cycle through the effects.
- MODE 5: the next image slides over the previous image.
- OFF: turns off this function.
- 4 Press ENTER.

**Using Various Additional Effection** 

# **Locking Discs (CUSTOM PARENTAL CONTROL, PARENTAL CONTROL)**

You can set two kinds of playback restrictions for a disc.

- Custom Parental Control You can set playback restrictions so that the player will not play inappropriate discs.
- Parental Contro! Playback of some DVD VIDEOs can be limited according to a predetermined level such as the age of the users. Scenes may be blocked or replaced with different scenes.

The same password is used for both Parental Contro! and Custom Parental Control.

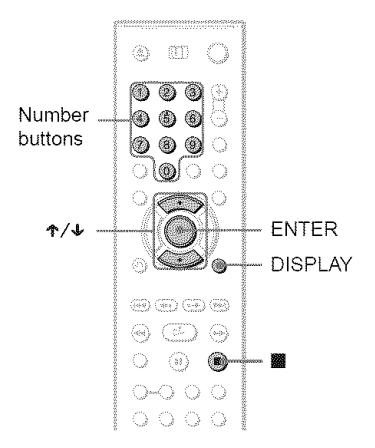

### **Custom Parental Control EVENING KOT KOT BRIGHT**

You can set the same Custom Parental Control password for up to 40 discs. When you set the 41 st-disc, the first disc is canceled.

- 1 **Insert the disc you want to lock.** If the disc is playing, press  $\blacksquare$  to stop playback.
- **Press DISPLAYwhile the player is in** stop mode.

**3** Press  $\uparrow/\downarrow$  to select  $\left[\begin{array}{c} \begin{array}{c} \begin{array}{c} \hline \end{array} \\ \hline \end{array}\right]$ **(PARENTAL CONTROL), then press ENTER.**

The options for "PARENTAL CONTROL" appear.

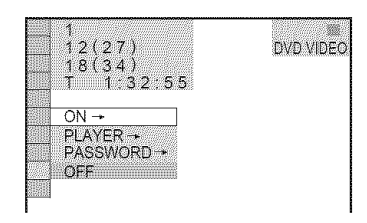

#### **4** Press  $\uparrow \downarrow \uparrow$  to select "ON  $\rightarrow$ ," then **press ENTER.**

#### • **If you have not entered a password**

The display for registering a new password appears.

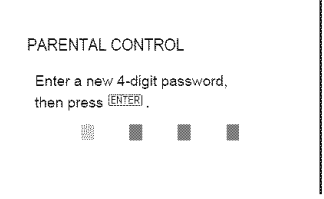

Enter a 4-digit password using the number buttons, then press ENTER. The display for confirming the password appears.

#### • **When you have** already **registered** a password

The display for entering the password appears.

#### **5 Enter or re-enter your 4-digit password using the number buttons, then press ENTER.**

"Custom parental control is set." appears and then the screen returns to the Control Menu.

The Control Menu appears.

#### **To turn offthe CustomParental Control** function

- 1 Follow steps 1 to 3 of "Custom Parental (ontrol."
- **2** Press  $\uparrow\uparrow\downarrow$  to select "OFF $\rightarrow$ ," then press ENTER.
- **3** Enter your 4-digit password using the number buttons, then press ENTER.

#### To **play a disc** for **which** Custom **Parental Control is** set

**1** Insert the disc for which Custom Parental Control is set. The "CUSTOM PARENTAL CONTROL" display appears.

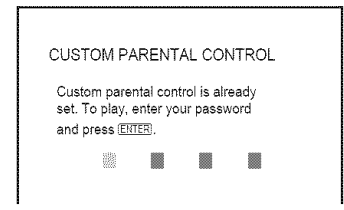

**2** Enter your 4-digit password using the number buttons, then press ENTER. The player is ready for playback.

#### *"\_°* **Hint**

If you forget your password, enter the 6-digit number "199703" using the number buttons when the "CUSTOM PARENTAL CONTROL" display asks you for your password, then press ENTER. *The* display will ask you to enter a new 4-digit password

## **Parental Control (limited playback)**

Playback of some DVD VIDEOs can be limited according to a predetermined level such as the age of the users. The "PARENTAL CONTROL" function allows you to set a playback limitation level.

#### **Press DISPLAY**while **the** player **is in** stop mode.

The Control Menu appears.

**2** Press  $\uparrow$ / $\downarrow$  to select **the set of the set of the set of**  $\uparrow$ **(PARENTALCONTROL),then press ENTER.**

The options for "PARENTAL CONTROL" appear.

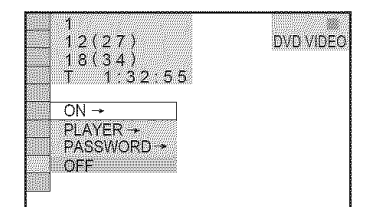

#### **3** Press  $\uparrow/\downarrow$  to select "PLAYER  $\rightarrow$ ," **then** press **ENTER.**

• **If you have** not entered **a password** The display for registering a new password appears.

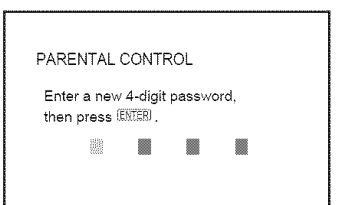

Enter a 4-digit password using the number buttons, then press ENTER. The display for confirming the password appears.

#### • **When** you **have** already **registered** a password

The display for entering the password appears.

#### **Enterorre-enter** your 4-digit **password usingthe numberbuttons,then press ENTER.**

The display for setting the playback limitation level appears.

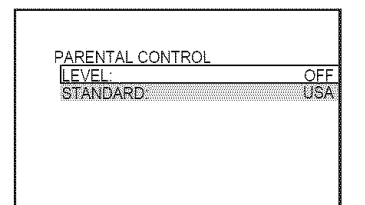

#### **5** Press ↑/↓ to select "STANDARD," **then press ENTER.**

The selection items for "STANDARD" are displayed.

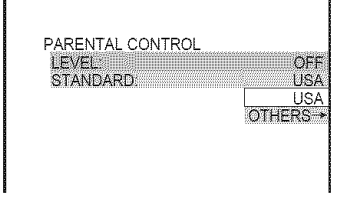

#### **6** Press  $\uparrow/\downarrow$  to select a geographic area as **the playbacklimitation level, then press**ENTER.

The area is selected.

When you select "OTHERS  $\rightarrow$ ," select and enter a standard code in the table on page 81 using the number buttons.

#### **7** Press  $\uparrow/\downarrow$  to select "LEVEL," then **press**ENTER.

The selection items for "LEVEL" are displayed. **If the contract of the contract of the contract of the contract of the contract of the contract of the contract of the contract of the contract of the contract of the contract of the contract of the contract of** 

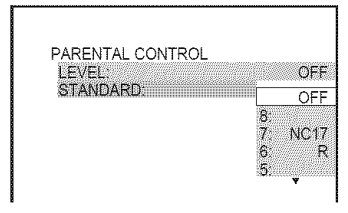

### **8** Select the level you want using  $\uparrow/\downarrow$ , **then press ENTER.**

Parental Control setting is complete.

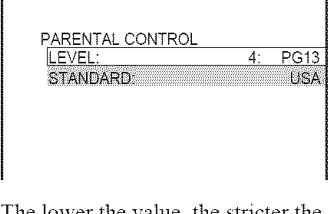

The lower the valne, the stricter the limitation.

### To turn **off** the Parental Control function

Set "LEVEL" to "OFF" in step 8.

#### To play a disc for which Parental Control is set

- **1** Insert the disc and press  $\triangleright$ . The display for entering your password appears.
- 2 Enter your 4-digit password using the number buttons, then press ENTER. The player starts playback.

#### -i\_- **Hint**

If you forget your password, remove the disc and repeat steps 1 **to** 3 of"Parental Control (limited playback)." When you are asked to enter your password, enter "199703" using the number buttons, then press ENTER. The display will ask you to enter a new 4-digit password. After you enter a new 4-digit password, replace the disc in the player and press  $\triangleright$ . When the display for entering your password appears, enter your new password

- When you play discs which do not have the Parental Control function, playback cannot be limited on this player.
- Depending on the disc, you may be asked to change the parental control level while playing the disc. In this case, enter your password, then change the level If the Resume Play mode is canceled, the level returns to the previous level.

# **Changing the password**

1 Press **DISPLAYwhile the**player **is in** stop mode. The Control Menu appears.

**2** Press  $\uparrow/\downarrow$  to select **the set of the set of the set of the set of**  $\mathbf{f}$ **(PARENTAL CONTROL), then press ENTER.**

The options for "PARENTAL CONTROL" appear.

- **3** Press ↑/↓ to select "PASSWORD  $\rightarrow$ ," then press ENTER. The display for entering the password appears.
- 4 **Enter**your **4-digit passwordusing**the number buttons, then **press**ENTER.
- ${\bf 5}_\parallel$  Enter a new 4-digit password using the number buttons, then **press**ENTER.
- 6 **To confirm**your password, re-enter it using the number buttons, then **press** ENTER.

#### If you make a mistake entering your password

Press  $\leftarrow$  before you press ENTER and input the correct number.

# **ControllingYourTVor AV Amplifier (Receiver)With the Supplied Remote**

By adjusting the remote signal, you can control your TV with the supplied remote. If you connect the player to an AV amplifier (receiver), you can control the volume with the supplied remote.

#### **Notes**

- Depending on the connected unit, you may not be able to correctly control your TV or AV amplifier (receiver) using some of the buttons below
- If you enter a new code number, the code number previously entered will be erased.
- When you replace the batteries of the remote, the code number you have set may be reset to the default setting. Set the appropriate code number again.

# **Controlling TVs with** the **remote**

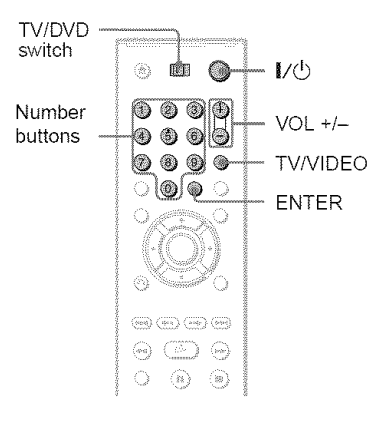

- 1 **Slide** the TV/DVD **switch**to **TV.**
- **22** *While* **holding down I/** $\circlearrowleft$ **, press the number** buttons to select the **manufacturer'scode** for your **TV (see the table below).**
- $3$  Release  $\mathbf{I}/\mathbf{I}$ .

When the TV/DVD switch is set to TV, the remote performs the following:

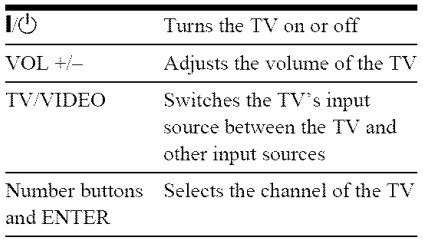

#### **Code numbers of controllable TVs**

If more than one code number is listed, try entering them one at a time until you find the one that works with your TV.

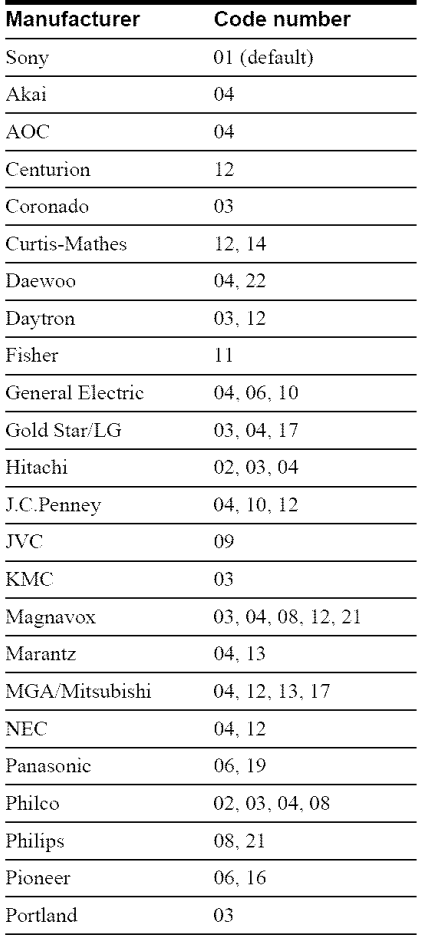

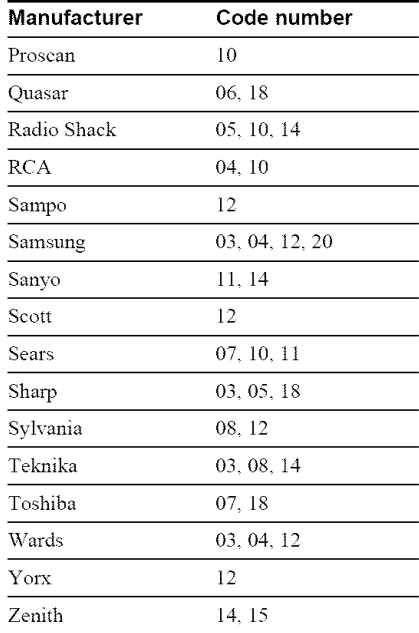

### **Controlling the volume of your AV amplifier (receiver) with the remote**

### TV/DVD · switchTv<sub>D</sub>  $\bullet$   $\bullet$ ・【/①  $Number \begin{array}{r} 0 & 0 & 0 \ 0 & 0 & 0 \end{array}$  VOL +/buttons **b** @ @ | ା®ାଠ ା  $\circledcirc$   $\circledcirc$  $\circledcirc$   $\circledcirc$

- 1 **Slide** the TV/DVD **switch** to **DVD.**
- **2 Hold down I/(\_, and enter the manufacturer code (see the table below)** for your AV **amplifier (receiver) using the number buttons.**
- **3 Release I/\_.**

The VOL  $+/-$  buttons control the AV amplifier's volume.

• **If** you **want to** control the **TV's volume** Slide the TV/DVD switch to TV.

#### Code **numbers**of controllable AV amplifiers **(receivers)**

If more than one code number is listed, try entering them one at a time until you find the one that works with vour AV amplifier (receiver).

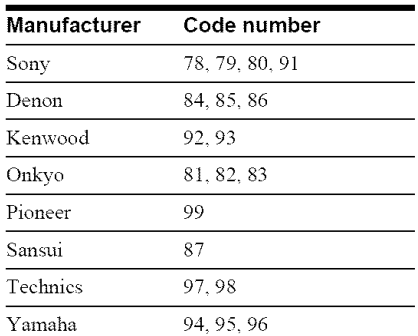

#### "\_° **Hint**

If you want to control the TV's volume even when the TV/DVD switch is set to DVD, repeat steps 1 and 2 and enter the code number 90 (default).

**Settings and Adjustments** 

# **Using the Setup Display**

By using the Setup Display, you can make various adjustments to items such as picture and sound. You can also set a language for the subtitles and the Setup Display, among other things.

For details on each Setup Display item, see pages from 66 to 70.

#### **Note**

Playback settings stored in the disc take priority over the Setup Display settings and not all of the fimctions described may work.

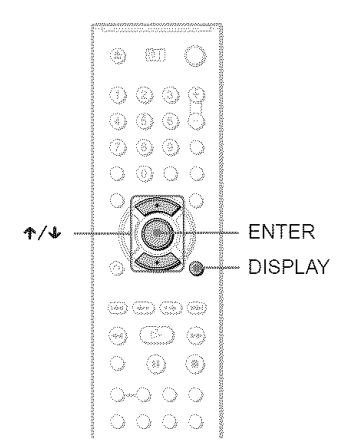

## 1 Press **DISPLAYwhen**the player **is in**stop **mode.**

The Control Menu appears.

# **2** Press  $\uparrow/\downarrow$  to select  $\mathbb{R}$ (SETUP), then press ENTER.

The options for "SETUP" appear.

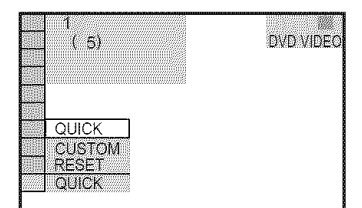

**3** Press ↑/↓ to select "CUSTOM," then press **ENTER**.

The Setup Display appears.

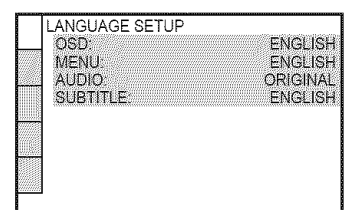

**4** Press  $\uparrow$  ⁄ **↓** to select the setup item from the displayed list: "LANGUAGE SETUP," "SCREEN SETUP," "CUSTOM SETUP," "AUDIO SETUP" or "SPEAKER SETUP." Then press ENTER.

The Setup item is selected. Example: "SCREEN SETUP"

Selected item

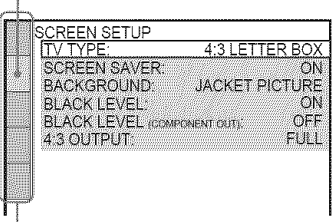

Setup items

# **5** Press ↑/↓ to select an item, then **pressENTER.**

The options for the selected item appear. Example: "TV TYPE"

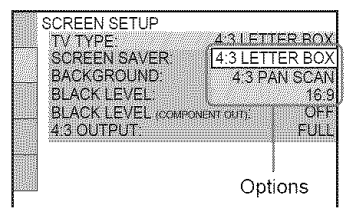

# **6** Press  $\uparrow \forall$  to select a setting, then **pressENTER.**

The setting is selected and setup is complete. Example: "4:3 PAN SCAN"

Selected setting

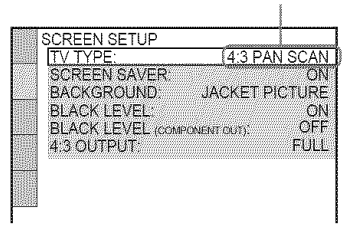

#### **To** enter **the Quick** Setup **mode**

Select "QUICK" in step 3. Follow from step 5 of the Quick Setup explanation to make basic adiustments (page *23).*

#### To **reset all of the** "SETUP" settings

- 1 Select "RESET" in step 3 and press ENTER.
- **2** Select "YES" using  $\uparrow \uparrow \downarrow$ . You can also quit the process and return to the Control Meml by selecting "NO" here.
- 3 Press ENTER.

All the settings explained on pages 66 to 73 return to the default settings. Do not press  $\mathbf{I}/\mathbf{O}$  while resetting the player, which takes a few seconds to complete.

# **Setting** the **Display or SoundTrack Language (LANGUAGESETUP)**

"LANGUAGE SETUP" allows you to set various languages for the on-screen display or sound track.

Select "LANGUAGE SETUP" in the Setup Display. To use the display, see "Using the Setup Display" (page 65).

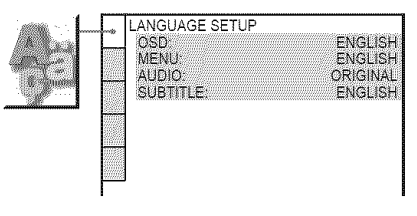

#### € OSD **(On-Screen Display)**

Switches the display language on the screen.

#### ◆ MENU (DVD VIDEO only)

You can select the desired language for the disc's menu.

#### **4!,AUDIO** (DVD **VIDEO only)**

Switches the language of the sound track. When you select "ORIGINAL," the language given priority in the disc is selected.

#### • , **SUBTITLE (DVD VIDEO only)**

Switches the language of the subtitle recorded on the DVD VIDEO.

When you select "AUDIO FOLLOW," the language for the subtitles changes according to the language you selected for the sound track.

#### "\_° Hint

If you select "OTHERS  $\rightarrow$ " in "MENU," "SUBTITLE," or "AUDIO," select and enter a language code from "Language Code List" on page 81 using the number buttons.

#### Note

If you select a language in "MENU,"

"SUBTITLE," or "AUDIO" that is not recorded on a DVD VIDEO, one of the recorded languages will be automatically selected.

# **Settings for the Display** Depending **(SCREENSETUP)**

Choose settings according to the TV to be connected.

Select "SCREEN SETUP" in the Setup Display. To use the display, see "Using the Setup Display" (page 65). The default settings are underlined.

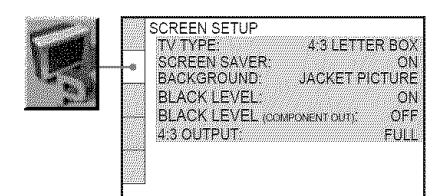

#### **• TV TYPE**

Selects the aspect ratio of the connected TV  $(4:3$  standard or wide).

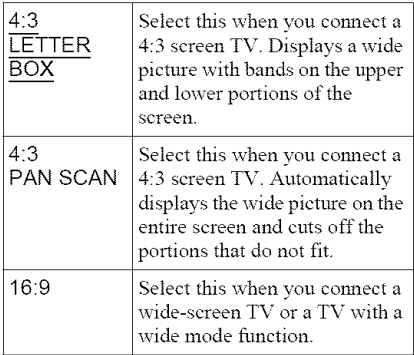

4:3 LETTER BOX

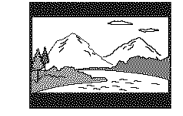

4:3 PAN SCAN

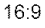

Depending on the DVD, "4:3 LETTER BOX" may be selected automatically instead of "4:3 PAN SCAN" or vice versa.

#### $\triangle$  SCREEN SAVER

The screen saver image appears when yon leave the player in pause or stop mode for 15 minntes or when you play a Super Audio CD, CD or DATA CD/DATA DVD (MP3 audio) for more than 15 minutes. The screen saver will help prevent your display device from becoming damaged (ghosting). Press  $\triangleright$  to turn off the screen saver

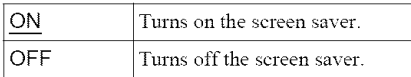

#### ◆ BACKGROUND

Selects the background color or picture on the TV screen when the player is in stop mode or while playing a Super Audio CD, CD or DATA CD/DATA DVD (MP3 audio).

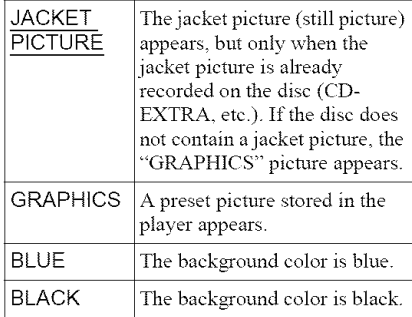

#### **•** BLACK **LEVEL**

Selects the black level (setup level) for the video signals output from the jacks other than COMPONENT VIDEO OUT.

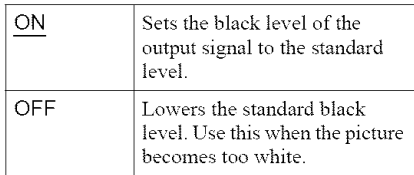

#### • **BLACKLEVEL (COMPONENT OUT)**

Selects the black level (setup level) for the video signals output from the COMPONENT VIDEO OUT jacks. You cannot select this when the player outputs progressive signals (page 19).

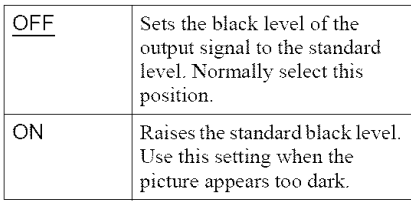

#### **Note**

*This* does not work with PAL format discs.

#### • **'4:3 OUTPUT**

This setting is effective only when you set *"TV* TYPE" in "SCREEN SETUP" to "16:9". Adjust this to watch 4:3 aspect ratio progressive signals. If you can change the aspect ratio on your progressive format (480p) compatible TV, change the setting on vour TV, not the player. This setting is effective only when "PROGRESSIVE AUTO" or "PROGRESSIVE VIDEO" is selected by using the PROGRESSIVE button on the front panel.

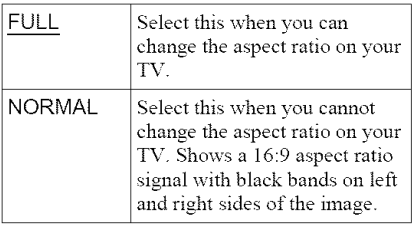

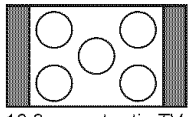

16:9 aspect ratio TV

# **Custom Settings (CUSTOM SETUP)**

Use this to set up playback related and other settings.

Select "CUSTOM SETUP" in the Setup Display. To use the display, see *"Using* the Setup Display" (page 65). The default settings are underlined.

CUSTOM SETUP **AUTO POWER OFF** OFI **AUTO PLAY** OFF **DIMMER** BRIGHT **PALISE MODE** ALITO **TRACK SELECTION:** OFF MULTI-DISC RESUME: ON

#### ◆ **AUTO** POWER OFF

Switches the Auto Power Off setting on or oft'.

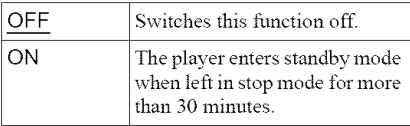

#### ◆ AUTO PLAY

Switches the Auto Play setting on or off. This function is useful when the player is connected to a timer (not supplied).

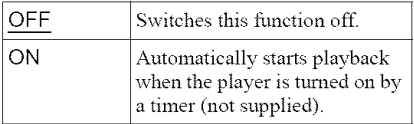

#### ◆ DIMMER

Adjusts the lighting of the front panel display.

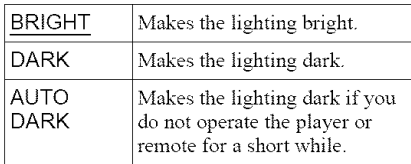

#### PAUSE**MODE(DVD** VIDEO/DVD-VR mode **only)**

Selects the picture in pause mode.

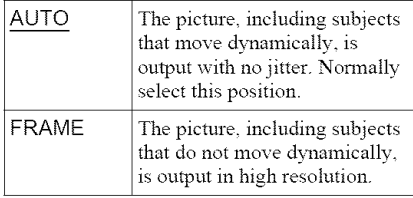

#### **TRACK** SELECTION **(DVD** VIDEO **only)**

Gives the sound track which contains the highest number of channels priority when you play a DVD VIDEO on which muhiple audio formats (PCM, DTS, or Dolby Digital format) are recorded.

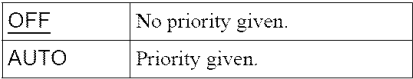

#### **Notes**

- When you set the item to "AUTO," the language may change The *"TRACK* SELECTION" setting has higher priority than the "AUDIO" settings in *"LANGUAGE* SETUP" (page 66).
- If you set *"DTS"* to "D-PCM" (page 70), the DTS sound track is not played even if you set "TRACK SELECTION" to "AUTO."
- If PCM, DTS, and Dolby Digital sound tracks have the same number of channels, the player selects PCM, DTS, and Dolby Digital sound tracks in this order

#### **MULTI-DISC** RESUME **(DVD** VIDEO/ VIDEO CD **only)**

Switches the Multi-disc Resume setting on or off. Resume playback can be stored in memory for up to 40 different DVD VIDEOs/ VIDEO CDs discs (page 29).

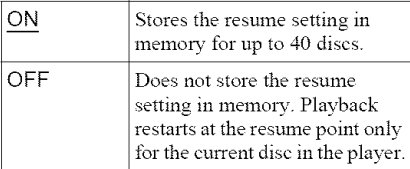

# **Settings for the Sound (AUDIOSETUP)**

"AUDIO SETUP" allows you to set the sound according to the playback and connection conditions.

Select "AUDIO SETUP" in the Setnp Display. To use the display, see "Using the Setup Display" (page 65). The default settings are underlined.

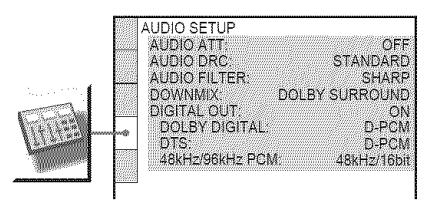

#### **4!,**AUDIO ATT **(attenuation)**

If the playback sound is distorted, set this item to "ON." The player rednces the audio output level.

This function affects the output of the following jacks:

- -LINE OUT L/R (AUDIO) jacks
- 5.1CH OUTPUT jacks

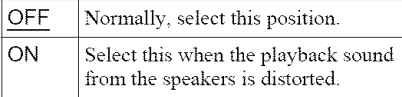

#### 41,**AUDIO DRC (Dynamic** Range Control) **(DVD** VlDEO/DVD-VR **mode only)**

Makes the sonnd clear when the volnme is turned down when playing a DVD that conforms to "AUDIO DRC."

This function affects the output from the following jacks:

- -LINE OUT L/R (AUDIO) jacks
- 5.1CH OUTPUT jacks
- -DIGITAL OUT (OPTICAL or COAXIAL) .jack only when *"DOLBY* DIGITAL" is set to *"D-PCM"* (page **70).**

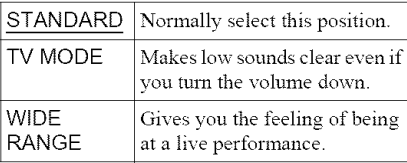

### **e AUDIO FILTER**

Selects the digital filter to reduce noise above *22.05* kHz (Sampling frequency (Fs) of the audio source is 44.1 kHz), *24* kHz (Fs is 48 kHz), or 48 kHz (Fs is above 96 kHz).

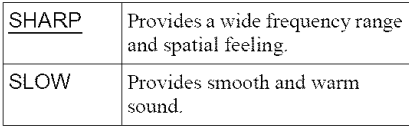

#### **Note**

There may be little effect by changing the digital filter depending on the disc or playback environment

#### **4!,DOWNMIX (DVD VIDEO/DVD-VR mode only)**

Switches the method for mixing down to 2 channels when you play a DVD which has rear sound elements (channels) or is recorded in Dolby Digital format. For details on the rear signal components, see *"Checking* the audio signal format" (page 45). This function affects the output of the following jacks:

- -LINE OUT L/R (AUDIO) jacks
- DIGITAL OUT (OPTICAL or COAXIAL) jack when"DOLBY DIGITAL" and"DTS" is set to "D-PCM" (page 70).

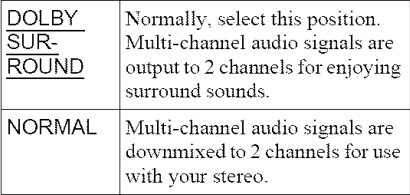

#### 41.**DIGITAL** OUT

Selects if audio signals are output via the DIGITAL OUT (OPTICAL or COAXIAL) jack.

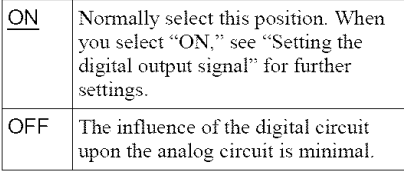

#### **Note**

Super Audio CD audio signals are not output from a digital jack

# **Setting the digital outputsignal**

Switches the method of outputting audio signals when you connect a component such as an amplifier (receiver) or MD deck with a digital input jack.

For connection details, see page 20. Select "DOLBY DIGITAL," *"DTS,"* and *"48kHzi96kHz* PCM" after setting "DIGITAL OUT" to "ON."

If you connect a component that is incompatible with the selected audio signa!, a loud noise (or no sound) may be heard from the speakers, risking damage to your ears or speakers.

#### **41,DOLBY DIGITAL** (DVD **VIDEO/DVD-VR mode only)**

Selects the type of Dolby Digital signal.

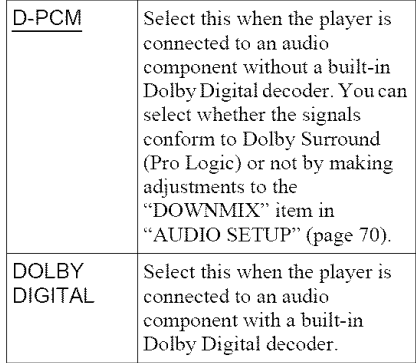

#### ◆ DTS

Selects the type of DTS signals.

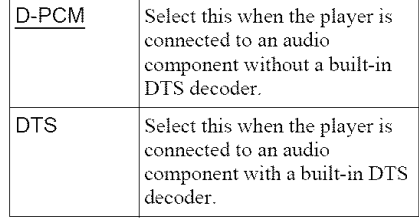

#### 48kHz/96kHz **PCM (DVD** VIDEO **only)**

Selects the sampling frequency of the audio signal.

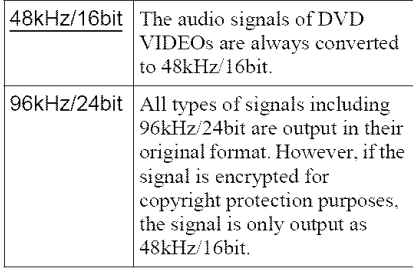

#### **Note**

The analogue audio signals from the LINE OUT L/ R (AUDIO) jacks and 5.1CH OUTPUT jacks are not affected by this setting and keep their original sampling frequency level.

# **Settingsfor the Speakers (SPEAKER SETUP)**

To obtain the best possible surround sound, set the size of the speakers you have connected and their distance from your listening position. Then use the test tone to adjust the volume of the speakers to the same level.

This setting is effective when connecting the speaker with 5.1 CH OUTPUT jacks (page 20).

Select "SPEAKER SETUP" in the Setup Display. To use the display, see "Using the Setup Display" (page 65). The default settings are underlined.

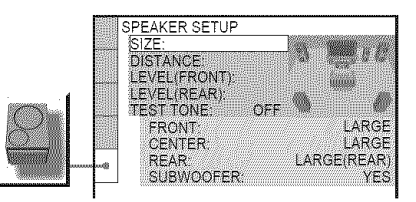

#### **To return to the default setting**

Select the item, then press CLEAR. Note that Select the item, then press CLEAR. Note that<br>
only the "SIZE" setting does not return to the<br>
default setting.<br>  $\bigstar$  SIZE<br>
Selects the size of the speakers.<br>  $\cdot$  FRONT<br>  $\boxed{\text{LARGE}}$  Normally select this position. default setting.

#### $\triangle$  SIZE

Selects the size of the speakers.

• FRONT

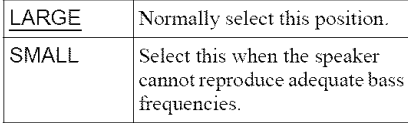

#### $\cdot$  CENTER

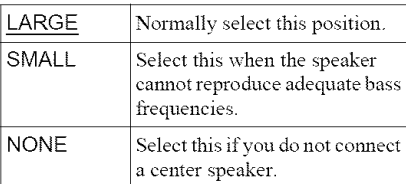

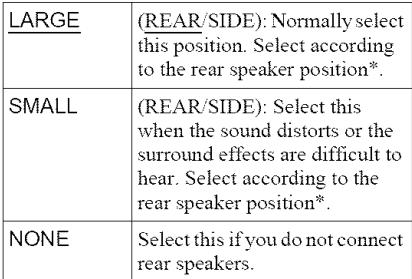

\* Rear speaker position

Correctly specify the location of the rear speakers to enjoy the surround effect.

- Set to "SIDE," if the location of the rear speakers corresponds to section  $\bullet$  below.
- Set to "REAR," if the location of the rear speakers corresponds to section  $\bullet$  below.

*This* setting affects only *"VIRTUAL* REAR SHIFT," "VIRTUAL MULTI REAR," and "VIRTUAL MULTI DIMENSION" mode (page 47). *This* setting does not affect the Super Audio CD Multi audio signals.

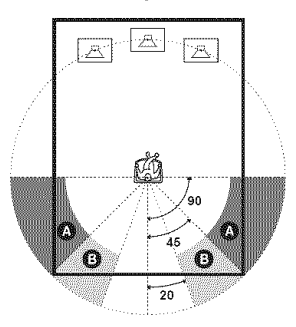

• SUBWOOFER

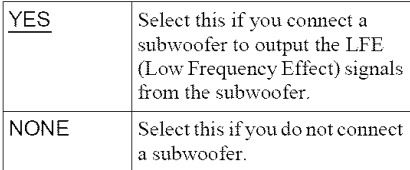

#### **Notes**

- The cut offfiequency for the subwoofer is fixed at 120 Hz
- If your speakers are too small to reproduce low bass frequencies, utilize a subwoofer for low frequency sound. When you set the speaker settings to "SMALL," the bass redirection circuitry will be activated and the bass frequencies for the speakers are output from the subwoofer.
- Even if there are fewer than 6 speakers connected, the player distributes the audio signal components to the fiont speakers

#### ◆ **DISTANCE**

Sets the distance from your listening position to the speakers.

Set the distance to your front speakers in "FRONT" first  $\left( \bigcirc$ ). Then adjust the values in "CENTER" (center speaker  $\bigcirc$ ), and "REAR" (rear speaker  $\bigcirc$ ) to reflect the actual distance to your center speaker, and rear speakers.

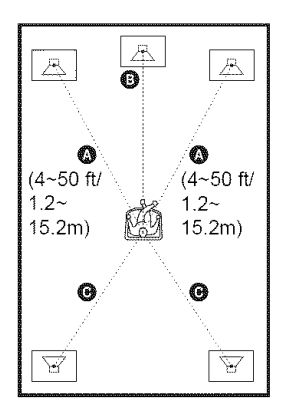

Be sure to change the value in the Setup Display each time you move the speakers. Start from the front speaker. The default adjustments are in parentheses.

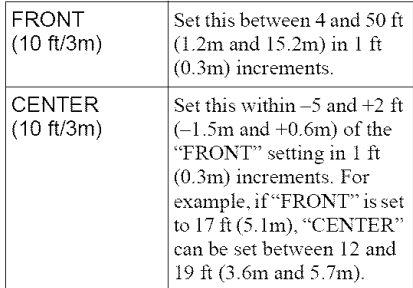
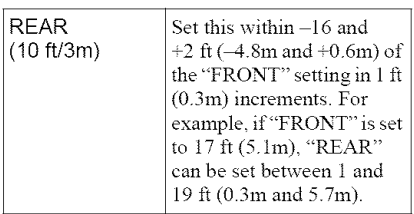

### **Note**

If each of the fiont or rear speakers are not placed at an equal distance from your listening position, set the distance according to the closest speaker

#### **• LEVEL (FRONT)**

Varies the level of the front speakers. Be sure to set "TEST TONE" to "ON" for easy adiustment.

The default adjustments are in parentheses.

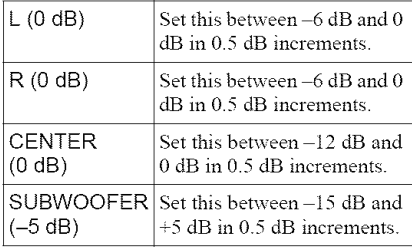

#### **LEVEL (REAR)**

Varies the level of the rear speakers. Be sure to set "TEST TONE" to "ON" for easy adjustment.

The default adjustments are in parentheses.

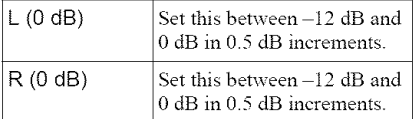

#### To **adjust the volume of** all **the** speakers **at one time**

Use the amplifier's (receiver's) volume control.

#### • **. TEST TONE**

The speakers will emit a test tone. Use this when you use the 5.1CH OUTPUT jacks and adjust "LEVEL (FRONT)" and "LEVEL (REAR)."

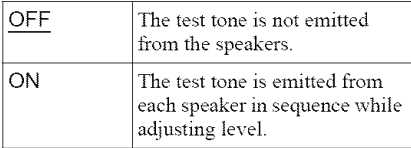

## **Adjusting the speaker volume and level**

- **1 Select"SPEAKER SETUP" in the Setup Display.**
- **2 Select"TEST TONE" and** set **to** "ON." You will hear the test tone from each speaker in sequence.
- **3** From **your** listening **position,** select "LEVEL **(FRONT)" or** "LEVEL **(REAR)" and adjust the value using**  $\triangleleft/\downarrow$ **.**

The test tone is emitted from both left and right speakers simultaneously.

**4** Select "TEST **TONE" and** set **to** "OFF" **to turn off the test tone.**

#### **Note**

The test tone signals are not output from the digital jack. =

## **Additional Information**

# **Troubleshooting**

If you experience any of the following difficulties while using the player, use this troubleshooting guide to help remedy the problem before requesting repairs. Should any problem persist, consult your nearest Sony dealer.

## **Power**

#### **The power is not turned on.**

 $\rightarrow$  Check that the power cord is connected securely.

## **Picture**

#### **There is no picture/picture noise appears.**

- Re-connect the connecting cord securely.
- $\rightarrow$  The connecting cords are damaged.
- $\rightarrow$  Check the connection to your TV (page 17) and switch the input selector on your TV so that the signal from the player appears on the TV screen.
- $\rightarrow$  The disc is dirty or flawed.
- $\rightarrow$  If the picture output from your player goes through your VCR to get to your TV or if you are connected to a combination TVi VIDEO player, the copy-protection signal applied to some DVD programs could affect picture quality. If you still experience problems even when you connect your player directly to your TV, try connecting your player to your TV's S VIDEO input (page 17).
- $\rightarrow$  You have selected "PROGRESSIVE AUTO" or "PROGRESSIVE VIDEO" using the PROGRESSIVE button on the front panel (the PROGRESSIVE indicator lights up) even though your TV cannot accept the progressive signal. In this case. select "NORMAL (INTERLACE)" so that the PROGRESSIVE indicator turns off.

 $\rightarrow$  Even if your TV is compatible with progressive format 480p signals, the image may be affected when you set the player to progressive format. In this case, select "NORMAL (INTERLACE)" using the PROGRESSIVE button on the front panel so that the PROGRESSIVE indicator turns off and the player is set to normal (interlace) format.

#### **The picturedoes not** fill **the** screen, **even thoughtheaspectratio is** set **in**"TV **TYPE"** under "SCREEN SETUP."

 $\rightarrow$  The aspect ratio of the disc is fixed on your DVD.

## **Sound**

#### **There is no** sound.

- $\rightarrow$  Re-connect the connecting cord securely.
- $\rightarrow$  The connecting cord is damaged.
- $\rightarrow$  The player is connected to the wrong input jack on the amplifier (receiver) (page 20).
- $\rightarrow$  The amplifier (receiver) input is not correctly set.
- $\rightarrow$  The player is in pause mode or in Slowmotion Play mode.
- $\rightarrow$  The player is in fast forward or fast reverse mode.
- $\rightarrow$  If the audio signal does not come through the DIGITAL OUT (OPTICAL or COAXIAL) jack, check the audio settings (page 70).
- Super Audio CD audio signals are not output from the DIGITAL OUT (OPTICAL or COAXIAL) jack.
- **→** While playing a Super VCD on which the audio track 2 is not recorded, no sound will come out when you select "2:STEREO," "2: l/L," or "2:2/R."

#### **Sound distortion occurs.**

Set "AUDIO ATT" in "AUDIO SETUP" to "ON" (page *69).*

#### **The** sound **volume is low.**

- $\rightarrow$  The sound volume is low on some DVDs. The sound volume may improve if you set "AUDIO DRC" in "AUDIO SETUP" to "TV MODE" (page 69).
- Set "AUDIO ATT" in "AUDIO SETUP" to "OFF" (page 69).

#### **The surround effect is difficult to hear when you are playing a Dolby Digital, or DTS sound track.**

- $\rightarrow$  Check the speaker connections and setting (page 20, 23, 70).
- The 5.1 channel sound is not recorded on the disc being played.

#### **The sound comes from the center speaker only.**

- Depending on the disc, the sound may come from the center speaker only.
- $\rightarrow$  Set the surround mode setting to "OFF" (page 45)

## **Operation**

#### **The remote does not function.**

- $\rightarrow$  The batteries in the remote are weak.
- There are obstacles between the remote and the player.
- The distance between the remote and the player is too far.
- $\rightarrow$  The remote is not pointed at the remote sensor on the player.

#### The **disc does not** play.

- $\rightarrow$  The disc is turned over. Insert the disc with the playback side facing down.
- $\rightarrow$  The disc is skewed.
- $\rightarrow$  The player cannot play certain discs (page 8).
- $\rightarrow$  The region code on the DVD does not match the player.
- $\rightarrow$  Moisture has condensed inside the player (page *5).*
- The player cannot play a recorded disc that is not correctly finalized (page 9).

#### **The MP3 audio track cannot be** played **(page** 54).

- The DATA CD is not recorded in an MP3 format that conforms to ISO 9660 Level  $1/$ Level 2 or Joliet.
- The DATA DVD is not recorded in MP3 format that conforms to UDF (Universal Disk Format).
- The MP3 audio track does not have the extension ".MP3."
- $\rightarrow$  The data is not formatted in MP3 even though it has the extension ".MP3 ."
- The data is not MPEG-1 Audio Layer III data.
- $\rightarrow$  The player cannot play audio tracks in mp3PRO format.
- → "MODE (MP3, JPEG)" is set to "IMAGE (JPEG)" (page 57).

#### **The JPEG image** file **cannot** be played **(page** 54).

- $\rightarrow$  The DATA CD is not recorded in a JPEG format that conforms to ISO 9660 Level 1/ Level 2, or Joliet.
- $\rightarrow$  The DATA DVD is not recorded in JPEG format that conforms to UDF (Universal Disk Format).
- The file has an extension other than ".JPEG" or ".JPG."
- $\rightarrow$  The image is larger than 3072 (width)  $\times$ 2048 (height) in normal mode, or more than 3.300,000 pixels in progressive JPEG. (Some progessive JPEG files cannot be displayed even if the file size is within this specified capacity.)
- The image does not fit the screen (the image is reduced).
- "MODE (MP3, JPEG)" is set to "AUDIO (MP3)" (page 57).

#### **The MP3 audio** tracks **and JPEG image** files start playing simultaneously.

→ "MODE (MP3, JPEG)" is set to "AUTO" (page 57).

#### **The album/tracldfile names are not displayed correctly.**

 $\rightarrow$  The player can only display numbers and alphabet. Other characters are displayed as  $\alpha_{\rm pk}$  in

#### **The disc does not** start playing from the **beginning.**

#### Program Play, Shuffle Play, Repeat Play or A-B Repeat Play is selected (page 33).

Resume play has taken effect (page 29).

#### The player starts playing **the disc automatically.**

- $\rightarrow$  The disc features an auto playback function.
- → "AUTO PLAY" in "CUSTOM SETUP" is set to "ON" (page 68).

#### **Playback** stops **automatically.**

 $\rightarrow$  While playing discs with an auto pause signal, the player stops playback at the auto pause signal.

#### **Some**functions **suchasStop,Search,Fast Play, Slow Play, Slow-motion Play, RepeatPlay, Shuffle Play, or Program Play** cannot be performed.

 $\rightarrow$  Depending on the disc, you may not be able to do some of the operations above. Refer to the operating manual that comes with the disc.

#### **The** language for **the** sound **trackcannot be changed.**

- $\rightarrow$  Try using the DVD's menu instead of the direct selection button on the remote (page 30).
- $\rightarrow$  Multilingual tracks are not recorded on the DVD being played.
- $\rightarrow$  The DVD prohibits the changing of the language for the sound track.

#### **The subtitle language cannot be changed** or turned off.

- Try using the DVD's menu instead of the direct selection button on the remote (page 30).
- $\rightarrow$  Multilingual subtitles are not recorded on the DVD being played.
- $\rightarrow$  The DVD prohibits the changing of subtitles.

#### **The angles cannot be changed.**

- $\rightarrow$  Try using the DVD's menu instead of the direct selection button on the remote (page 30).
- $\rightarrow$  Multi-angles are not recorded on the DVD being played.
- $\rightarrow$  The angle can only be changed when the " $Q$ <sup>"</sup> indicator lights up on the front panel" display (page 11).
- $\rightarrow$  The DVD prohibits changing of the angles.

#### The**player doesnot operateproperly.**

 $\rightarrow$  When static electricity, etc., causes the player to operate abnormally, unplug the player.

#### **5 numbersor lettersare displayedon the** screen **and on the front paneldisplay.**

 $\rightarrow$  The self-diagnosis function was activated. (See the table on page 77.)

#### The**disc**tray **doesnotopenand**"LOCKED" **appears on the** front **panel display.**

 $\rightarrow$  Child Lock is set (page 28).

#### The **disc**tray **does not openand** "TRAY LOCKED"**appears on thefront panel display.**

 $\rightarrow$  Contact your Sony dealer or local authorized Sony service facility.

#### "Data error" appears on the TV screen **when playinga DATACD/DATADVD.**

- The MP3 audio track/JPEG image file you want to play is broken.
- The data is not MPEG-1 Audio Layer III data.
- The JPEG image file format does not conform to DCF (page 53).
- The JPEG image file has the extension ".JPG" or *".JPEG,"* but is not in JPEG format

## **Self-diagnosis Function (When letters/numbers appear in the display)**

When the self-diagnosis function is activated to prevent the player from malfunctioning, a five-character service number (e.g., C 13 50) with a combination of a letter and four digits appears on the screen and the front panel display. In this case, check the *t)llowing* table.

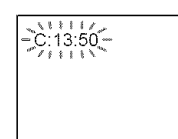

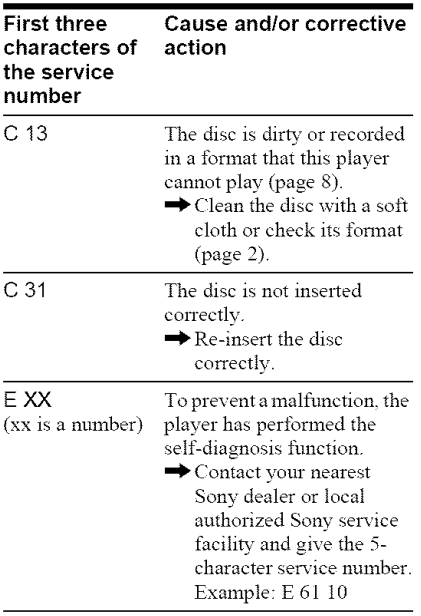

# **Glossary**

#### **Album (page** 53, 55)

A unit in which to store JPEG image files or MP3 audio tracks on a DATA CD/DATA DVD. ("Album" is an exclusive definition for this player.)

#### Chapter **(page** 13)

Sections of a picture or a music feature that are smaller than titles. A title is composed of several chapters. Depending on the disc, no chapters may be recorded.

#### **Dolby Digital (page 20, 70)**

Digital audio compression technology developed by Dolby Laboratories. This technology conforms to multi-channel surround sound. The rear channel is stereo and there is a discrete subwoofer channel in this format. Dolby Digital provides the same discrete channels of high quality digital andio found in "Dolby Digital" theater surround sound systems. Good channel separation is realized because all of the channel data is recorded discretely and little deterioration is realized because all channel data processing is digital.

#### DTS **(page 20, 70)**

**DTS (page 20, 70)**<br>Digital audio compression technology that<br>Digital Theater Systems, Inc. developed. This<br>technology conforms to multi-channel<br>surround sound. The rear channel is stereo<br>and there is a discrete subwoofer DigitalTheater Systems, Inc. developed. This = technology conforms to multi-channe! surround sound. The rear channel is stereo and there is a discrete subwoofer channel in this format. DTS provides the same discrete channels of high quality digital andio. Good channel separation is realized because all of the channel data is recorded discretely and little deterioration is realized because all channel data processing is digital.

#### **DVD VIDEO (page 7)**

A disc that contains up to 8 hours of moving pictures even though its diameter is the same as a CD.

The data capacity of a single-layer and singlesided DVD is 4.7 GB (Giga Byte), which is 7 times that of a CD. The data capacity of a double-layer and single-sided DVD is 8.5 GB, a single-layer and double-sided DVD is

9.4 GB, and double-layer and double-sided DVD is 17 GB.

The picture data uses the MPEG 2 format, a worldwide standard of digital compression technology. The picture data is compressed to about 140 (average) of its original size. The DVD also uses a variable rate coding technology that changes the data to be allocated according to the status of the picture. Audio infom\_ation is recorded in a multi-channel format, such as Dolby Digital, allowing you to enjoy a more realistic audio presence.

Furthermore, various advanced functions such as the multi-angle, multilingual, and Parental Control functions are provided with the DVD.

#### **DVD-RW(page 7)**

A DVD-RW is a recordable and rewritable disc that is the same size as a DVD VIDEO. The DVD-RW has two different modes: VR mode and Video mode. DVD-RWs created in Video mode have the same format as a DVD VIDEO, while discs created in VR (Video Recording) mode allow the contents to be programmed or edited.

#### **DVD+RW(page 7)**

A DVD+RW (plus RW) is a recordable and rewritable disc. DVD+RWs use a recording format that is comparable to the DVD VIDEO fonnat.

#### **File (page** 53, **56)**

A JPEG image recorded on a DATA CD DATA DVD ("File" is an exclusive definition for this player.) A single file consist of a single image.

#### **Film based** software, **Video based** software **(page** 19)

DVDs can be classified as Film based or Video based software. Fihn based DVDs contain the same images (24 frames per second) that are shown at movie theaters. Video based DVDs, such as television dramas or sit-coms, displays images at 30 frames/60 fields per second.

#### Normal **(Interlace)** format **(page** 19)

Normal (Interlace) format shows every other line of an image as a single "field" and is the standard method for displaying images on television. The even number field shows the even numbered lines of an image, and the odd numbered field shows the odd numbered lines of an image.

#### **Progressive** format **(page** 19)

Compared to the Interlace format that alternately shows every other line of an image (field) to create one frame, the Progressive format shows the entire image at once as a single frame. This means that while the Interlace format can show 30 frames/60 fields in one second, the Progressive format can show 60 frames in one second. The overall picture quality increases and still images, text, and horizontal lines appear sharper. This player is compatible with the 480 progressive format.

#### **Progressive JPEG**

Progressive JPEGs are used mostly on the internet. They are different from other JPEGs in that they "fade in" gradually instead of being drawn from top to bottom when displayed on a browser. This lets you view the image while it is being downloaded.

#### **Super Audio** CD **(page 7)**

A Super Audio CD disc can reproduce sounds that are extremely faithful to the original sound by use of DSD (Direct Stream Digital) technology. This technology utilizes a sampling frequency of 2.8224 MHz, which is 64 times that of a conventional CD, and 1-bit quantization that enables the disc to hold 4 times the amount of information that a standard PCM format CD can hold. Super Audio CDs are divided into the following types.

• Super Audio CD (single layer disc) This disc consists of a single HD layer\*. \*High density signal layer for !he Supe: Audio CD

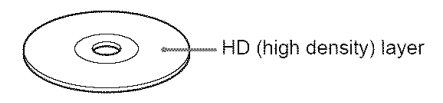

• Super Audio CD (dua! layer disc) This disc consists of dual HD layers and is capable of extended play over long periods. Also, as the dual layer disc consists of dual HD layers on one side only, you do not have to turn the disc over during playback.

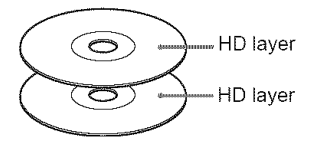

• Super Audio CD + CD (Hybrid disc) This disc consists of an HD layer and a CD layer. Also, as the dual layers are on one side only, you do not have to turn the disc over during playback. You can play the CD layer using a conventional CD player.

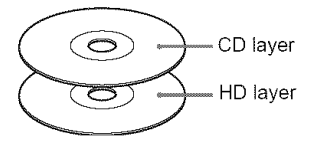

• *2* channel + Multi-channel Snper Audio CD This disc consists of the 2 channel playback area and the multi-channel playback area.

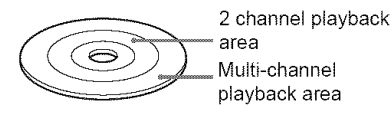

#### **Title** (page 11)

The longest section of a picture or music feature on a DVD, movie, etc., in video software, or the entire album in audio software.

# **Specifications**

System Laser: Semicondnctor laser Signal format system: NTSC

#### **Audio characteristics**

- Frequency response: DVD VIDEO (PCM 96 kHz): 2 Hz to 44 kHz (44 kHz: -2 dB  $\pm 1$  dB)/Super Audio CD: 2 Hz to 100 kHz (50 kHz:  $-3$  dB  $\pm$ 1 dB)/ CD: 2 Hz to 20 kHz (±0.5 dB)
- Signal-to-noise ratio (S/N ratio): 115 dB (LINE OUT UR (AUDIO) jacks only)
- **Harmonic distortion:** 0.003 %
- **Dynamic range:** DVD VIDEO/Super **Audio** (D: 103 dBiCD: *99* dB

Wow and **flutter:** Less than detected value (±0.001% W PEAK)

#### **Outputs**

- (Jack name: Jack type/Output level/Load impedance)
- LINE OUT (AUDIO): Phono jack/2 Vrms/ 10 kilohms
- 5.1CH OUTPUT: Phono jack/2 Vrms/ 10 kilohms
- DIGITAL OUT (OPTICAL): Optical output jack/-18 dBm (wave length 660 nm)
- DIGITAL OUT (COAXIAL): Phono jack/  $0.5 \text{ Vp-p/75 ohms}$
- COMPONENT VIDEO OUT $(Y, P_B, P_R)$ : Phono jack/ $Y: 1.0 Vp-p/P_B$ , PR: interlace\* $1 = 0.648$  Vp-p, progressive or interlace  $*^2$  = 0.7 Vp-p/75 ohms
- \*1 BLACK LEVEL (COMPONENT OUT) is ON
- \*2 BLACK LEVEL (COMPONENT OUT) is OFF
- **LINE OUT (VIDEO):** Phono jack/1.0  $Vp-p$ / 75 ohms
- S VIDEO OUT: 4-pin mini DIN/Y: 1.0 Vp-p, C: 0.286 Vp-p/75 ohms

#### **General**

Power requirements: 120 V AC, 60 Hz Power consumption: 14 W Dimensions (approx.):  $430 \times 83 \times 409$  mm  $(16^{15}/_{16} \times 3^{17}/_{64} \times 16^{6}/_{64})$ in.) (width/height/depth) incl. projecting parts **Mass (approx.):** 4.4 kg  $(9^{58}/64 \text{ lb})$ **Operating temperature:** 5 *°C* to 35 °C (41 °F to 95 °F) Operating **humidity:** 25 % to 80 %

#### Supplied **accessories**

See page i6.

Specifications and design are subject to change without notice.

ENERGY STAR<sup>®</sup> is a U.S. registered mark. As an ENERGY STAR<sup>®</sup> Partner, Sony Corporation has detem\_ined that this product meets the  $\rm{ENERGY\,S}$ TAR $^\circledR$  guidelines for energy efficiency.

# **Language Code List**

For details, see pages 44, 49, 66. The language spellings conform to the ISO 639:1988 (E/F) standard.

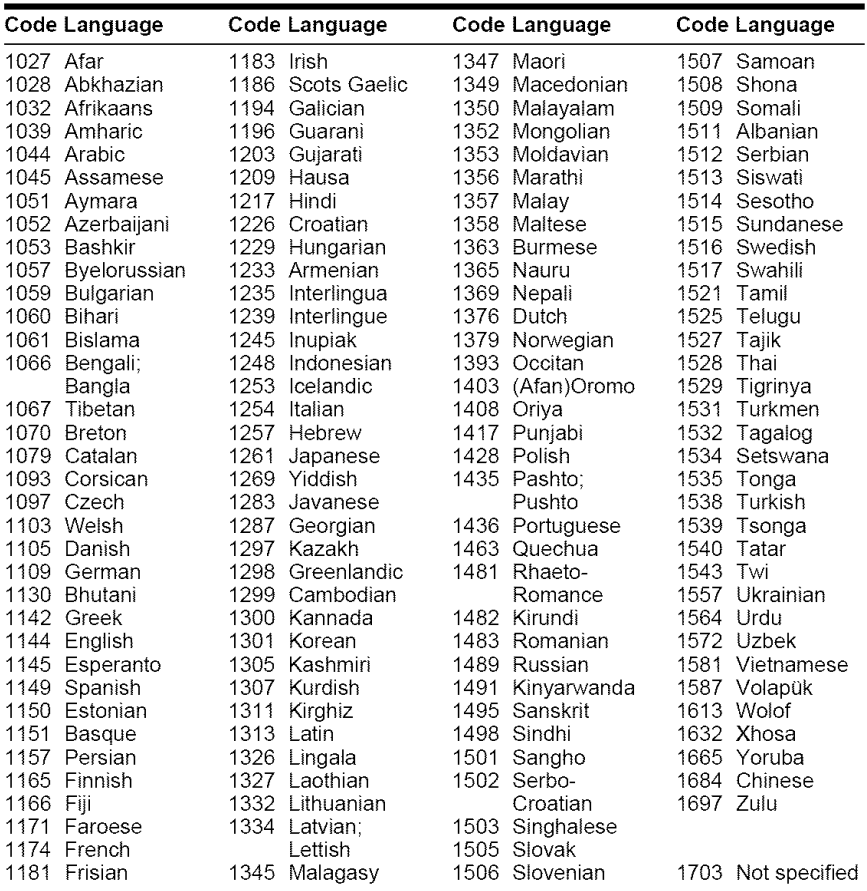

## **Parental Control Area CodeList**

For details, see page 59.

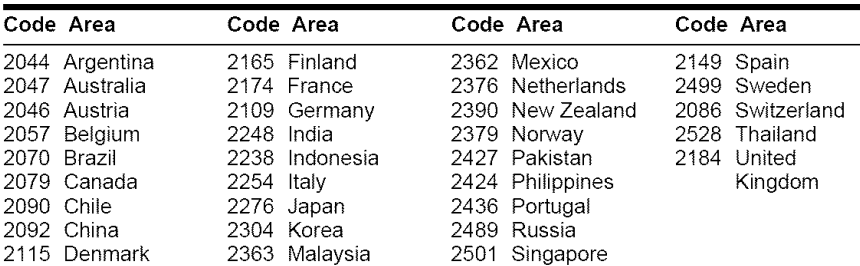

## **Index**

#### **Numerics**

16:9 67 4:3 *LETTER* BOX 67 4:3 PAN SCAN 67 *48kHzi96kHz* PCM 71 5.1 Channel Surround 45

## **A**

A-B REPEAT 36 ADVANCE 27 ALBUM 39 Album 53, 77 ANGLE *49* AUDIO 44\_ 66 AUDIO ATT 69 AUDIO DRC 69 AUDIO FILTER 70 AUDIO SETUP 69 AUTO PLAY 68 AUTO POWER OFF 68 AV SYNC 52

## B

BACKGROUND 67 Batteries 16 BLACK LEVEL 67 BLACK LEVEL (COMPONENT OUT) 68

## e

CD 8, 26 CHAPTER 39 Chapter 42\_ 77 CHAPTER VIEWER 40 *Checking* the audio signal format 45 Child Lock 28 Connecting 17 Confimlous play CD VIDEO *CDiSuper* Audio CD 26 DVD 26 Control Menu 13 CUSTOM 65 CUSTOM PARENTAL CONTROL 59 CUSTOM PICTURE MODE 50 CUSTOM SETUP 68

## D

DATACD 7, 53 DATADVD 7, 53 DATE 56 DCS (Digital Cinema Sound) *47* DIGITAL OUT 70 Digital output 70 DIMMER 68

DISC SKIP 27 Display Control Menu Display 13 Front panel display 11 Setup Display 65 DISTANCE 72 DOLBY DIGITAL 44, 70, 77 DOWNMIX 70 DTS 44, 70, 77 DVD 7\_ 26\_ 77 DVD+RW 27, 78 DVD's Menu 30 DVD-RW 7, 30, 78

## **E**

EFFECT 58 EXCHANGE 28

## F

Fast forward 37 FAST PLAY 27 Fast reverse 37 FILE 39 File 78 Fihn based software 78 Freeze Frame 38 Front panel display 11

## H

Handling discs 2 Hooking up 16

#### I

INDEX 39 Interlace format 78 INTERVAL 58

## **J**

]PEG 53

#### k

*LANGUAGE* SETUP 66 *LEVEL* 73 *Locating* a specific point by watching the TV screen 37

#### M

MEMORY 51 MENU 66 MODE (MP3, JPEG) 57 MP3 7\_ *53* MULTI/2CH 31 MULTI-DISC RESUME 29, 69

#### N

NORMAL (INTERLACE) 19 Normal (Interlace) format 78

## **O**

On-screen display Control Menu Display 13 Setup Display 65 ORIGINAL 30 ORIGINAL'PLAY LIST 30 OSD 66

## P

PARENTAL CONTROL 59 PAUSE MODE 69 PBC Playback 32 PICTURE NAVIGATION 40, 56 PLAY LIST 30 PROGRAM 33 Program Play 33 PROGRESSIVE AUTO 19 Progressive format 78 PROGRESSIVE VIDEO 19

## O

OUICK 66 Quick Setup 23, 66

## R

Remote 12\_ 16, 62 REPEAT 35 Repeat Play 35 Replacing discs while playing a disc 28 REPLAY 27 RESET 66 Resume 29

## **S**

Scan 37 SCENE 38 SCREEN SAVER 67 SCREEN SETUP 67 Searching 37 Select a disc 27 SETUP 65 Setup Display 65 SHARPNESS 51 SHUFFLE 34 Shuffle Play 34 SIZE 71 Slide Show 57 SLOW PLAY 27 Slow-motion Play 38 SPEAKER SETUP 71 Speakers Hooking up 20 SUBTITLE 66 Super Audio CD 7, 31, 78 SURROUND 45

## T

TEST TONE 73 TIME'TEXT 39, 41 TITLE 39 Title 79 TITLE VIEWER 40 TOP MENU $30\,$ TRACK 39 Track 11 TRACK SELECTION 69 TRACK VIEWER 40 Troubleshooting 74 TV TYPE *67* TVS 45

## U

Usable discs 8

## V

Video based software 78 VIDEO CD 7, 26

## Z

ZOOM 27, 56

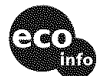

Printed on 100% recycled paper using VOC (Volatile Organic Compound)-free vegetable oil based ink.

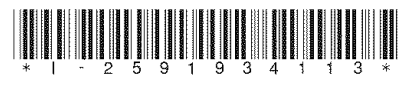

2-591-934-1t (1)

Sony Corporation Printed in Malaysia http://www.sony.net/